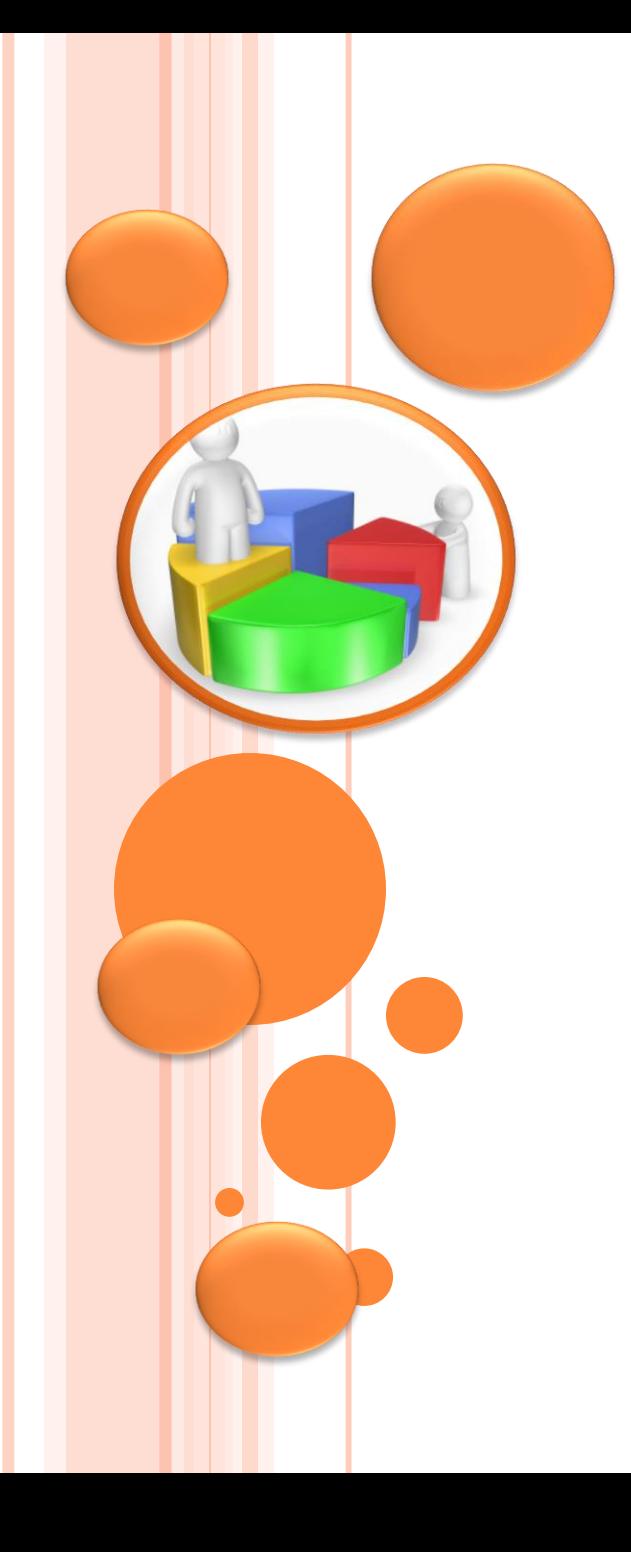

تعديد التحليل الإحصائي المناسب **د. سبأ محمد علوان أستاذ مساعد قسم االحصاء وبحوث العمليات جامعة الملك سعود**

الورشة الأول*ى* 

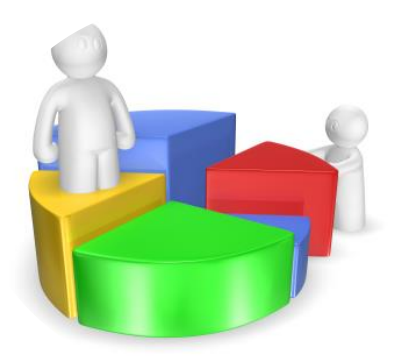

مقدمة

على الرغم من أهمية استخدام اإلحصاء في تحليل البيانات للبحوث والرسائل العلمية فإن هناك بعض المشكالت التي قد تنشأ عن هذا االستخدام والتي تكون غالباً بدون قصد وبسبب عدم التخصص في اإلحصاء لدى البعض وبالتالي عدم اإللمام ببعض الجوانب العلمية اإلحصائية الدقيقة . وفي هذه الورشة نحاول معرفة التحليل االحصائي المناسب من خالل طريقة سهلة وهي األمثلة المباشرة والتي تحاكي بعض الحاالت التي قد يكون فيها الباحث في مساره البحثي, مع مالحظة اننا نركز على البحوث العلمية وبما هو متاح من الوقت لهذه الورشة .

# االرتباط واالنحدار

العالقات بين المتغيرات **"معامالت االرتباط"**

- **فاالرتباط يقيس درجة أو قوة العالقة بين المتغيرا ت بقيمة رقمية محصورة بين 1-و.1+**
	- **وهناك طرق متعددة لحساب درجة االرتباط بين متغيرين:**
	- **على سبيل المثال معامل ارتباط بيرسون إذا كان المتغيران كميين ،**
	- **معامل ارتباط سبيرمان إذا كان المتغيران كميين أو ترتيبين ، أو أحدهما كمي واآلخر ترتيبي (.**

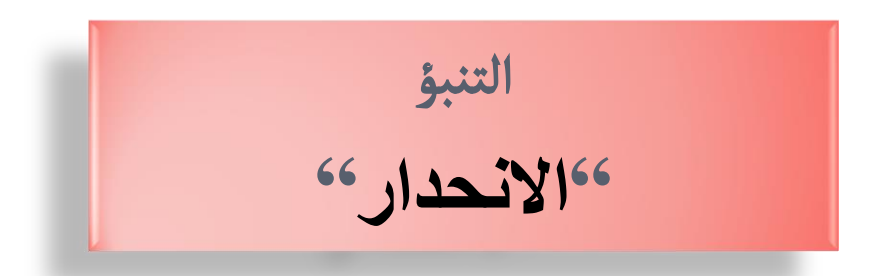

- **االنحدار يعبّر عن هذه العالقة بمعادلة رياضية خطية ) أو غير خطية ( تفيد في التنبؤ بقيم المتغير التابع بافتراض قيم معينة للمتغير ) أو المتغيرات ( المستقلة.**
	- **االنحدار يفيد أيضا في تحديد مدى تأثير المتغير المستقل على المتغير التابع .مثال: لتكن معادلة االنحدار ل ......فما هو تأثير ...**

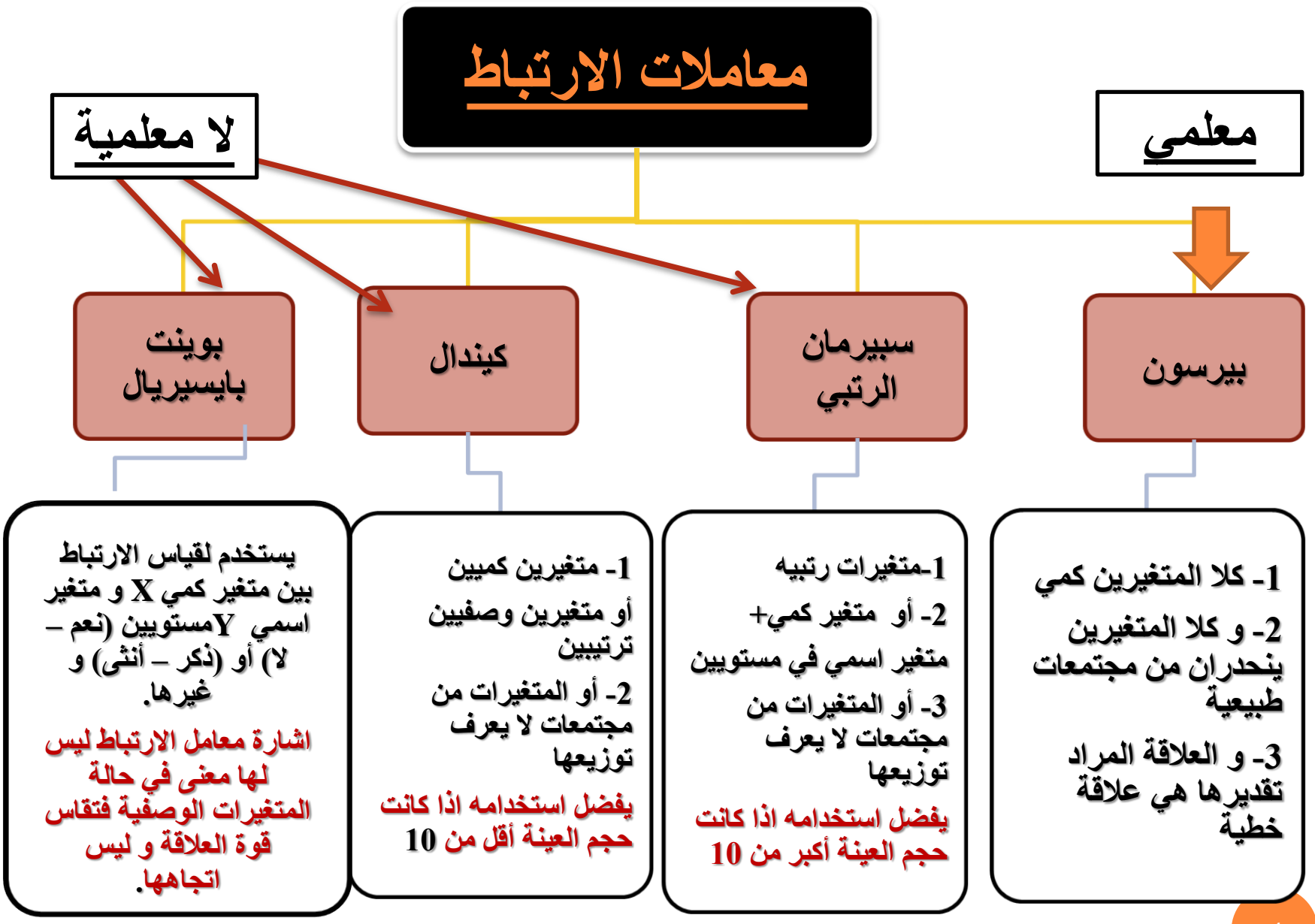

•*(***، وقد صنف بعض اإلحصائيين درجات لقوة العالقة يمكن تمثيلها على الشكل التالي:** 

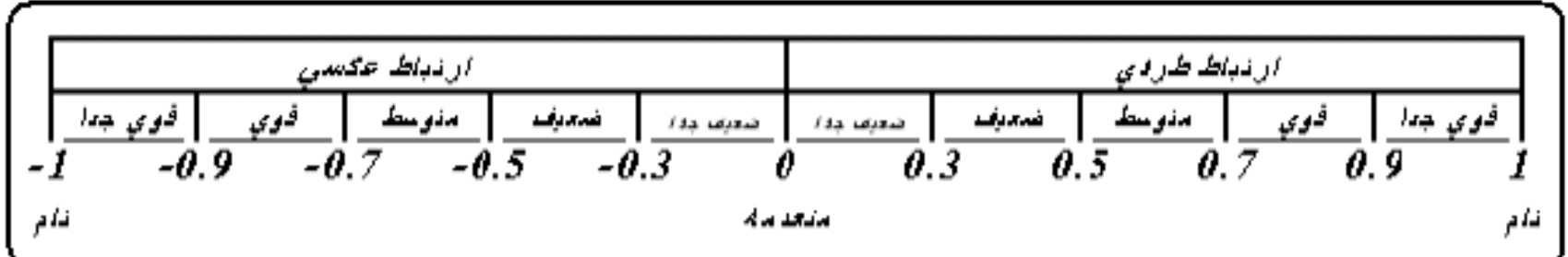

معامل بيرسون لالرتباط الخطي

**Pearson Linear Correlation Coefficient**

**: أوجد معامل االرتباط بين دخل تسعة أسر )X )واإلنفاق )Y )اليومي بالدينار والمبينة في الجدول اآلتي:** 

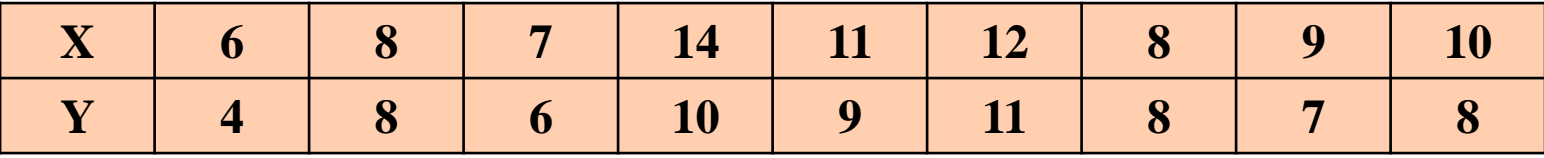

**Analyze → Correlate → Bivariate → Options → Continue** 

انقل المتغيرين المراد معرفة معامل االرتباط بينهما Person, two tails, Flag significant correlation للحصول على متوسطات وانحرافات المتغيرات المختارة

**يشترط عند حساب معامل االرتباط لبيرسون أن يكون التوزيع لكال المتغيرين اعتدالي وأن تكون العينة عشوائية وقيم الفرد ال تعتمد على قيم فرد آخر )استقاللية أفراد العينة(. وفي حالة عدم اعتدالي المتغيرين نستخدم معامل ارتبط آخر سيذكر في حينه )معامل ارتبط سبيرمان أو كندال"تاو**

**إذا وجد أن معامل ارتباط بيرسون تساوي صفر فهذا اليعني أنه ال توجد عالقة بين المتغيرين بل ال توجد عالقة خطية, كما أن االرتباط ال يعني السببية** 

مثال

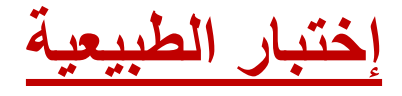

**فرضية العدم : البيانات تتبع التوزيع الطبيعي الفرضية البديلة : البيانات ال تتبع التوزيع الطبيعي**

### **Tests of Normality**

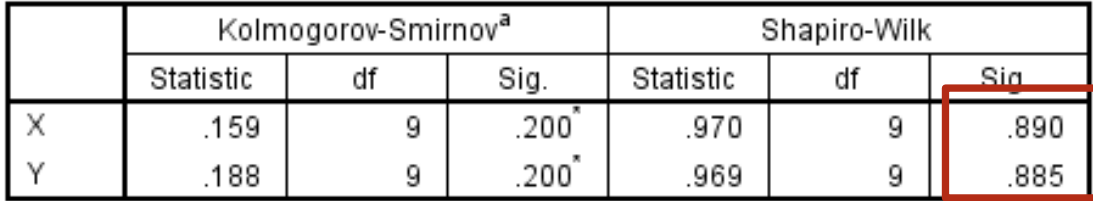

\*. This is a lower bound of the true significance.

a. Lilliefors Significance Correction

**وهي أكبر من 0.05 إذن نقبل الفرضية أن البيانات تتوزع طبيعيا**

X

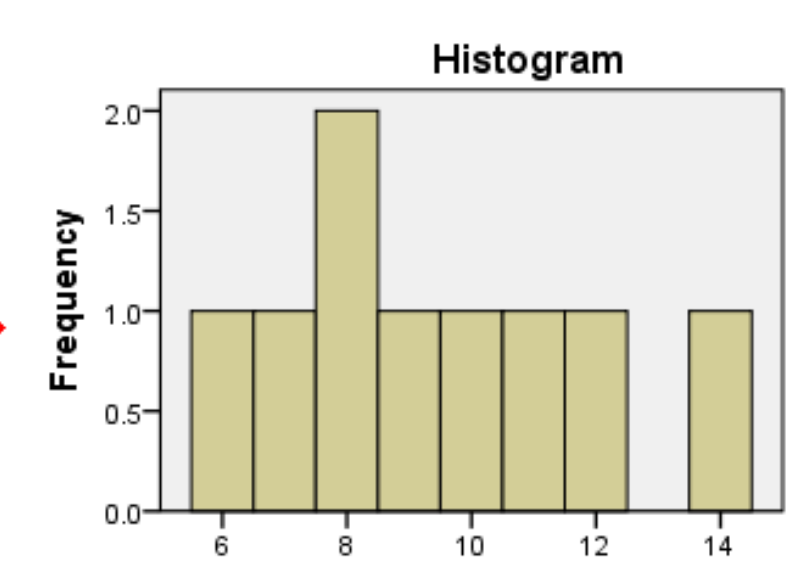

Mean = 9.44<br>Std. Dev. = 2.555  $N = 9$ 

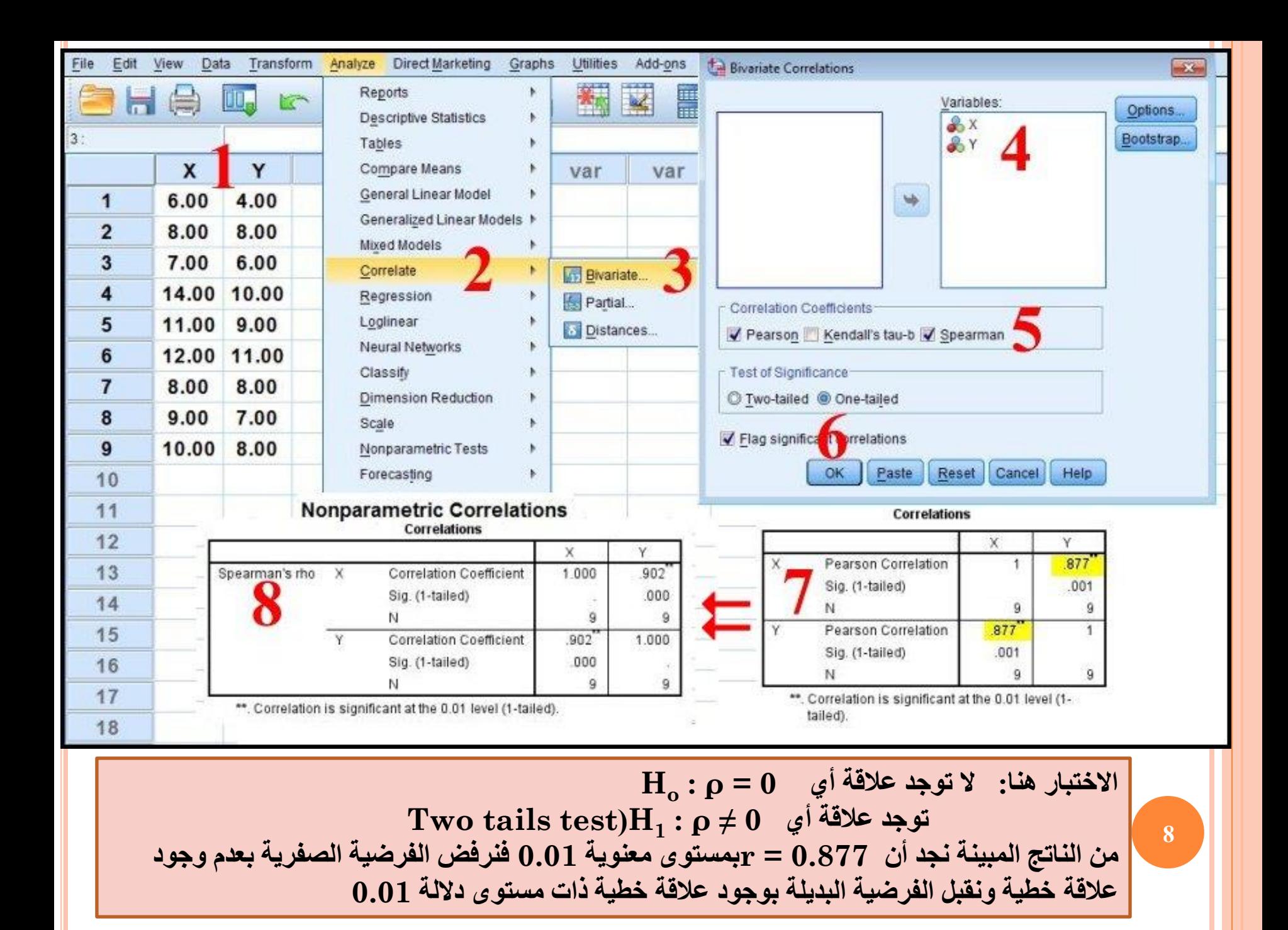

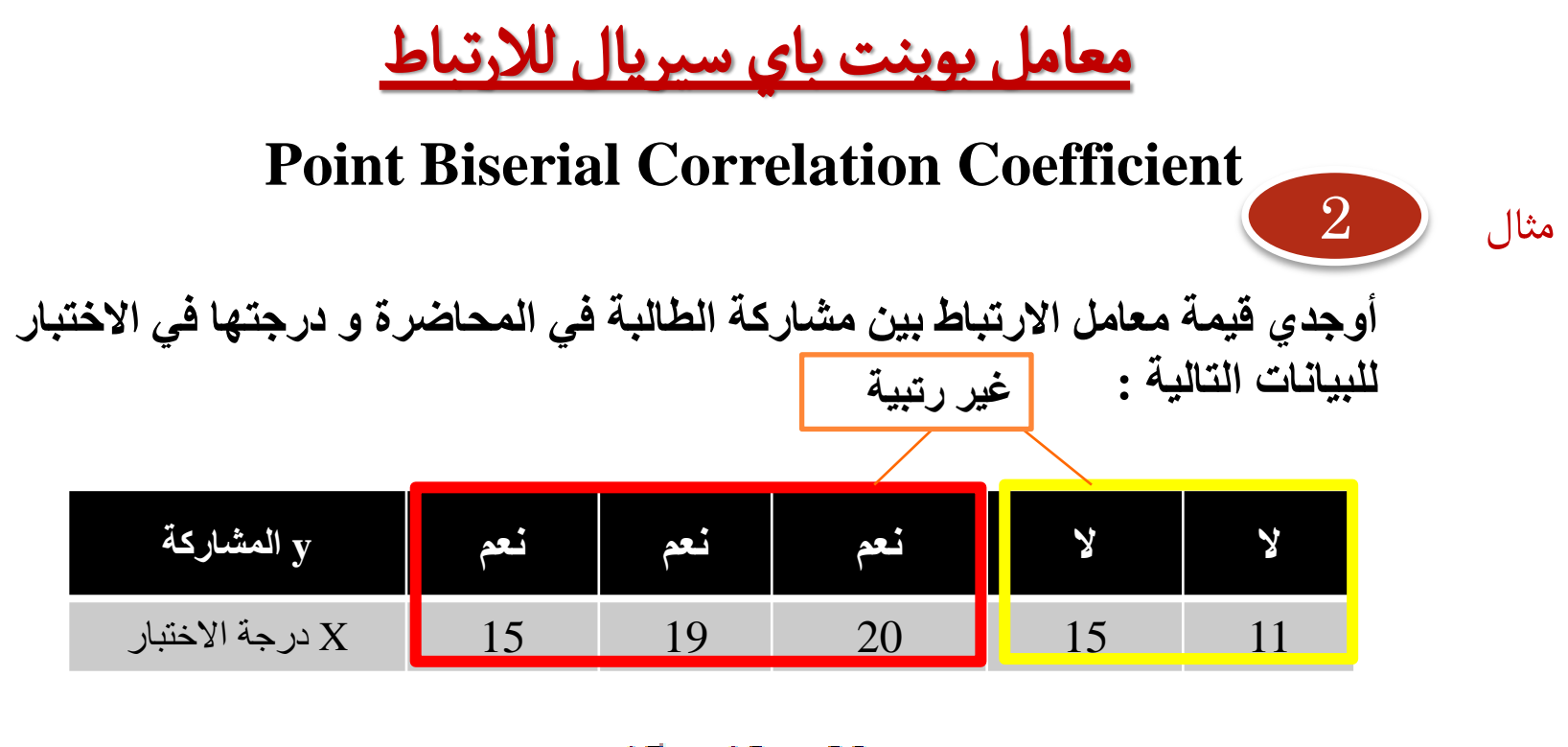

$$
n1 = 3, \quad \bar{X}_1 = \frac{15 + 19 + 20}{3} = 18
$$

$$
n2 = 2, \quad \bar{X}_1 = (15 + 11)/2 = 13
$$

$$
r_{pb} = \frac{\overline{x}_1 - \overline{x}_2}{s_x} \sqrt{\frac{n_1 n_2}{n(n-1)}}
$$

$$
r_{pb} = \frac{18 - 13}{13} \sqrt{\frac{3 \times 2}{5 \times 4}} = \frac{5}{13} \sqrt{\frac{6}{20}} \approx 0.21
$$

### طريقة حساب معامل بوينت باي سيريال لالرتباط

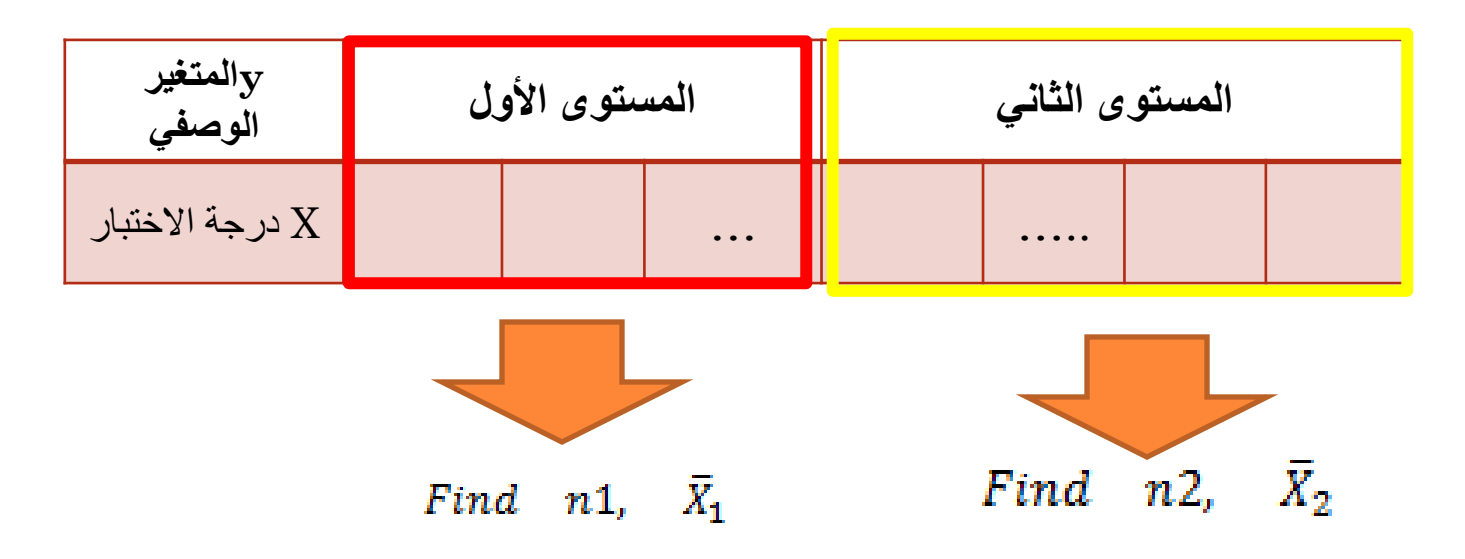

Find  $S_x$ 

$$
r_{pb} = \frac{\overline{x}_1 - \overline{x}_2}{s_x} \sqrt{\frac{n_1 n_2}{n(n-1)}}
$$
  
2. 
$$
S_x
$$
 
$$
S_x
$$
 
$$
S_x
$$

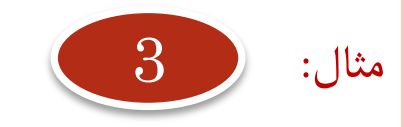

يبين الجدول التالي نسبة التغير في أسعار الوقود و في أسعار السلع و الخدمات األخرى لمدة 11 سنة أوجد معامل االرتباط بين المتغيرين

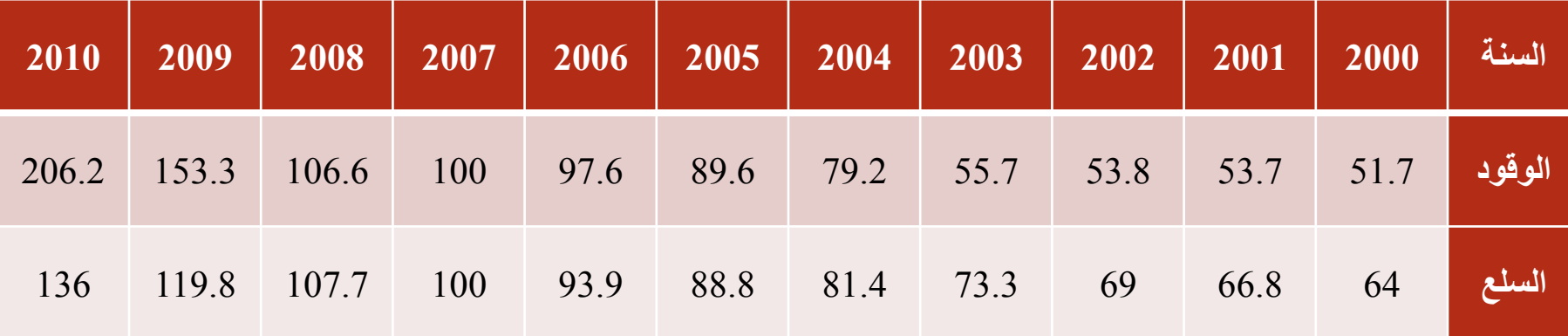

حيث أن العينة صغيرة ولانعلم ان كان المجتمع طبيعيا ام لا...نختبر إذا ما كانت البيانات لها توزيع طبيعي باساخدام اختبار Shapiro .1فرضية العدم : البيانات لها توزيع طبيعي الفرضية البديلة البيانات لا تتبع التوزيع الطبيعي $\!-2$ 

**نختبر إذا ما كانت البيانات لها توزيع طبيعي باساخدام اختبار Shapiro فرضية العدم : البيانات لها توزيع طبيعي** 

**الفرضية البديلة: البيانات ال تتبع التوزيع الطبيعي** 

### **Tests of Normality**

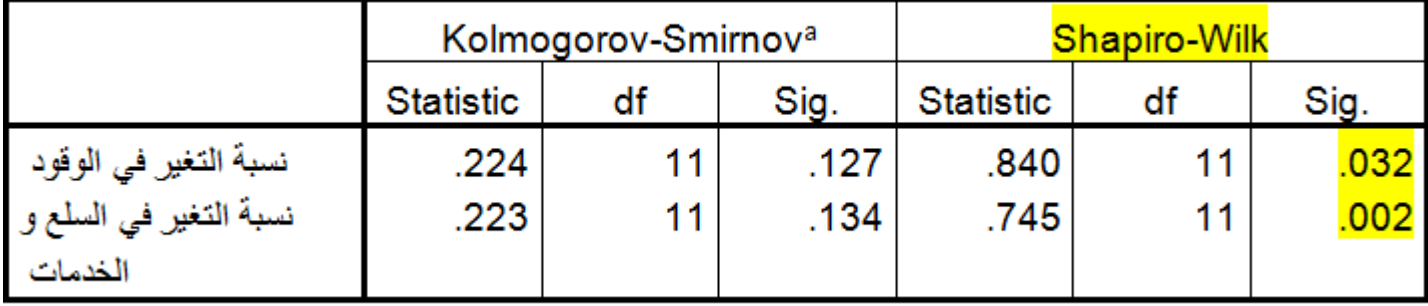

a. Lilliefors Significance Correction

**نجد أن قيمة مستوى الداللى في المتغيرين أقل من 0.05 لذلك نرفض فرضية العدم و نقبل الفرضية البديلة** 

**) أي أن البيانات ال تتبع التوزيع الطبيعي ، لذلك نستخدم اختبار ال معلمي** 

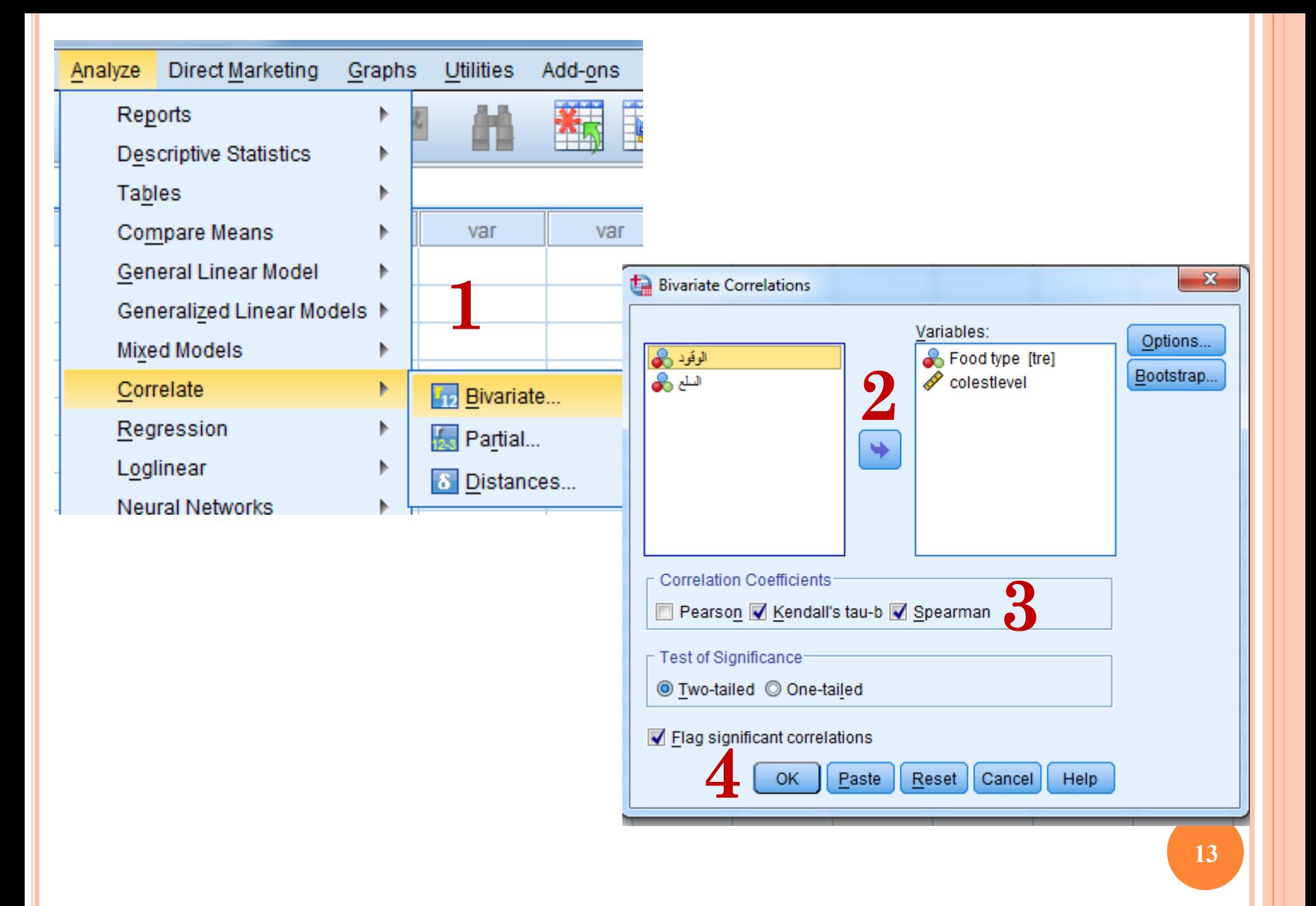

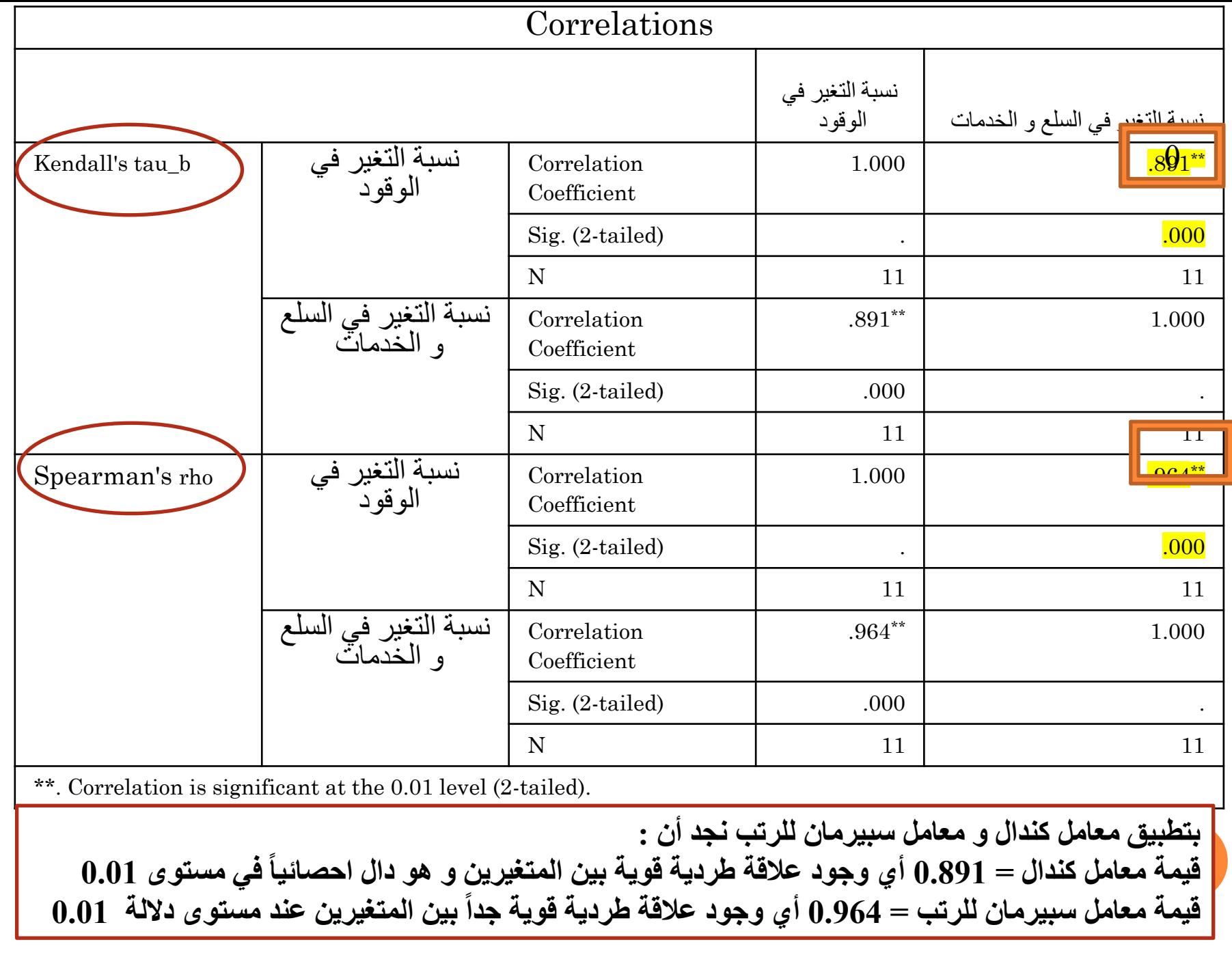

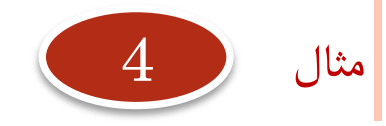

**إدرسس وجود عالقة بين تقدير الطالبة في اإلحصاء و تقديرها في الرياضيات , اخترنا خمس طالبات و كانت تقديراتهم كالتالي:**

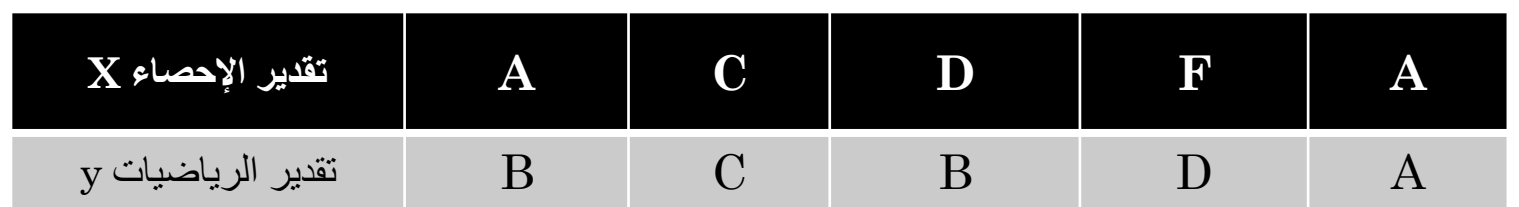

**هل يمكن حساب معامل ال يمكن ألن المتغيرات ليست كمية بيرسون هل يمكن حساب معامل بوينت ال يمكن ألن المتغير الوصفي ليس على مستويين و المتغير األخر ليس كميا.ً 15**

### معامل سيبرمان لارتباط الرتب

# **Spearman Rank Correlation Coefficient**

**هل توجد عالقة ارتباط؟ ما نوعها ومدى قوتها؟**

**نستخدم معامل سيبرمان الرتباط الرتب إذا كان قياس المتغيرين كليهما مقياس ترتيبي .**

نعطي لكل تقدير رقم مقابل

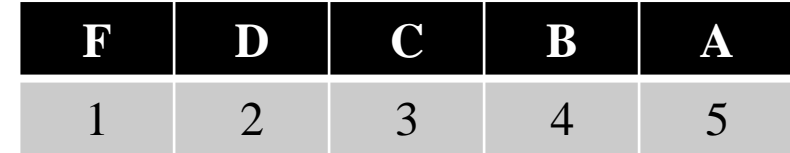

# Analyze----correlate------ Bivariate

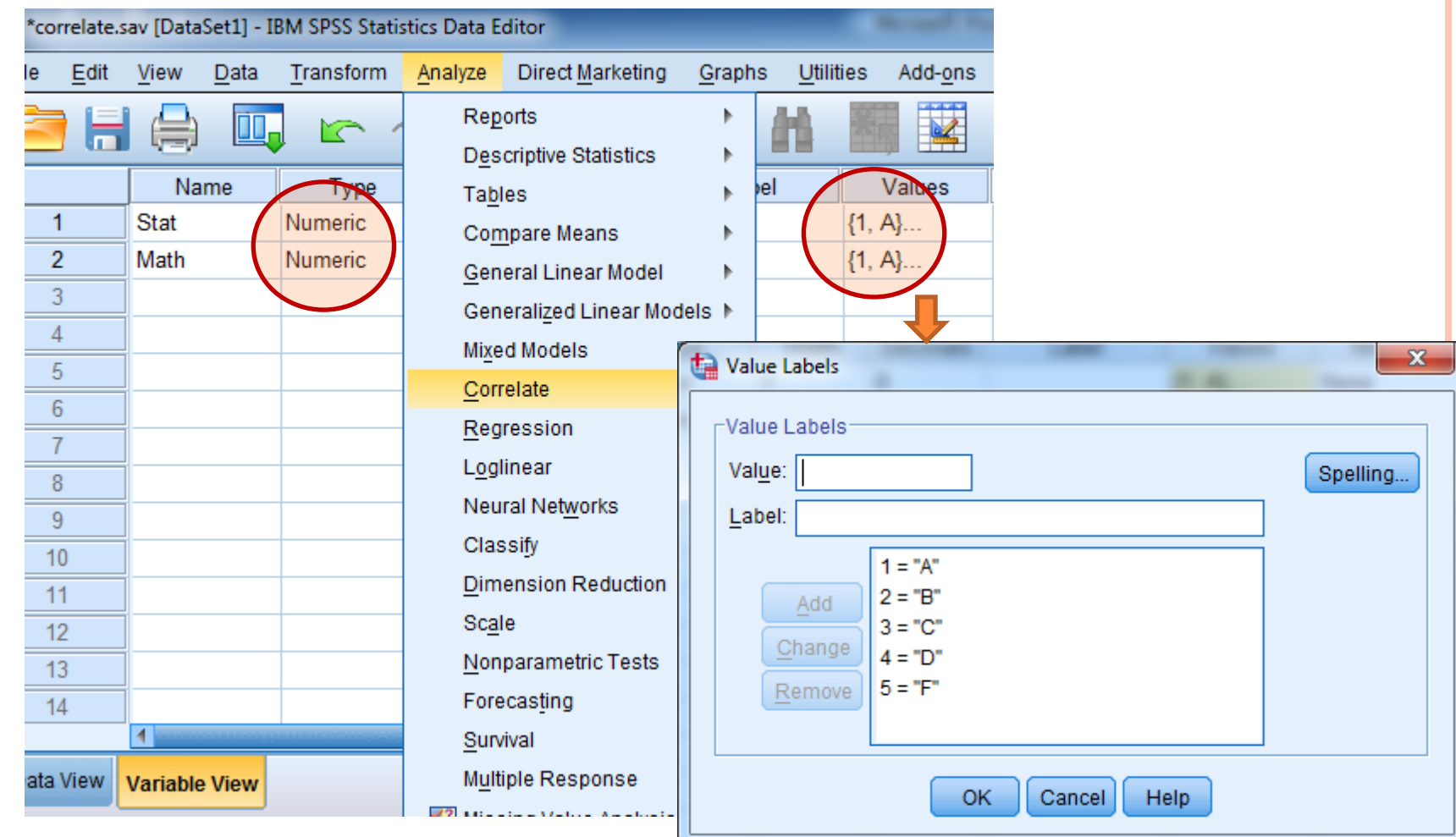

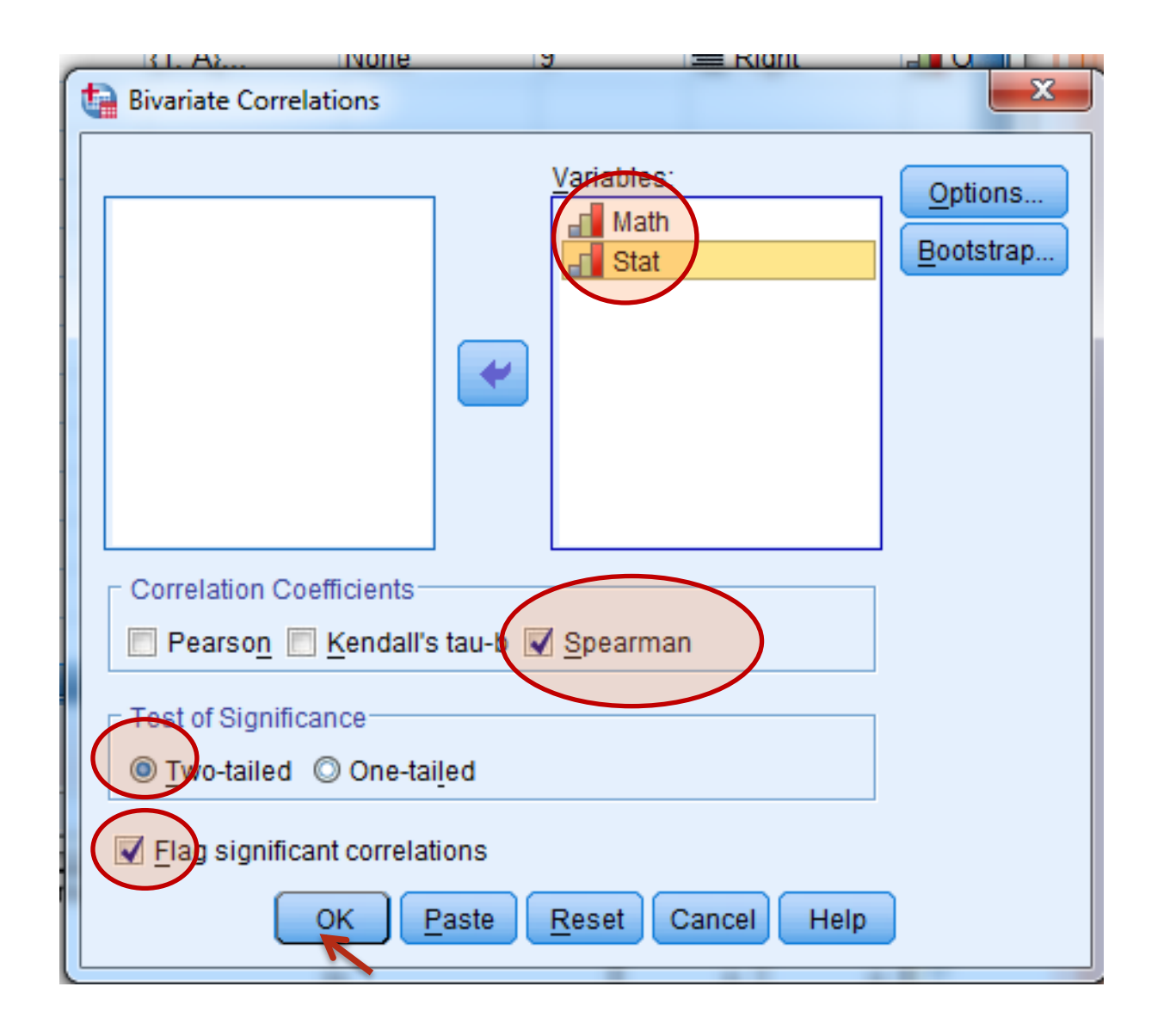

### → Nonparametric Correlations

[DataSet1] C:\Users\hp\Documents\SPSS data\correlate.sav

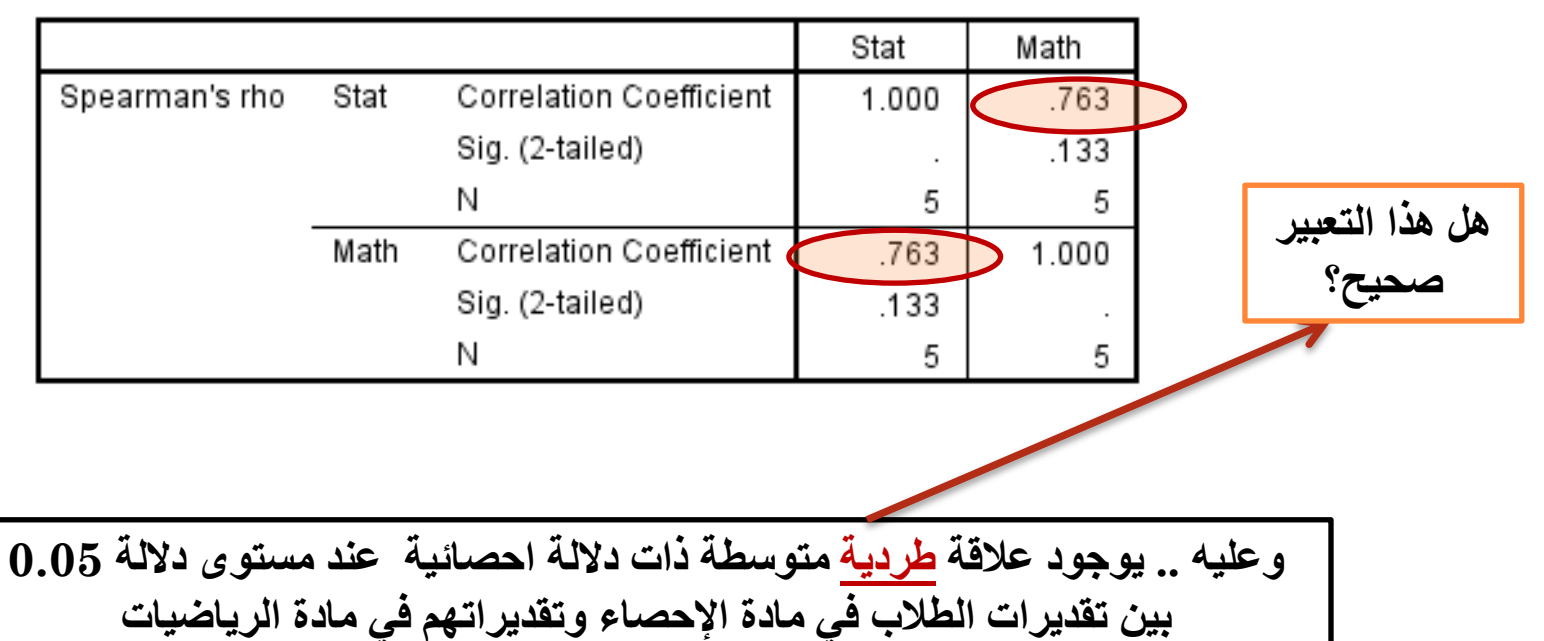

### Correlations

مئال:  
\n
$$
\sqrt{\frac{24}{14\mu^2}} = \frac{2}{\sqrt{24\mu^2}} = \frac{2}{\sqrt{24\mu^2}} =
$$

كاي معامل **معامل االقتران ) معامل فاي)<sup>=</sup>** العينة حجم

- **ويستخدم للبيانات المعبر عنها بالتكرار في مستويين للعالقة بين متغيرين اسميين كل منهما ثنائي التقسيم.**
	- **اشارة معامل فاي ليس لها معنى فهو يقيس قوة العالقة دون اتجاهها.**

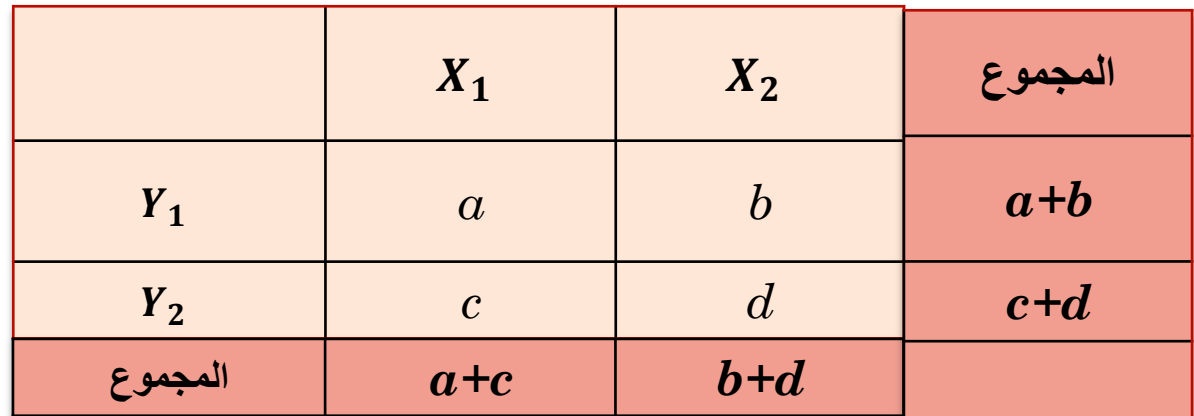

$$
r_{\emptyset} = \frac{a \times d - b \times c}{\sqrt{(a+b)(c+d)(a+c)(b+d)}}
$$

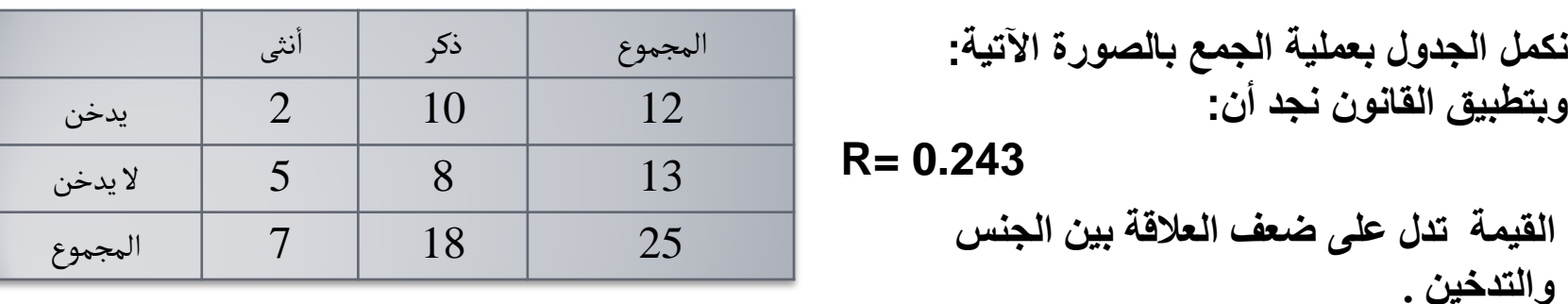

**مالحظة: عند تفسير نتيجة معامل االقتران ننظر الى قوة العالقة فقط )ضعيفة/متوسطة/قوية( وليس اتجاه العالقة )طردية/عكسية( وهذا منطقي فالمتغيرات ليست بالكمية والبالرتبية فكيف تزيد أو تنقص!**

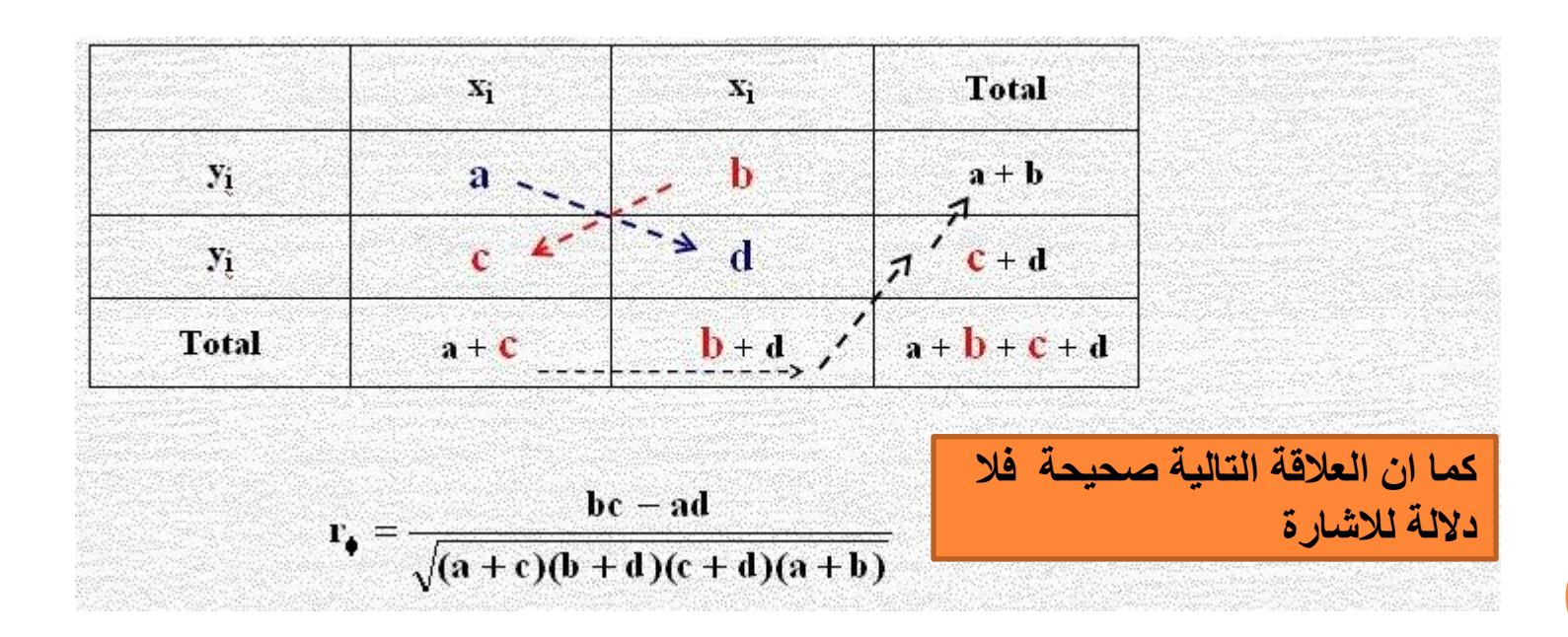

# **خطوات ايجاد عامل ارتباط فاي باستخدام SPSS**

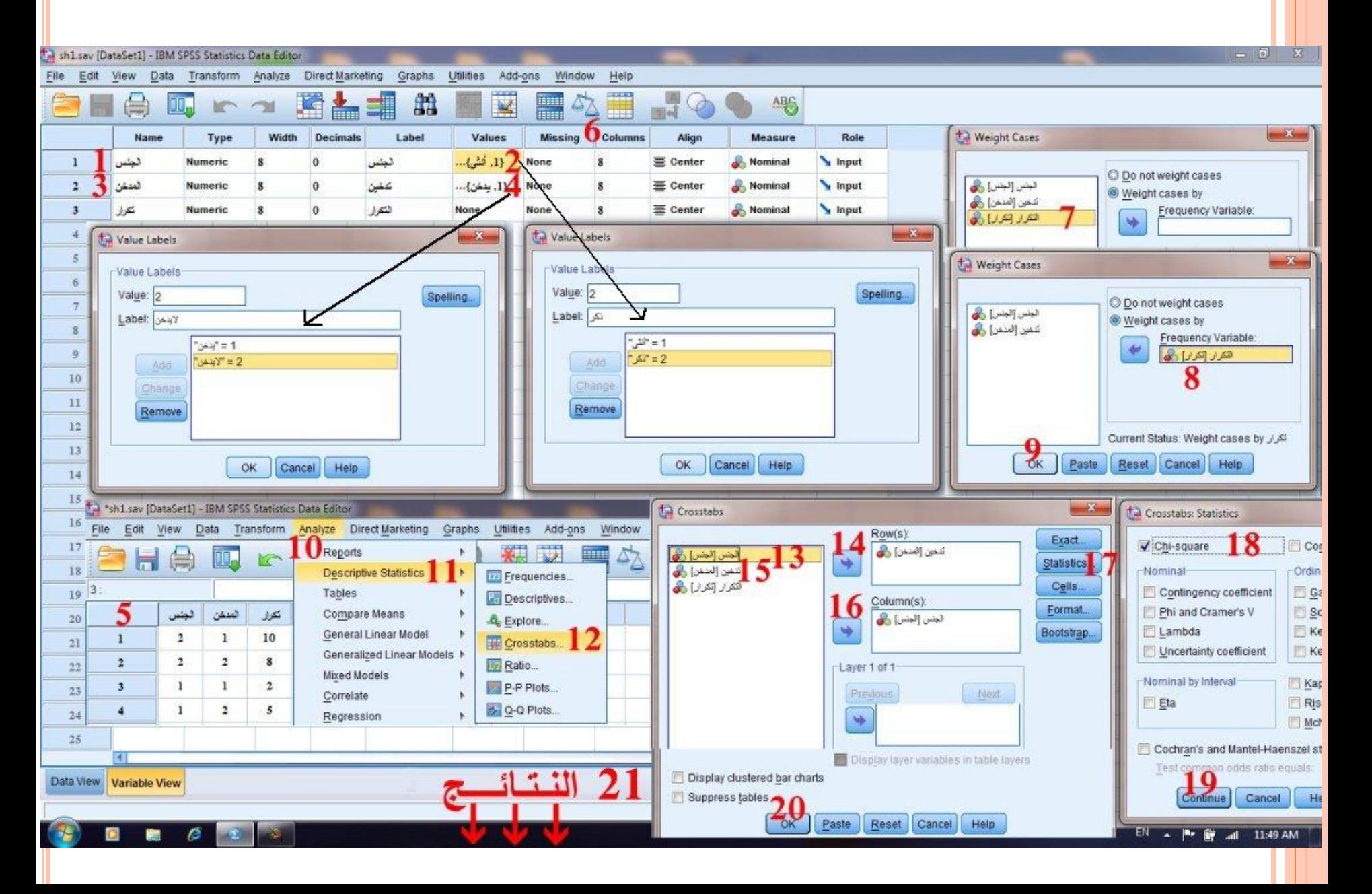

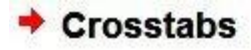

[DataSet1] C:\Users\shukri.AGU\Documents\sh1.sav

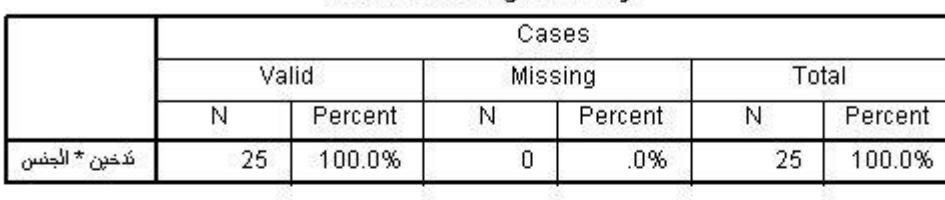

#### **Case Processing Summary**

#### تدعين \* الجنس Crosstabulation

Count

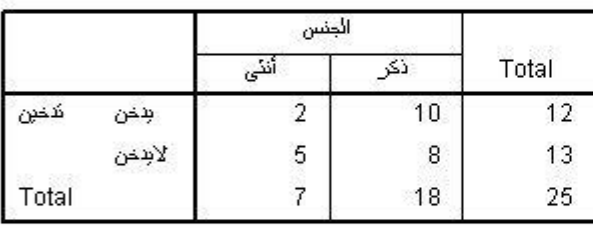

$$
=\sqrt{\frac{1.470}{25}}=0.243
$$

**Chi-Square Tests** 

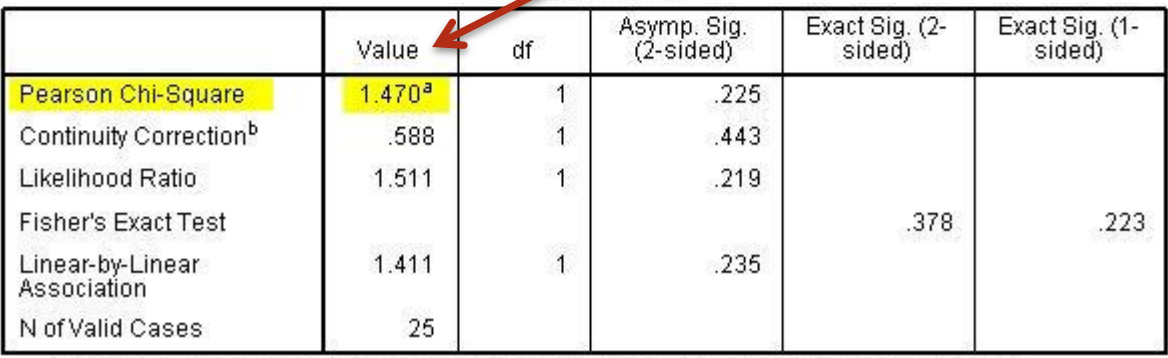

a. 2 cells (50.0%) have expected count less than 5. The minimum expected count is 3.36. b. Computed only for a 2x2 table

**معامل ارتباط فاي =**

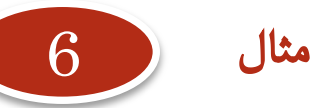

أوجد قيمة معامل الارتباط بين النوع (ذكر/انثى) وبين الاصابة بمرض الاكتئاب وفقا للبيانات التالية:

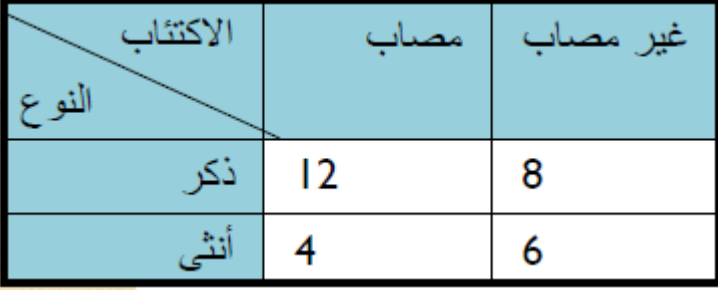

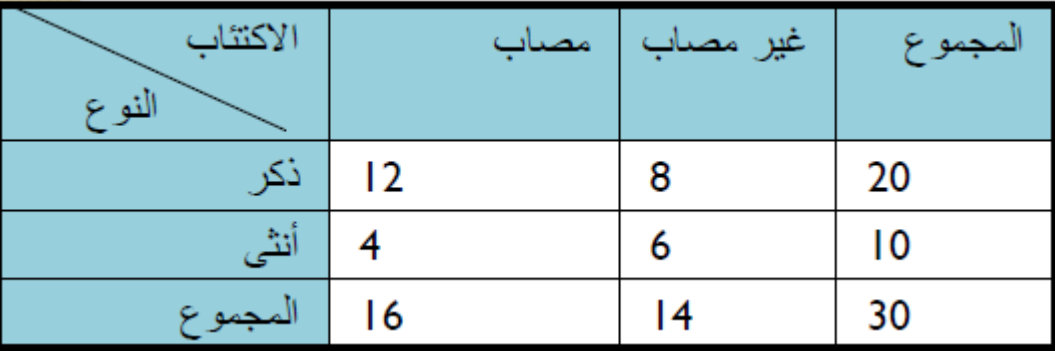

$$
r_{\phi} = \frac{ad - bc}{\sqrt{(a+b)(c+d)(a+c)(b+d)}} = \frac{12 \times 6 - 8 \times 4}{\sqrt{20 \times 10 \times 16 \times 14}} = \frac{40}{211.66} \approx 0.19
$$

**أن العالقة بين النوع واالصابة باالكتئاب ضعيفة.** 

**لكن البد من اختبار معنوية معامل االرتبط**

# **معامالت االرتباط حسب نوع المتغير**

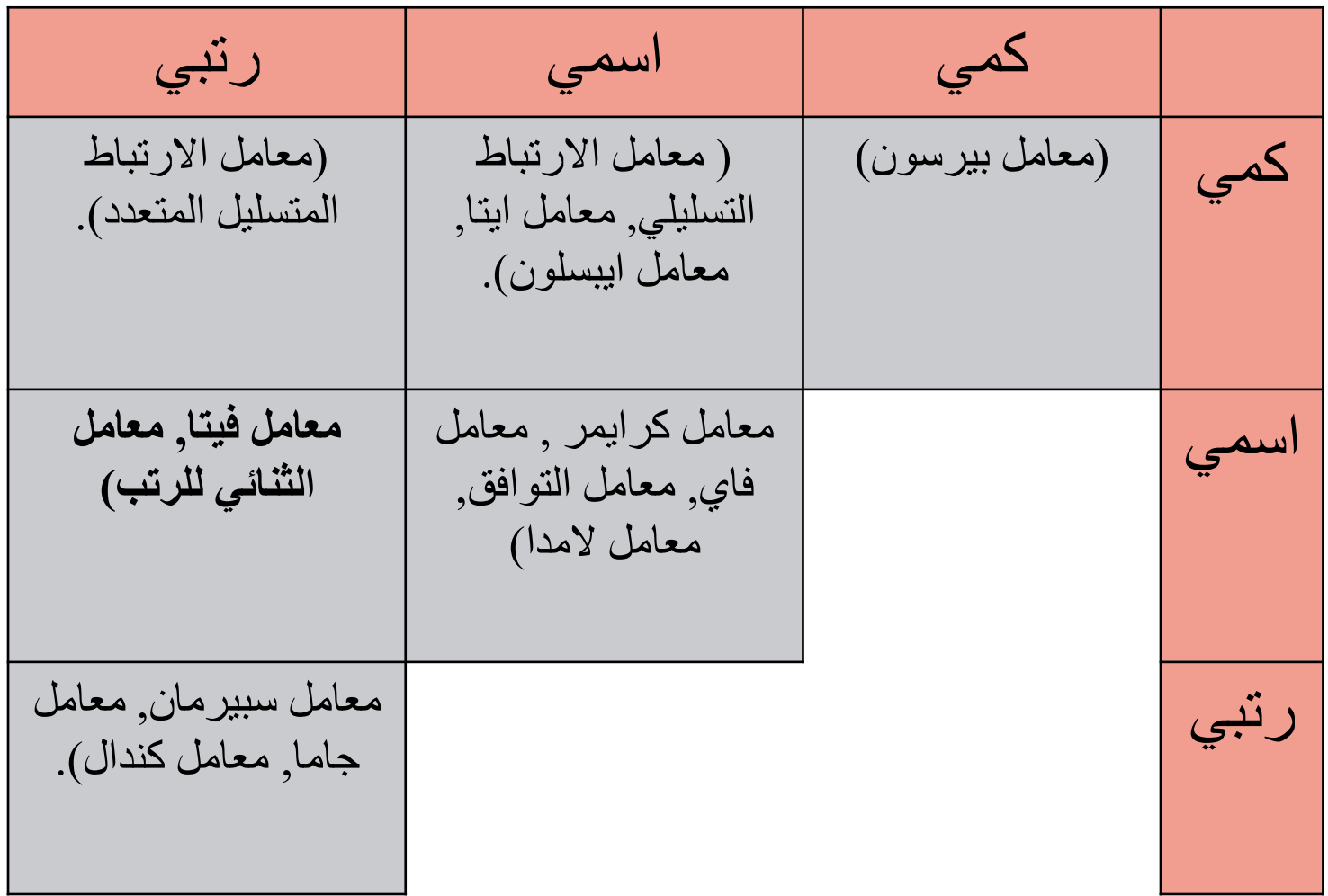

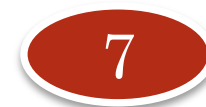

معامل االرتباط المتعدد:

مثال **: إذا كان طالب فصل دراسي في أحد المدارس ويضم 30 طالباً يملكون مستوى تحصيلي إيجابي في أحد فروع الرياضيات فإننا نفترض أنه ال بد من أنهم يملكون مستوى تحصيلي إيجابي في الفروع األخرى في مادة الرياضيات المقررة والتي تضم الفروع األربعة وهي الجبر )ِAlgebra )و الهندسة التحليلية )ِGeometry Analysis )و الهندسة المستوية )Geometry Plane )والهندسة الفراغية )Geometry Space )والمطلوب فحص هذه االفتراضية** 

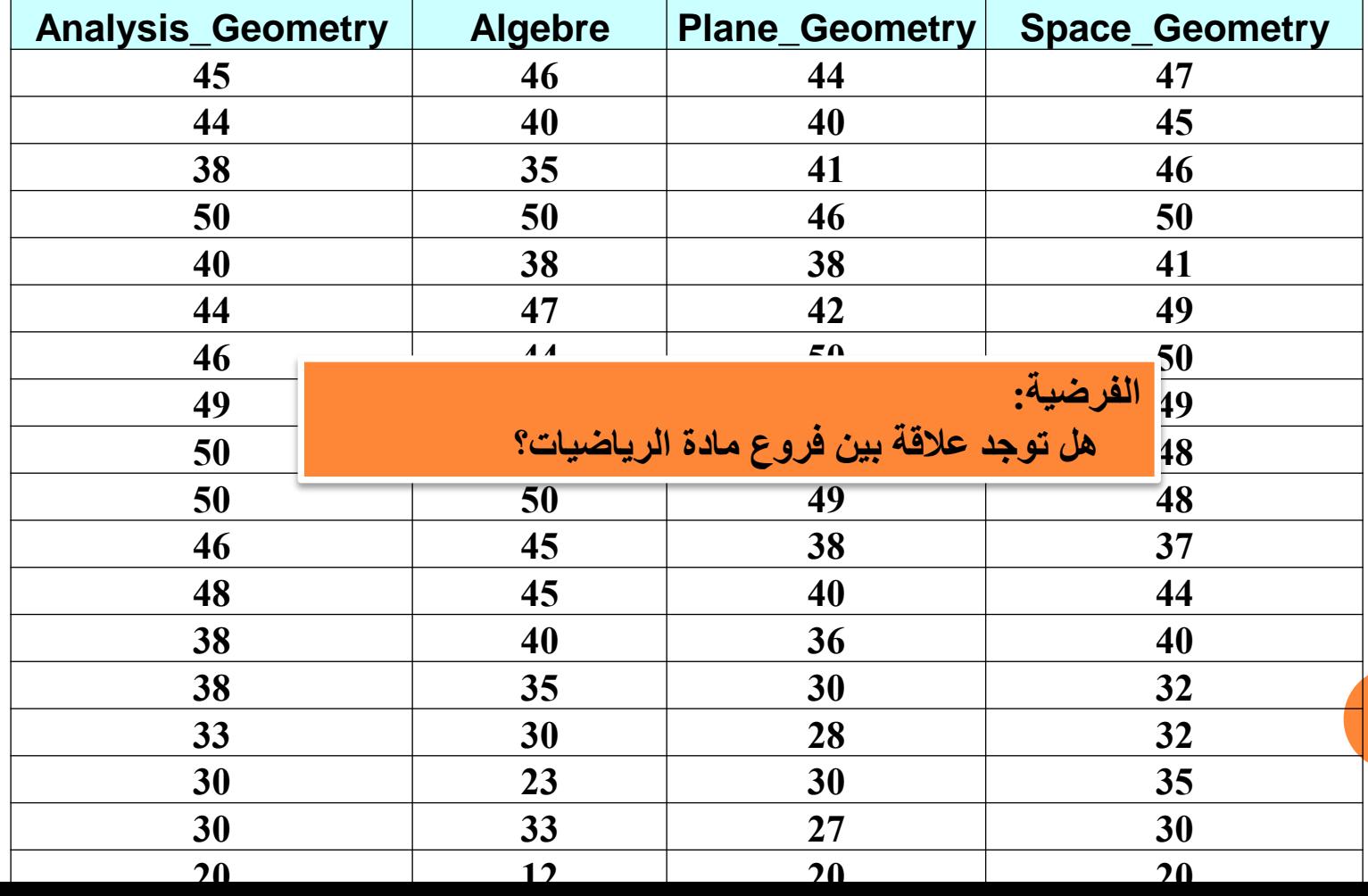

### **نستخدم برنامج SPSS**

**الخطوة األولى: كما موضح في الشكل التالي: Analyze → Correlate → Bivariate → Options → Continue** 

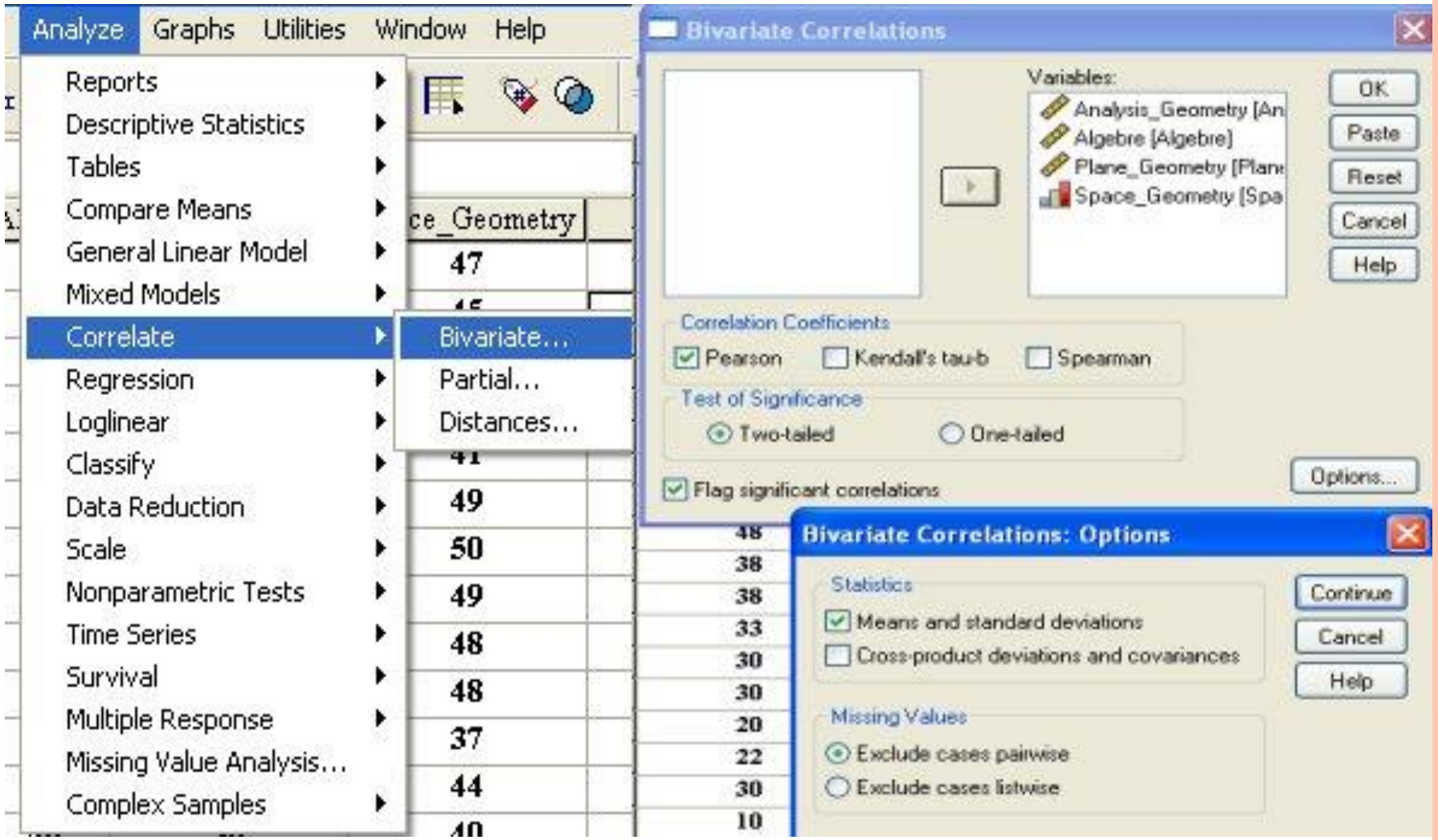

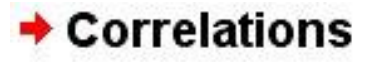

#### **Descriptive Statistics**

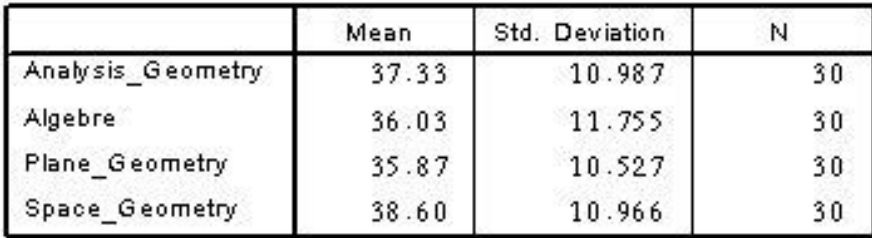

## **مصفوفة معامالت االرتباط بين أبعاد الفروع األربعة**

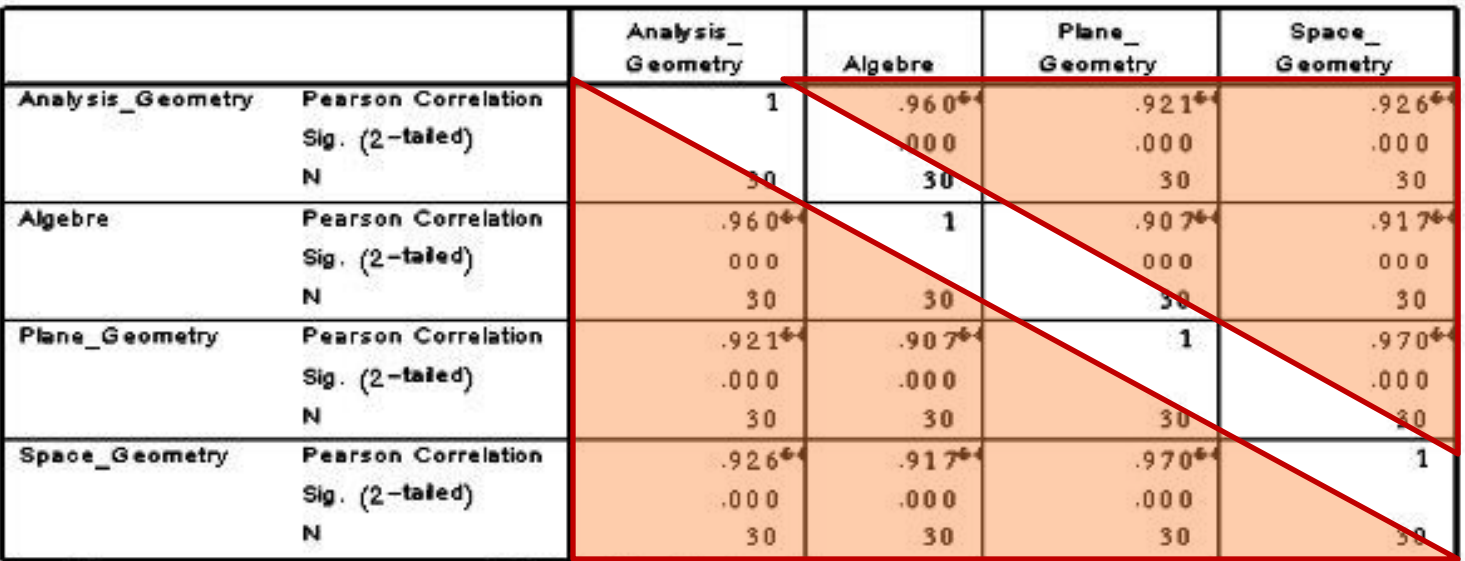

#### Correlations

 $44.$  Correlation is significant at the  $0.01$  level  $(2$ -tailed).

**\* تعني دال عند مستوى 0.05**

**\*\* تعني دال عند مستوى 0.01**

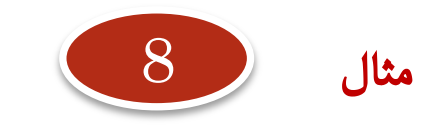

في المثال السابق يشك الباحث في أن هنالك تأثير لفهم أحد الفروع على اآلخر لوجود تشابه في المفردات أو القدرات المطلوبة للفهم .. فماذا يعمل ؟

# **مالحظة:**

**إن معامالت االرتباط السابقة ليست دقيقة وصافية للعالقة بين كل متغيرين فيعتبر كل واحد منهم دخيل على اآلخرين فقد يضخم أو يقلل معامل االرتباط بينهما.**

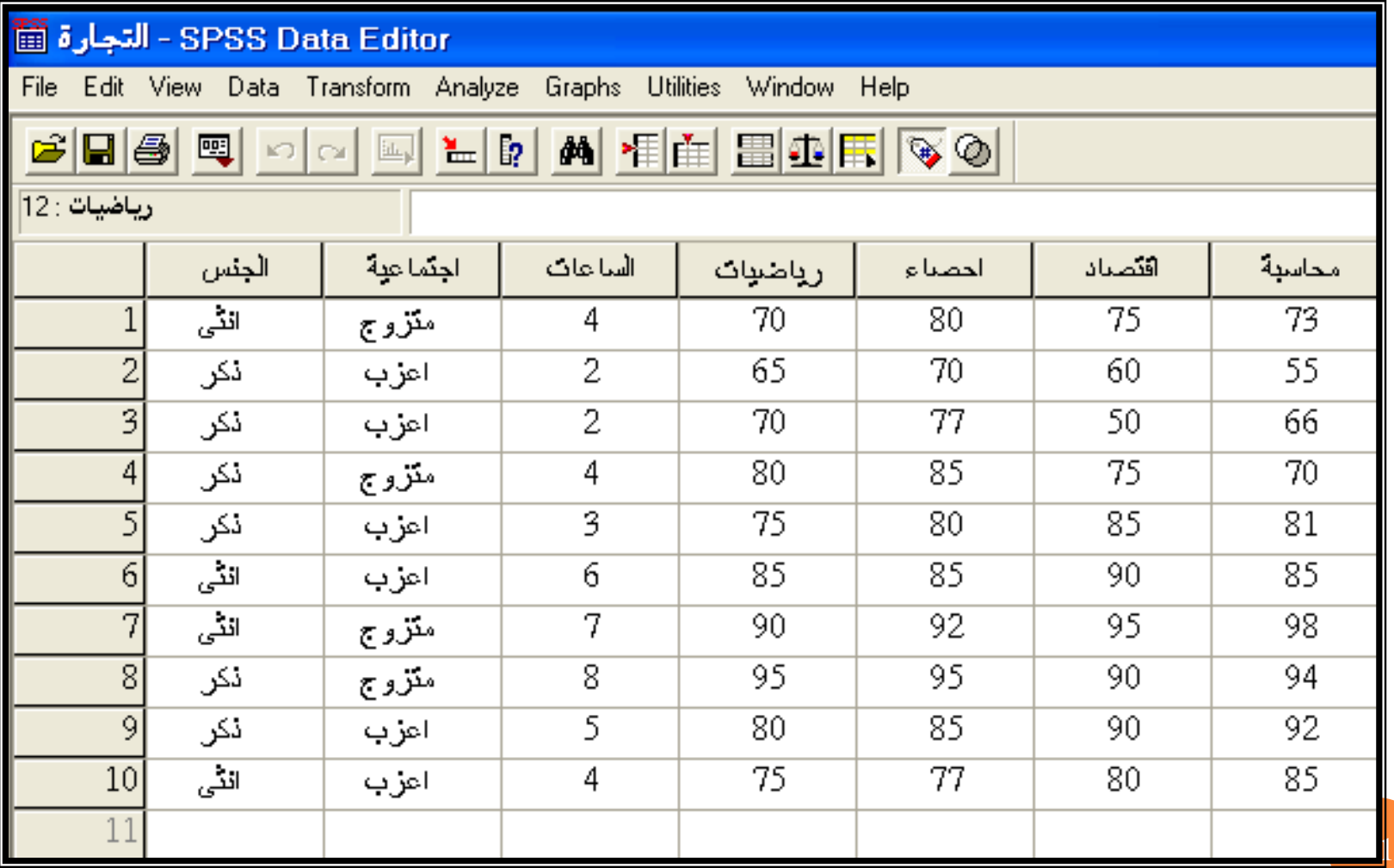

**بغرض المقارنة نقوم بإيجاد معامل االرتباط المتعدد عن طريق المسار )كماسبق(**

### **Analyze → Correlate → Bivariate → Options → Continue**

**فنحصل على المصفوفة التالية:**

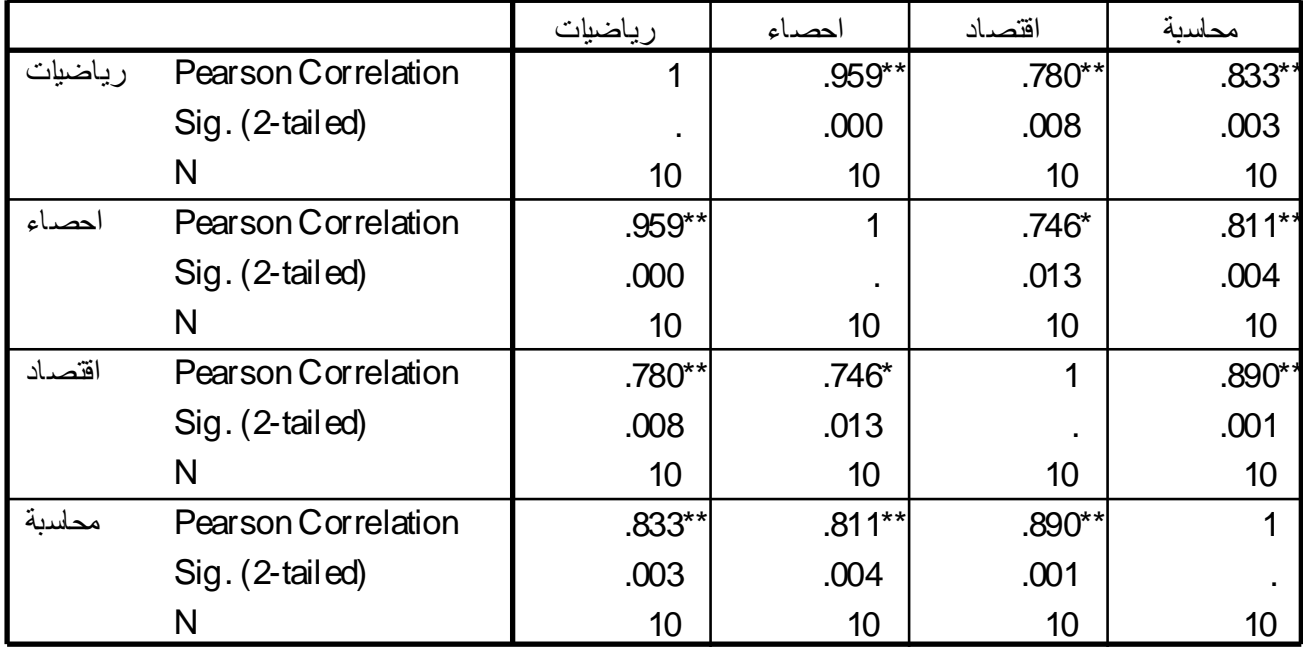

### **Correlations**

\*\*. Correlation is significant at the 0.01 level (2-tailed).

\*. Correlation is significant at the 0.05 level (2-tailed).

**اآلن نقوم بإيجاد معامل االرتباط الجزئي عن طريق المسار**

**33**

**Analyze → Correlate → Partial→**

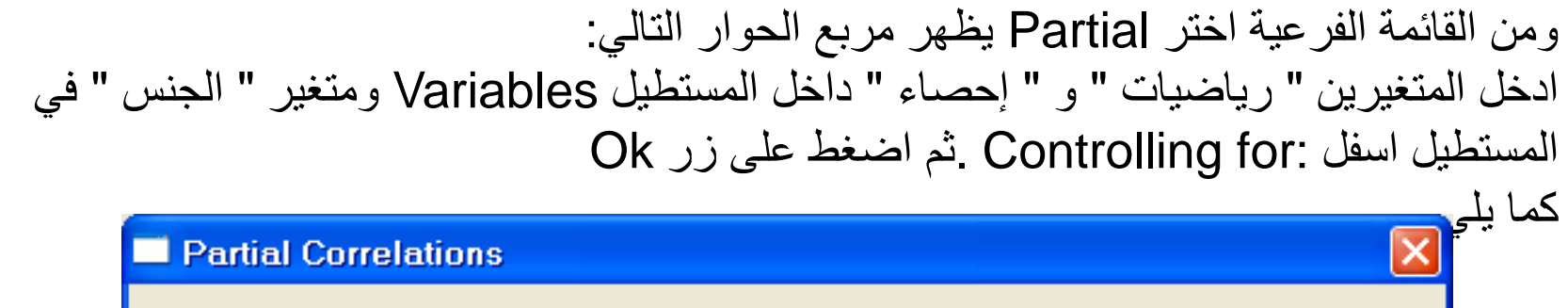

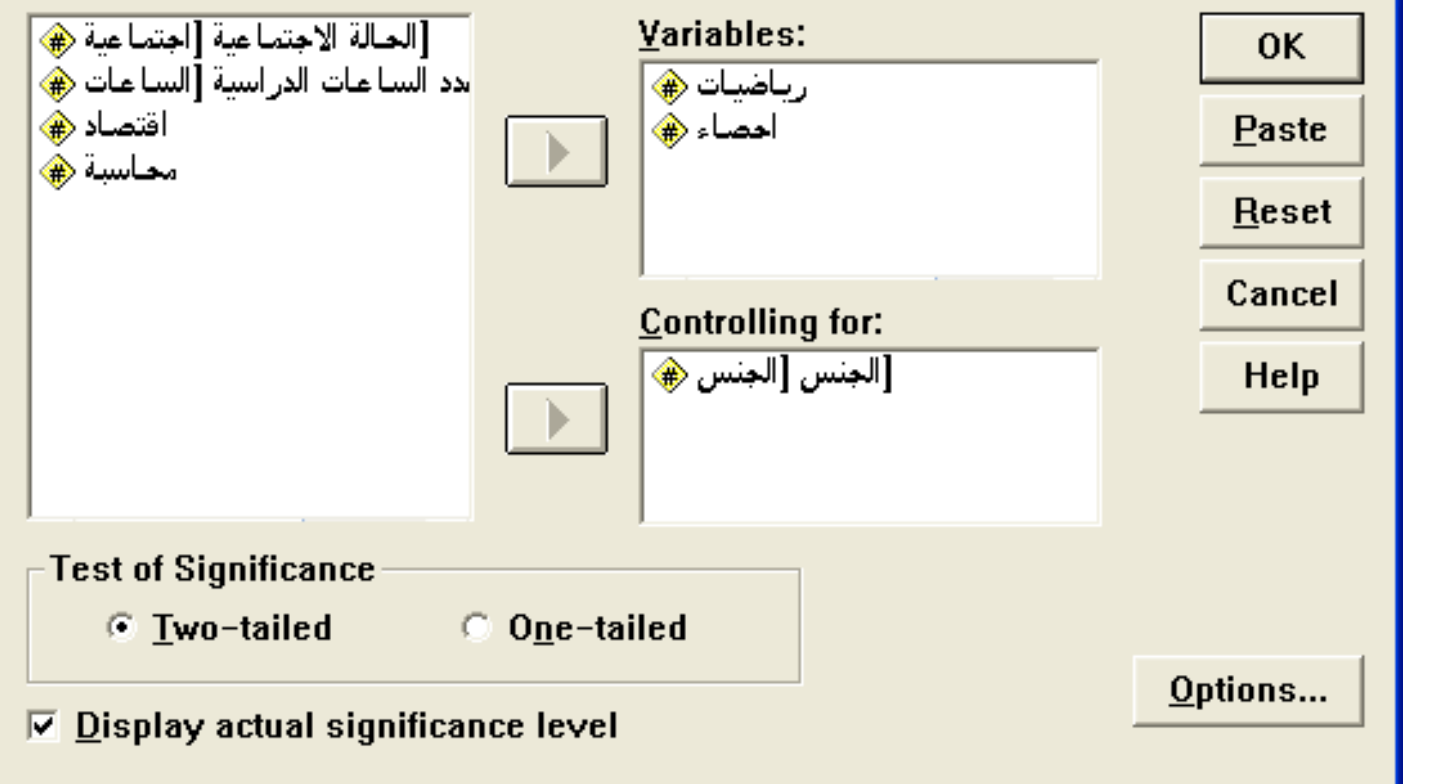

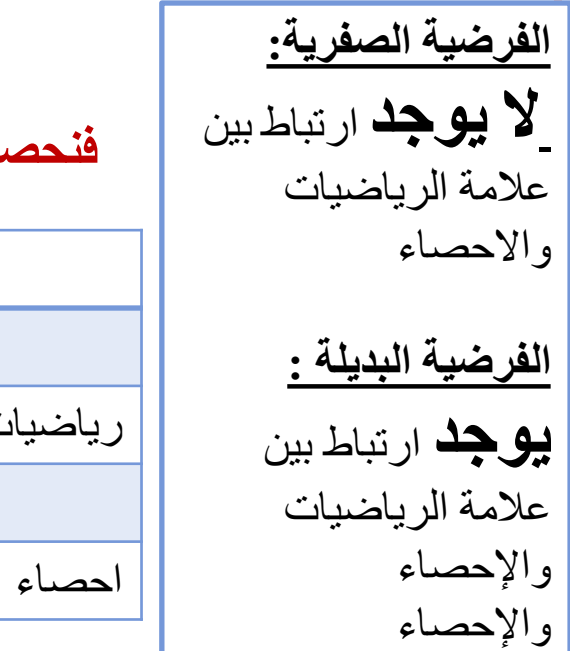

**فنحصل على النتائج التالية:** Partial Correlation Coefficients Controlling for.. الجنس

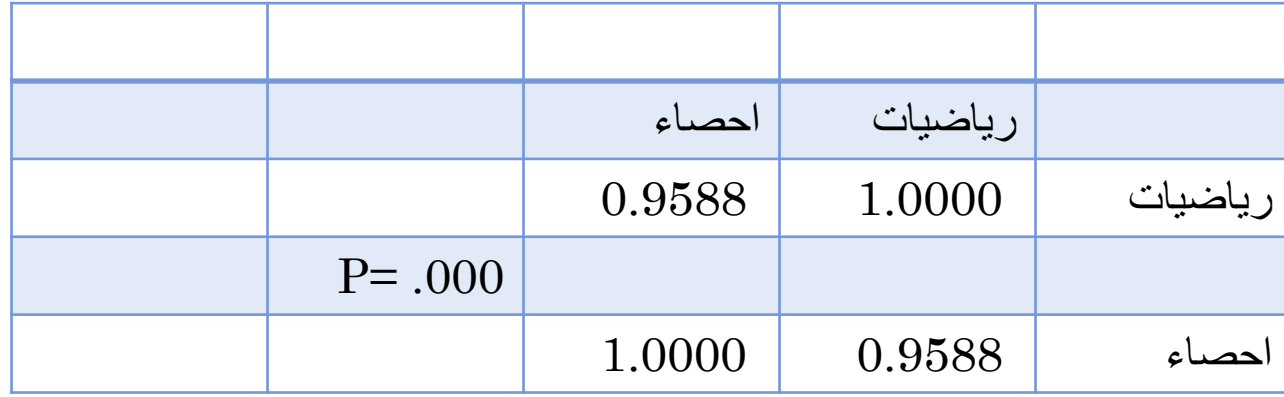

من النتائج السابقة نستنتج أن العالقة بين عالمة الرياضيات واإلحصاء قوية الن 0.000 = significance tailed 2- وهي اقل من 0.05 أي نرفض الفرضية الصفرية ونقبل **بوجد ارتباط ذات داللة إحصائية بين عالمة الرياضيات واإلحصاء بعد عزل تأثير الجنس** 

• **أن معامل االرتباط الجزئي بين متغيرين إذا ارتفع بعد عزل متغير ما فإن هذا يعني أن المتغير المعزول له تأثير سلبي على معامل االرتباط بين المتغيرين.** • **كذلك إن قلت قيمة معامل االرتباط الجزئي بعد عزل متغير ما فإن هذا يعني أن المتغير المعزول له تأثير موجب على معامل االرتباط بين المتغيرين.** • **أما إذا كانا متساويين أو اليوجد فرق معنوي فإن هذا يعني أن المتغير المعزول ليس له تأثير كما كان في مثالنا السابق**

# **االنحدار الخطي البسيط**

**أما إذا كان المطلوب معرفة مدى تأثير متغير مستقل على متغير تابع أو التنبؤ بقيم المتغير التابع عند تحديد قيم معينة للمتغير المستقل فإن تحليل االنحدار يكون هو المناسب .**

# الانحدار الخطى البسيط (تنبو)

 **مزرعة للعجول , يتم إعطاء العجول كميات من البروتين اليومي بغرض زيادة في الوزن, فإذا كان المطلوب زيادة في وزن العجل الرضيع 18كجم, فما هي كمية البروتين اليومية الالزم إعطاءها له؟**

**قام الباحث بالتجريب على عينة من العجول وحصل على البيانات التالية التي تعبر ن كمية البروتين اليومي** الحل **بالجرام التي يحتاجها العجل الرضيع، ومقدار الزيادة في وزن العجل بالكجم، وذلك لعينة من العجول الرضيعة حجمها** 10

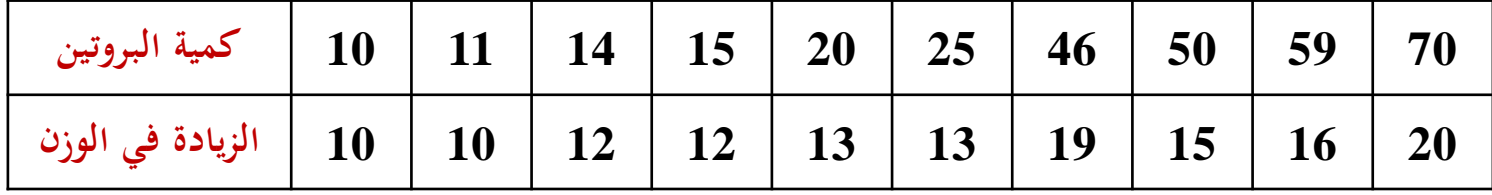

**بفرض أن هي x كمية البروتين، هي مقدار الزيادة في الوزن، فإن معادلة االنحدار المقدرة، هي:**   $\hat{y} = 9.44 + 0.143x$  $= 9.44 + 0.143x$ 

**البد من تفسير لهذه المعادلة:**

9

مثال

**36** 9.44 •**الثابت:**  0 **يدل على أنه في حالة عدم استخدام البرروتين قري التغذيرة، فرإن**  ˆ**الوزن يزيد** 9.44 **كجم.** <sup>1</sup> 0.143 **: يدل على أنه كلما زادت كمية البروتين جرام واحد، حدث زيادة معامل االنحدار:**  ˆ**في وزن العجل بمقدار** 0.143 **كجم، أى زيادة مقدارها** 143 **جرام.**
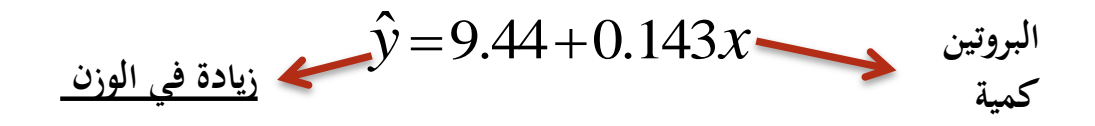

**إذا أردنا زيادة في الوزن مقدارها 18فما هي كمية البروتين الالزمة للحصول على هذه الزيادة** 

$$
18 = 9.44 + 0.143 \times 300 - 0.000 - 0.0000 = 0.0000
$$
  
x = 59.87

**فإن الزيادة في الوزن :** *x* 55 •**إذا كانت كمية البروتين** *y* ˆ $\ddot{\theta} = 9.44 + 0.143(55) = 17.305$ 

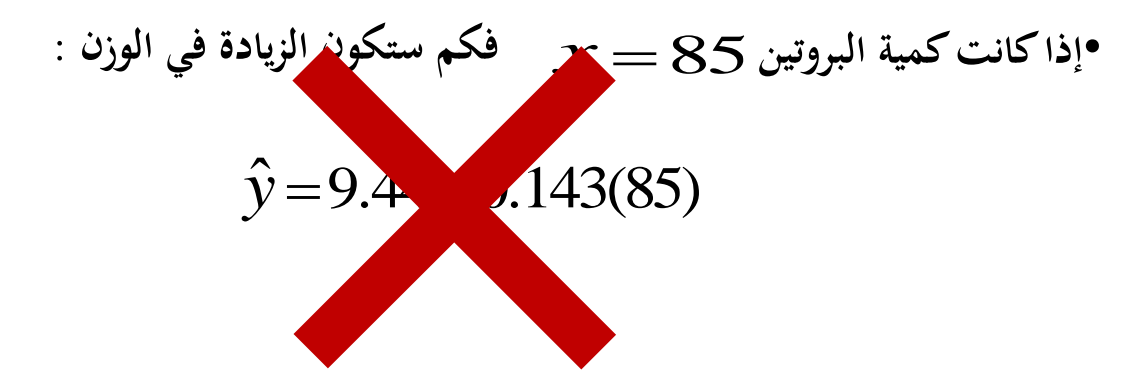

**37 أما في قيم خارج المجال فإننا نحتاج للسالسل الزمنية وتحديد معادلة االتجاه العام ألنها قيمة خارج المجال والصحيح أن نتنبأ بقيم ضمن المجال حيث تم تقدير هذه المعادلةة فةي هةذا المجةال** 

٦– الاختبارات اللا معلمية ( أو اللا برامترية ) : \* والمفَصـود بـالإحصـاء الـلا مـعلمي وبالنّالي الاختبارات الـلا مـعلمية هـي الـحـالات التـي لا يكـون التوزيــع الاحتمــالـي ( أو الإحصــائـي ) للمـجتمــع محـل الدراســة مـعــروف . ويضـاف إلـى ذلك أيضـاً الـعينـات الصــغيرة ، فـي هذه الـحـالات والتـي قد تكـون أكثـر واقعيـة ( لأنــه فـي الغالـب لا يعـرف الباحـث أي شـيء عـن توزيـع المجتمـع ) فـإن الاختبارات المناسبة هي الاختبارات الـلا معلميـة (توزيـع المجتمـع غيـر معـروف والعينات صغيرة ) . أولاً : اختبار الوسط الحسابي : أ– اختبار " ذو الحدين" . ب– اختبار مربـع كاي لـحسن المطابقة . ج- اختبار كولموجروف – سمير نوف لعينة واحدة Kolmogrov – Smirnov .

<u>ثانياً : اختبار الفرق بين وسطين في حالة الاستقلال :</u> أ− اختبار مان −ونتي Mann- Whitney . | ب<del>−</del> اختبار كولموجروف – سمير نوف . ثالثاً : اختبار الفرق بين وسطين في حالة عدم الاستقلال : أ– اختبار ويكلكوكسون Wilcoxon ب- اختبار ماك ينمار Mc Nemar ج- اختبار الإشارة Sign-test .

رابعاً : اختبار الفروق بين أكثر من متوسطين في حالة الاستَفلال : أ– اختبار كروسكال – واليس Kruskal- Wallis ب- اختبار الوسيط Median- test

<u>خامساً : اختبار الفروق بين أكثر من متوسطين في حالة عدم الاستقلال :</u> أ – اختبار فريدمان Frideman test .

ب- اختبار كوكران Cochran test .

وهنا يجب على الطالب تحرى الدقة عند اخت*ي*ار الاختبار المناسب والتأكد من أنـه ينطبق على الحالة التي يقوم بدراستها .

# االنحـــدار المتــعدد Multiple Linear regression

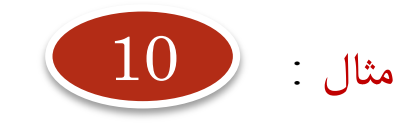

**سنفترض البيانا ت التالية وهي ل 15 محل تجاري كعينة عشوائية في يوم معين ولسلعة ما, اليوم ودرجات الحرارة المسجلة في منتصف اليوم وسنوات الخبرة للبائع الذي يقوم بالخدمة . لتكن:**

> **- المبيعات Sales هي المتغير التابع dependent variable**

- **سنوات الخبره , Years درجة الحرارة Temperature هما المتغيراتن المستقالن,** 
	- **وسنستخدم الرموز التالية:**

- **Y=Sales**
- *X*1=Temperature
- **X2= Years**

**المطلوب** بناء نموذج خطي يصف ويتنبأ بحجم المبيعات بمعلومية درجة الحرارة وسنوات الخبرة للبائع

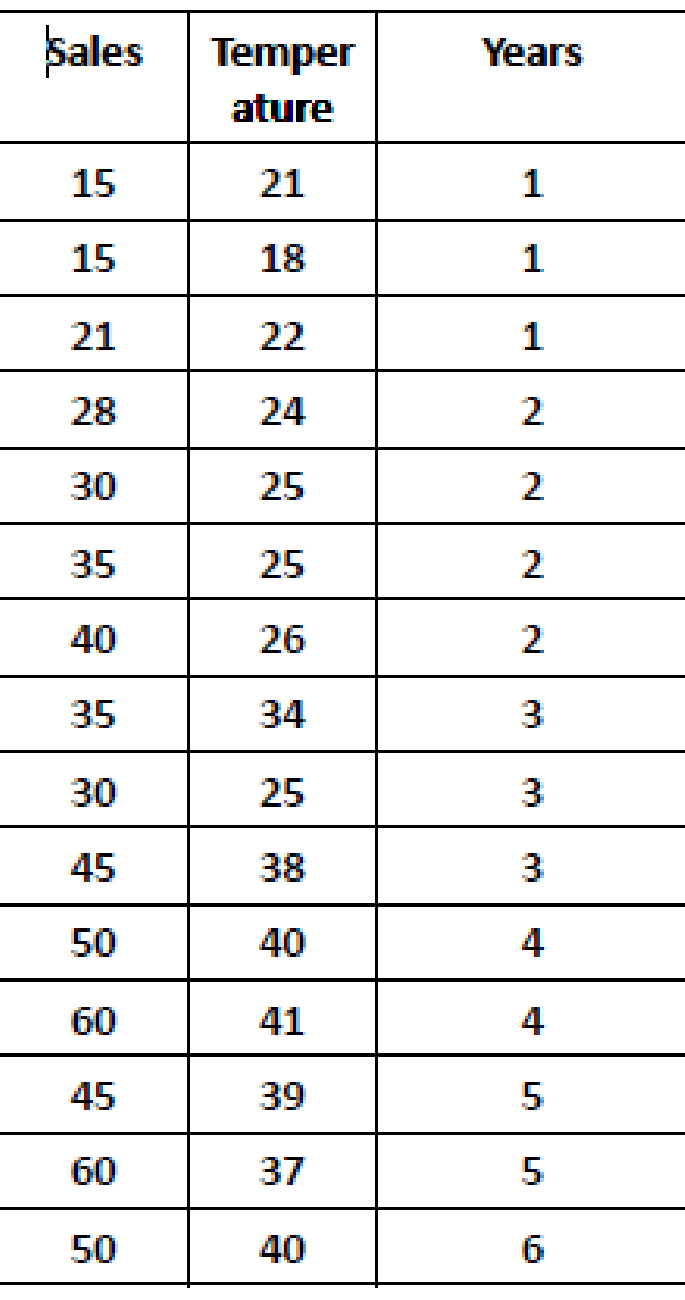

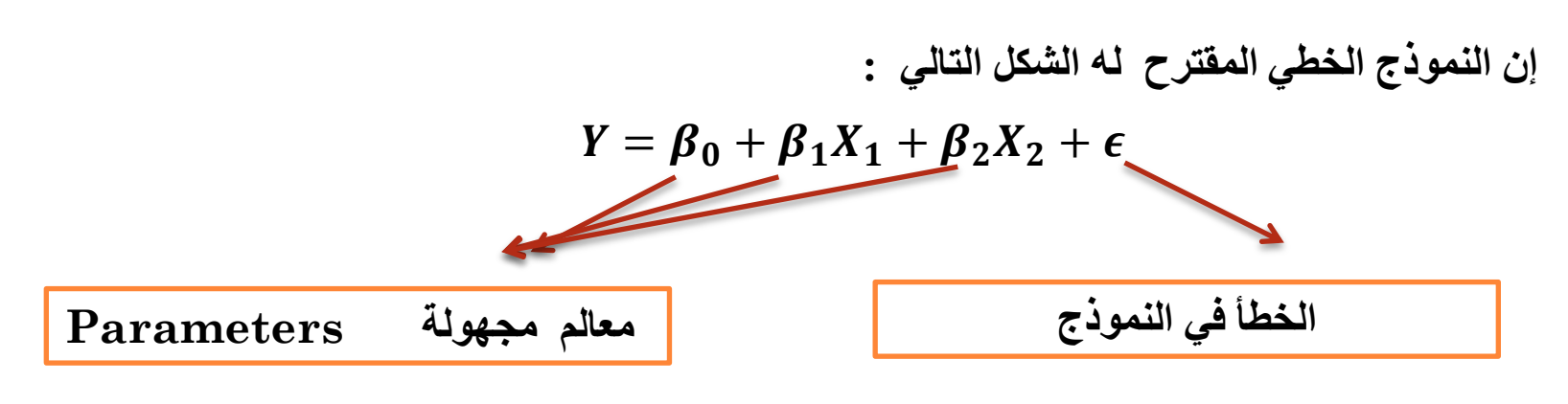

**وعلى خطأ النموذج بعض الشروط وهي** 

- 1. مجموع الاخطاء العشوائية مساويا للصفر وبذلك يكون متوسط الأخطاء مسويا الصفر
	- 2. تباين الخطا مقدار ثابت لكل المشاهدات ومساويا σ² هناك تجانس
- 3. التغاير بين اي خطأين مساويا الصفر وبذك لا يوجد ارتباط بين الاخطاء ويعضها البعض
- 4. يفترض أن الخطأ يتوزع حسب التوزيع الطبيعى بمتوسط صفر وتباين  $\sigma^2$  مشتر ك

**كيف يمكن الحصول على هذه المعادلة؟** 

**يوجد ثالثة أنواع من نماذج االنحدار :**

**Standard or Simultaneous Regression : العياري االنحدار**

**وفيها يتم ادخال كل المتغيرات المستقلة دفعة واحدة . وال نتعرض لمناقشة هل المتغيرات المستقلة مرتبطة ببعضها البعض ام مستقلة** 

**االنحدار االهرمي : Regression Hierachical**

**وفي هذا النوع ندخل المتغيرات تباعا )واحدا واحدا(** 

**االنحدار ال: Regression Stepwise**

**وفي هذا النوع ندخل عدد من المتغيرات )وليس كل المتغيرات(. وقد يكون االدخال لألمام )forward) للخلف )backward) مزج بين األسلوبين**

- ويمكن الان التعرض لبعض انواع الانحدار وكيفيه استخدام الحزمة SPSS فى ذلك وسوف نهتم هنا بالانواع التاليه:
	- Multiple Linear Regression الانحدار الخطى المتعدد  $\cdot$ .1
		- الانحدار التدريجى Stepwise Regression  $.2\,$
		- **Hierachical Regression** الانحدار الهرمى  $\cdot$ .3
		- **Curve Linear Regression** الانحدار الغير خطى  $\cdot$

# **االنحدار العياري أو االنحدار الخطي المتعدد Standard or Simultaneous Regression Or Multiple Linear Regression**

# Analyze-------Regression-----Linear

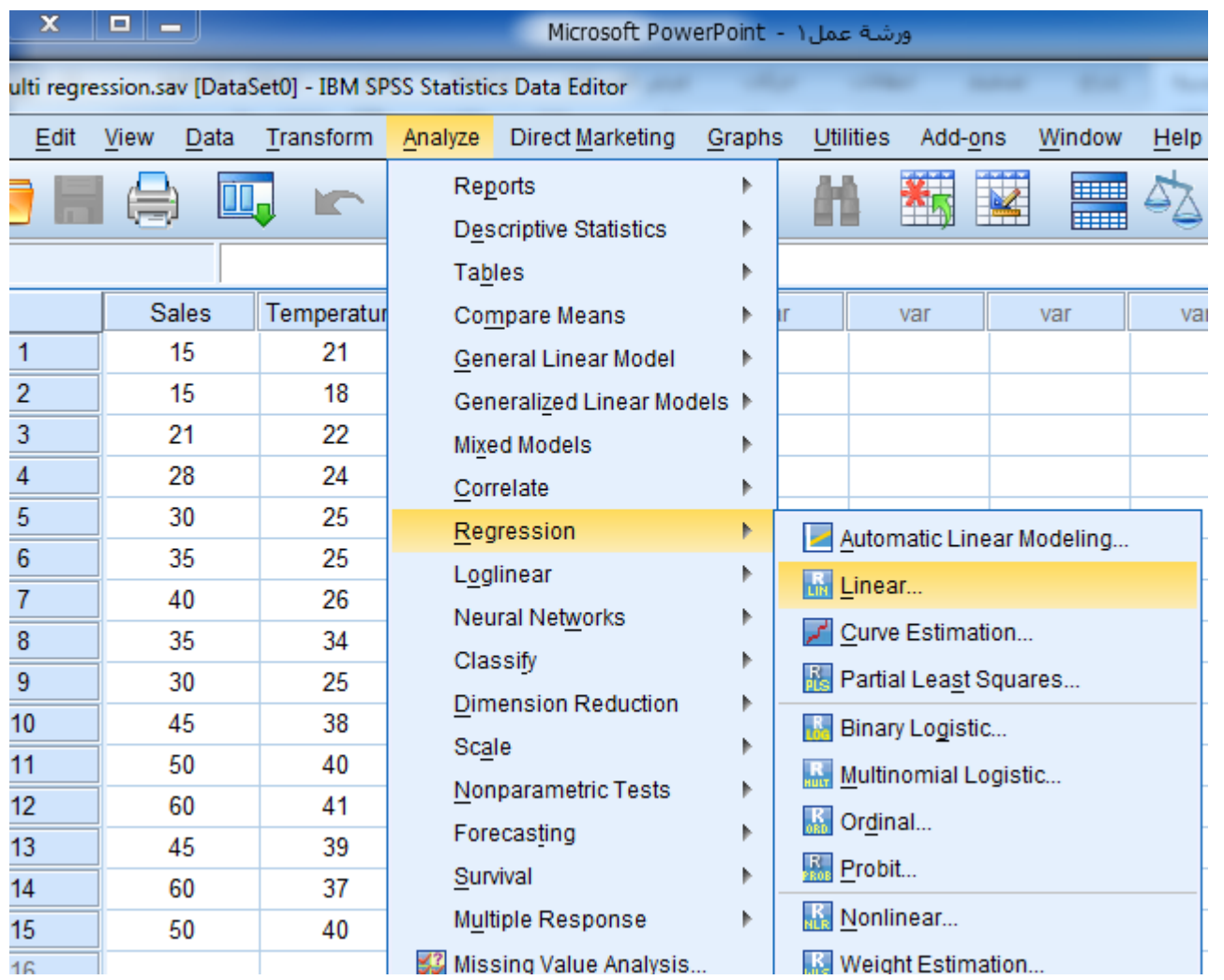

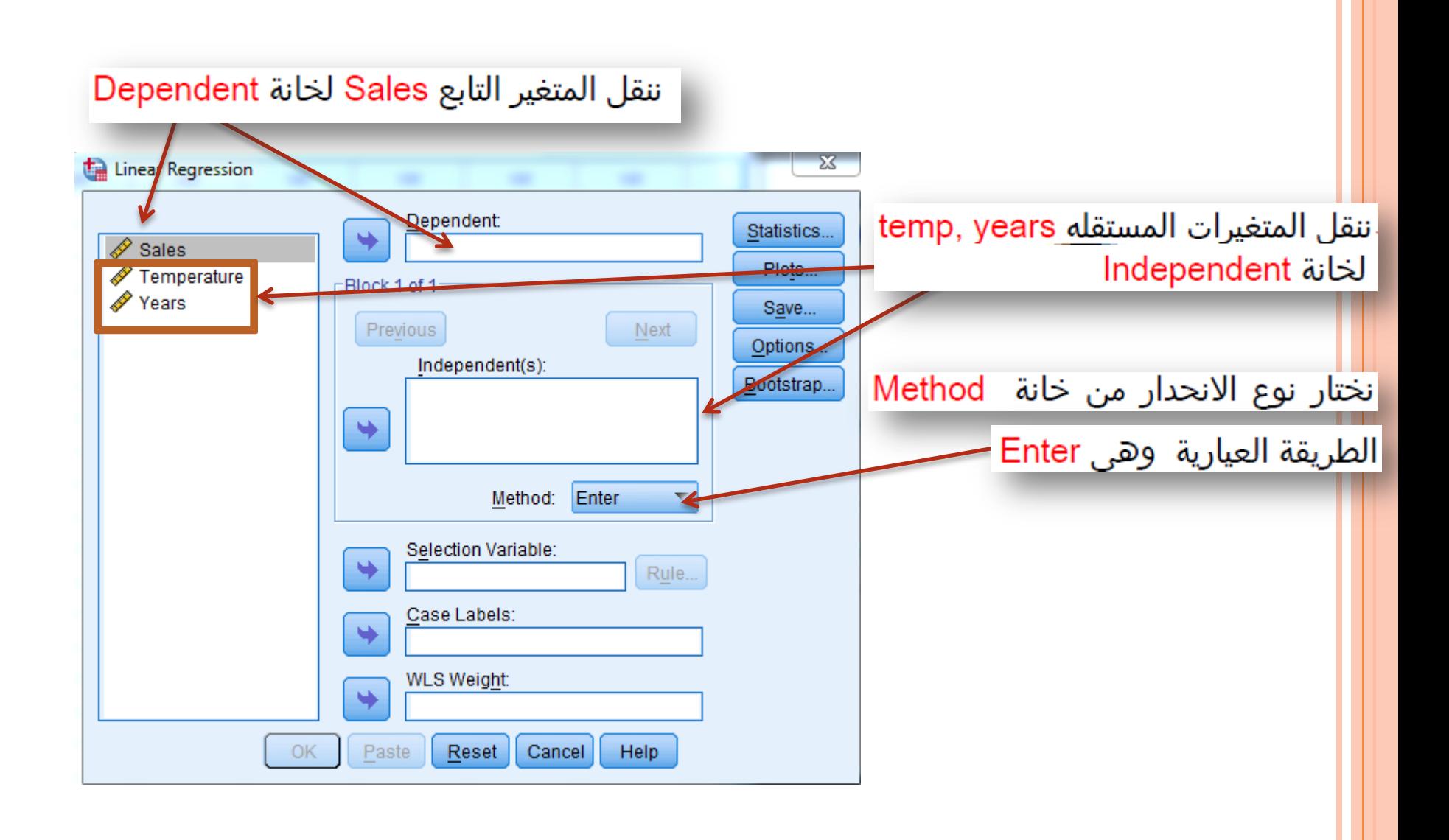

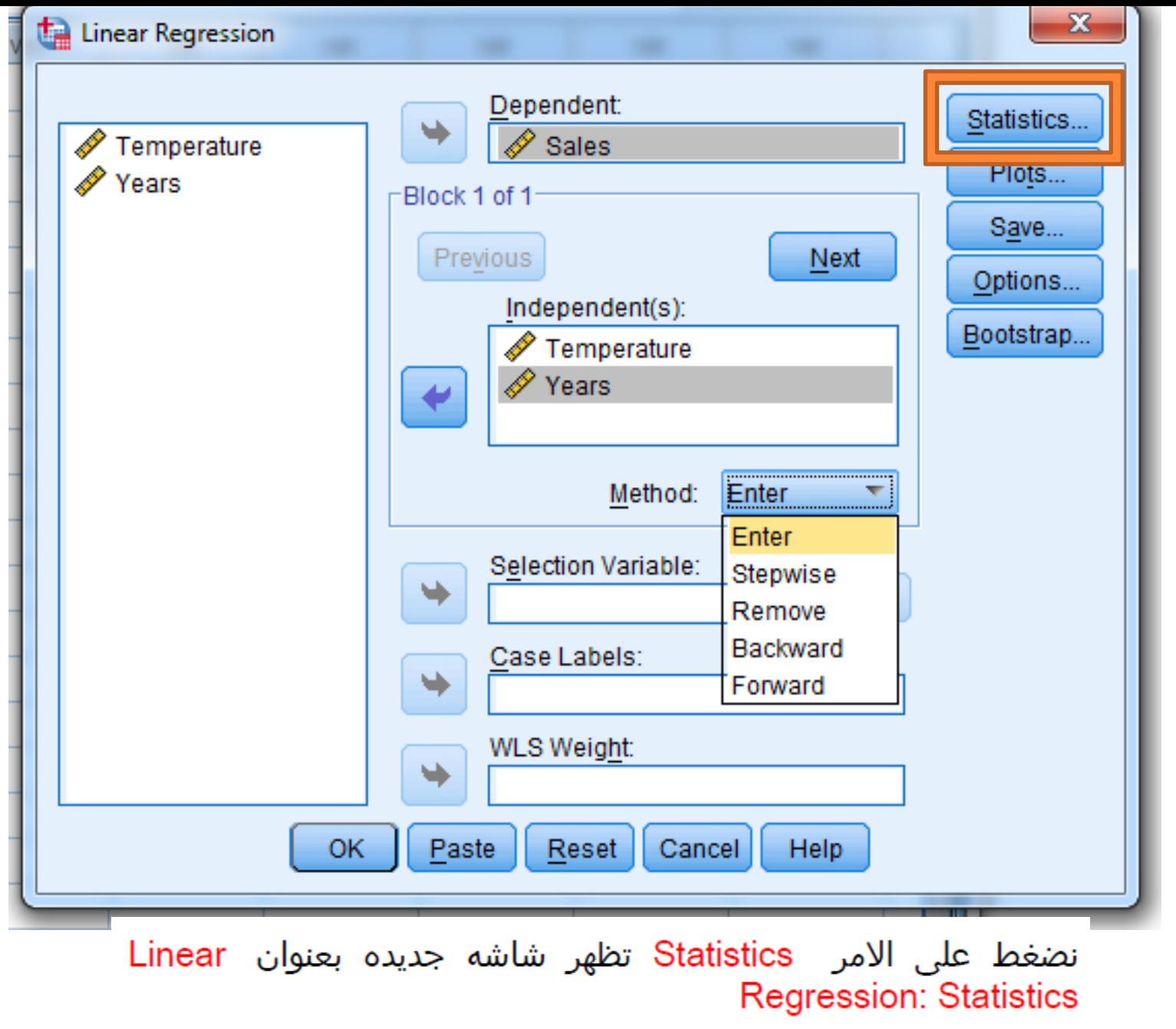

# diagnostics Casewise Model fit, Estimates, تتأكد أن مختاره ويمكن ايضا اضافه اختيارات اخرى

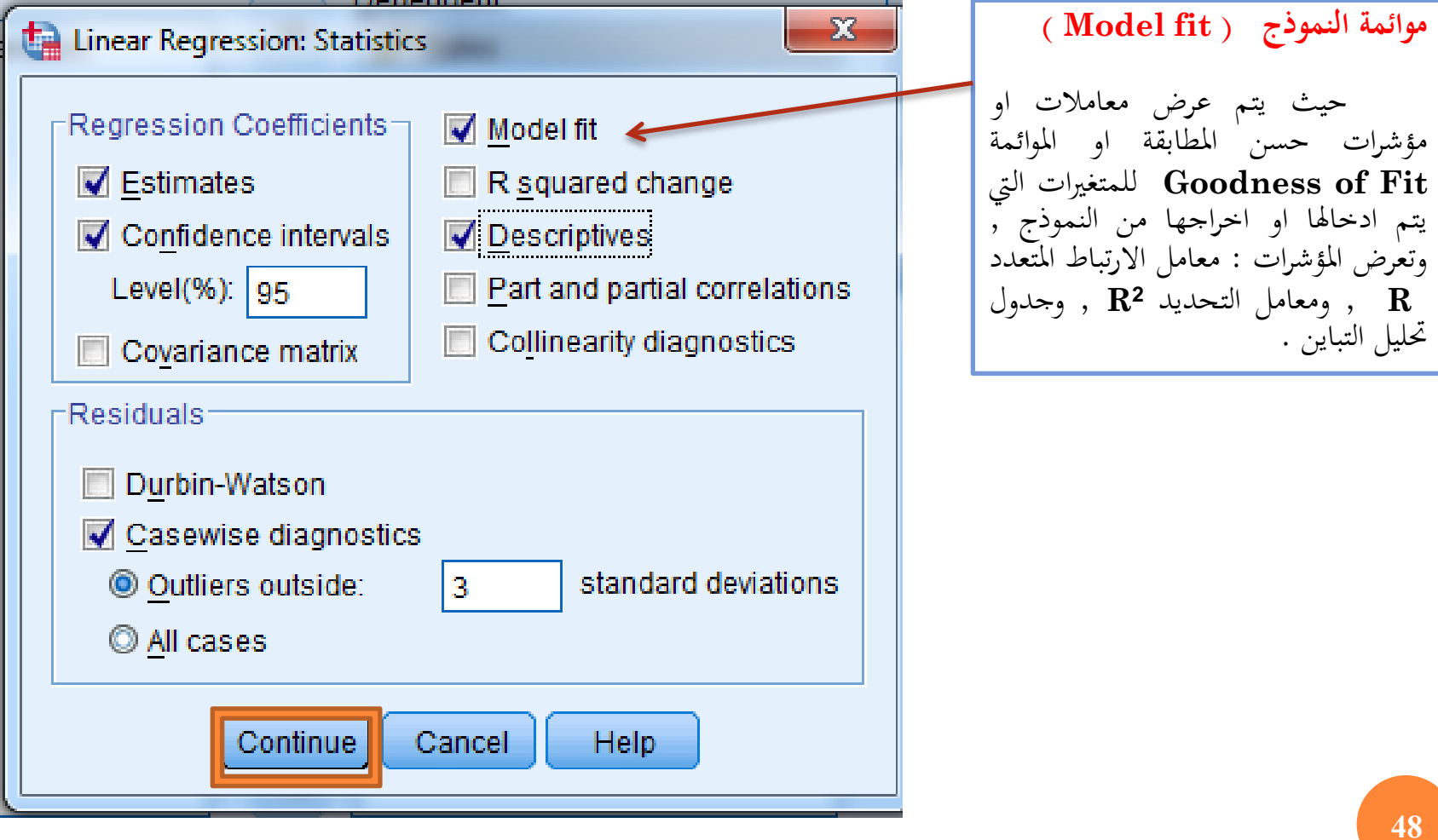

نختار Continue لنعود للشاشة السابقة

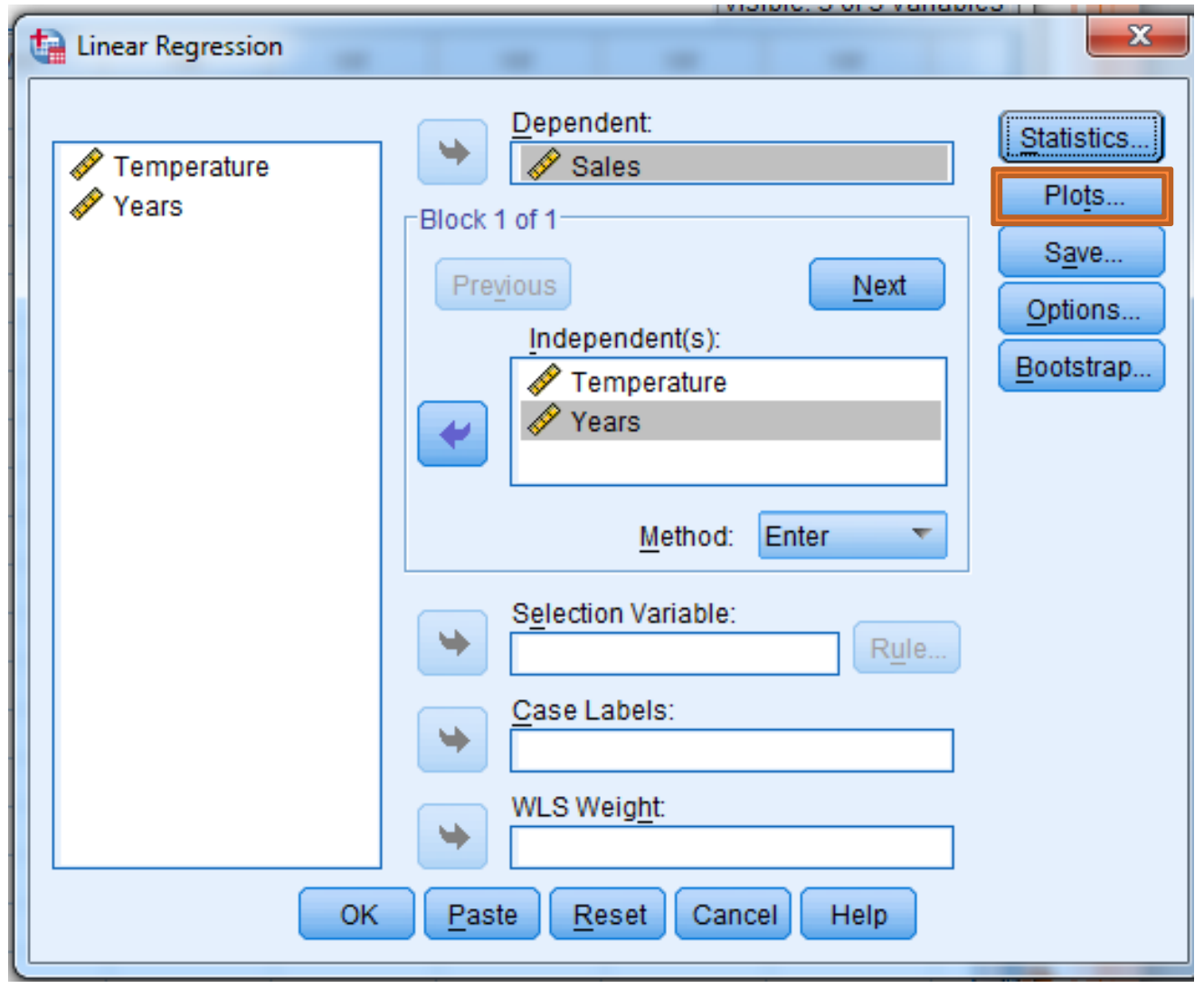

نضغط على الامر Plot فتظهر شاشه جديده بعنوان Linear Regression: Plots

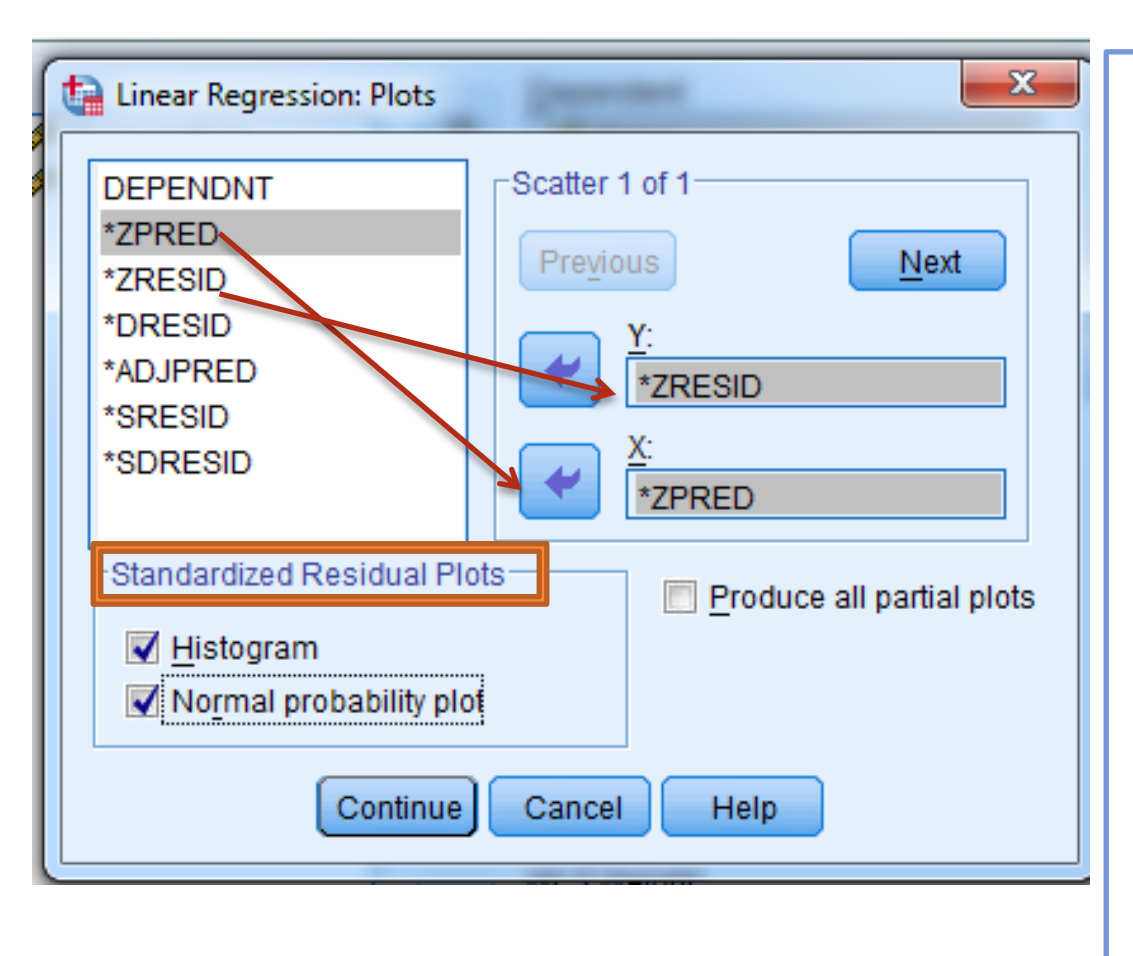

ننقل ZRESID\* للمستطيل المقابل لـ :Y وايضا ZPRED\* للمستطيل المقابل : X

Histogram, نختار كلا من Standardized Residual Plots Normal probability plot

نضغط على Continue فنعود للشاشة السابقة

ا**لرسوم البيانية** تساعد في اختبار صدق الافتراضات الأساسية مثل الإعتدالية والخطية وتجانس التباين ، وكذلك تفيد يف الكشف عن احلاالت أو الدرجات املتطرفة يف التوزيع . **وبالنافذة السابقة** يوجد ما يلي : رسم بياين ملخطط شكل االنتشار – **Scatter plots** حيث يسمح بتحديد أكثر من رسم ملخططات االنتشار يف اخلانات **Y , X** وميكن التحول بينهما بالزرين **next , Previous** وميكننا من رسم شكل االنتشار بني أي اثنني من الآتي : المتغير التابع ، القيم المنبئة ، البواقي ،**Predicted Values**  البواقي احملذوفة ، القيم املنبئة املعدلة **Adjusted** ، البواقي املعيارية **Standardized ويمكنك عمل رسم لشكل االنتشار بين البواقي مع القيم المنبئة الختبار الخطية وتجانس التباين** 

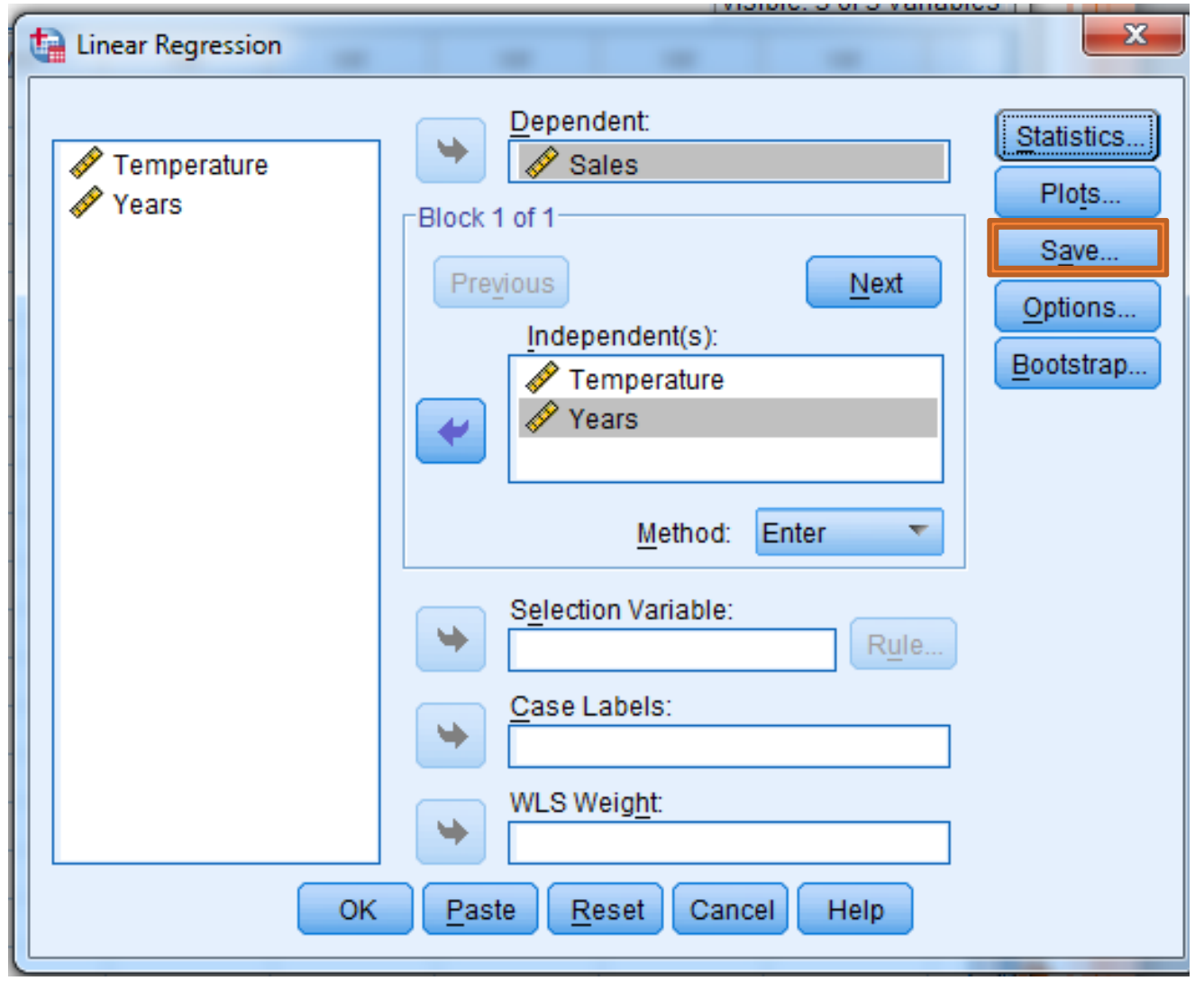

نضغط على الامر Save تظهر شاشة جديده بعنوان Linear Regression: Save

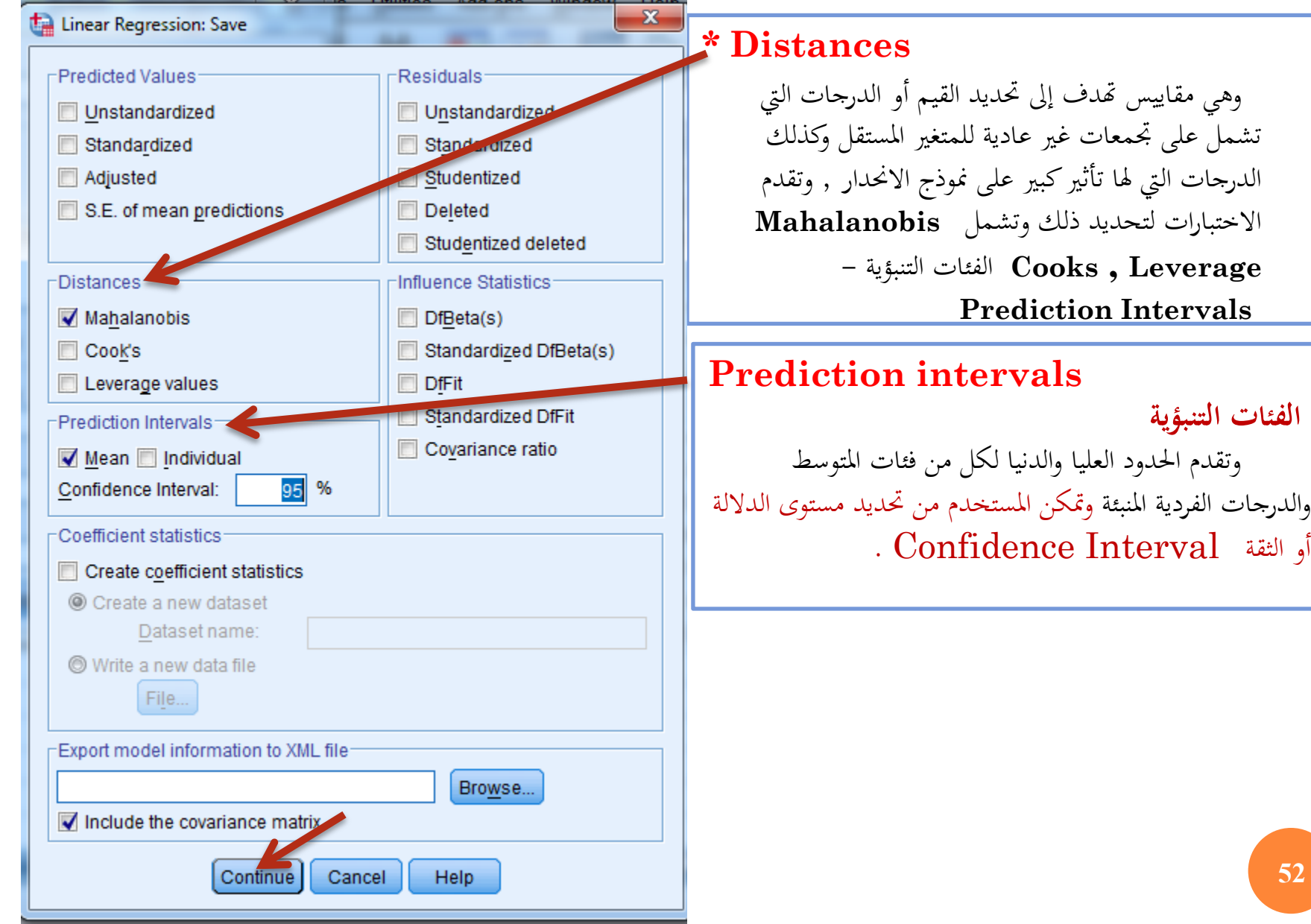

**52**

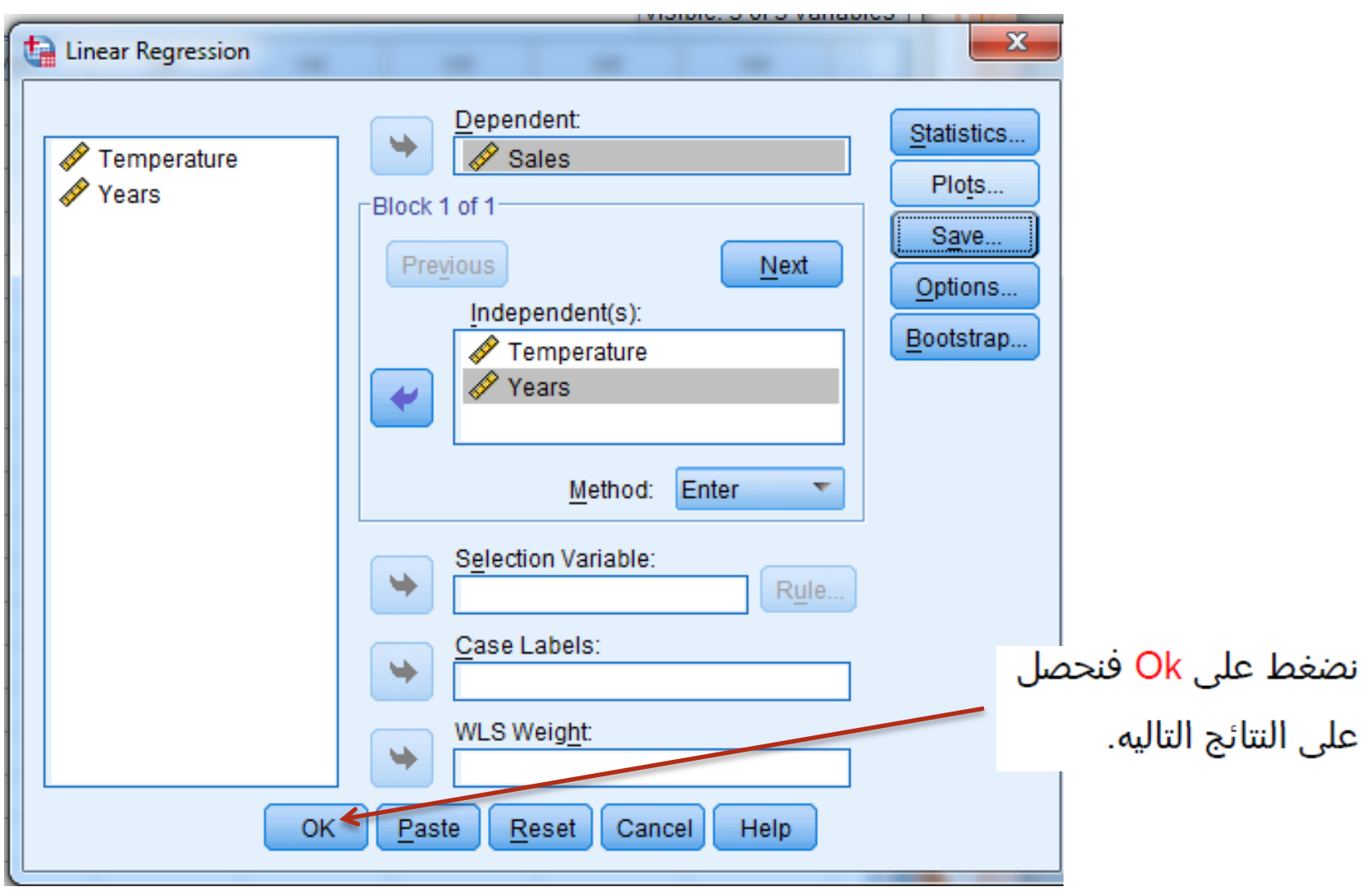

### <u> الجدول الأول:</u>

بعنوان Descriptive Statistics ويعطى لنا المتوسط والانحراف المعيارى وعدد الحالات لكل متغير على حده.

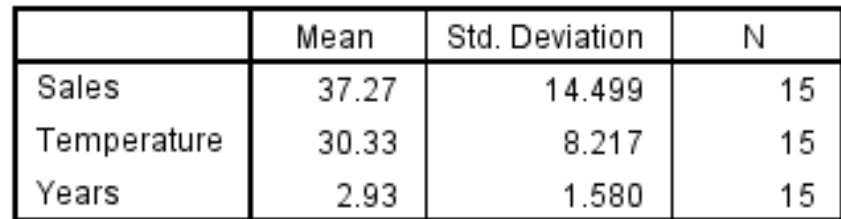

#### **Descriptive Statistics**

### <u> الجدول الثاني:</u>

بعنوان Correlations وهى مصفوفه الارتباط بين جميع المتغيرات وايضا معنويه الارتباط ونلاحظ انه لا يوجد ارتباط تام بين المتغيرات المستقله

وبعضها الاخر.

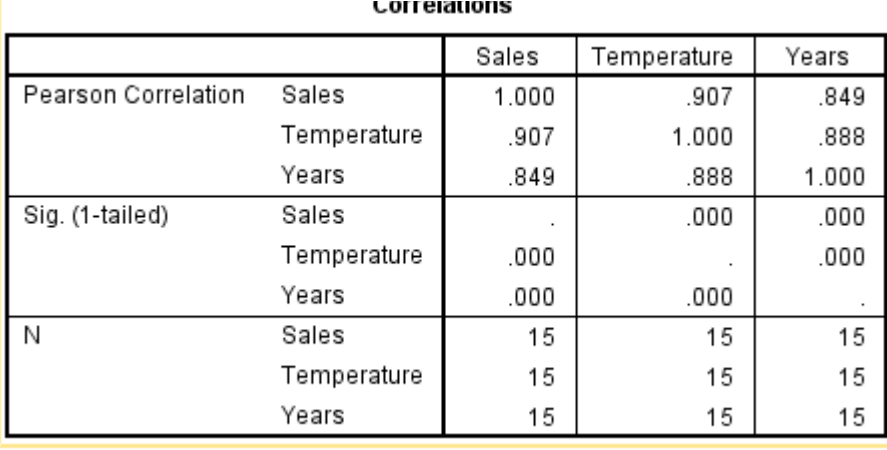

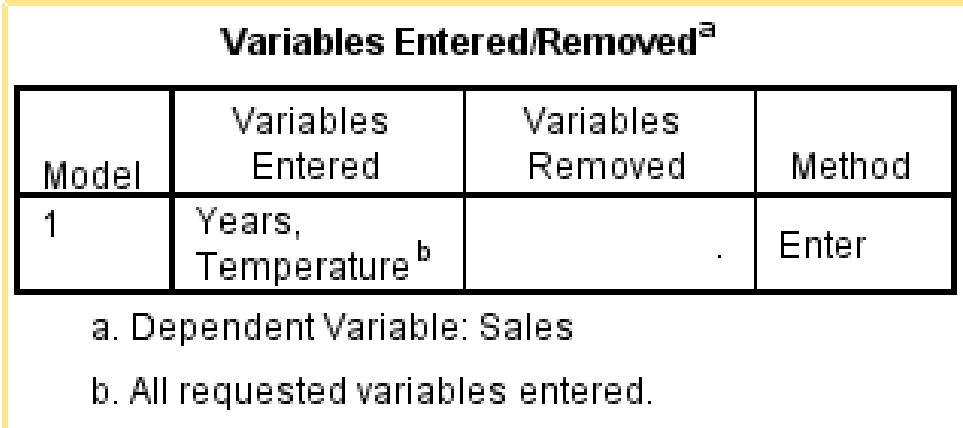

# <u>الجدول الثالث</u>

بعنوان Variables Entered/Removed ويحتوى على أسماء المتغيرات التى دخلت فى معادله الانحدار وهما متغيرين year, temp والمتغيرات التى استبعدت من الدخول فى المعادلة وهنا فى الطريقه العياريه لا تستبعد متغيرات.

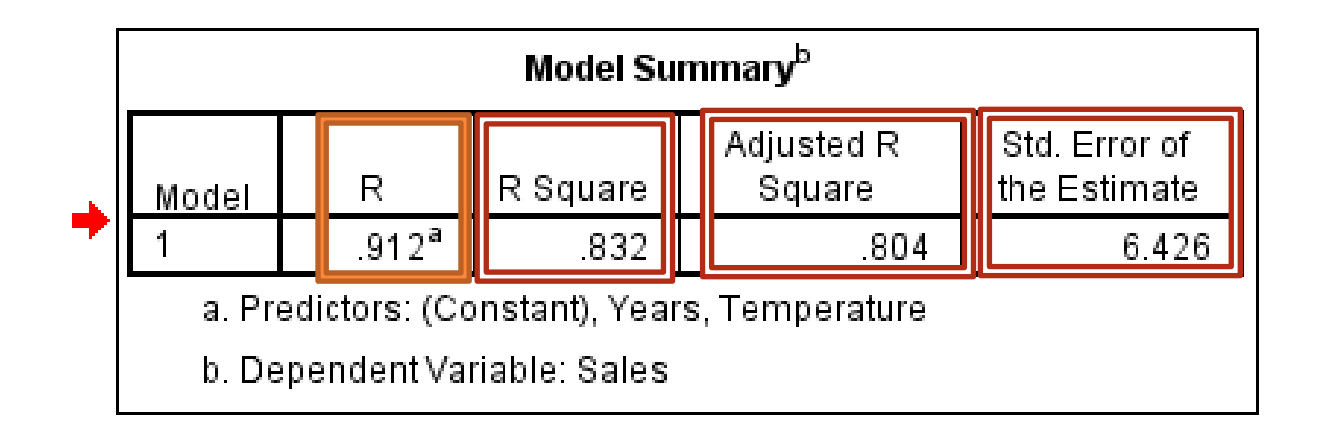

#### <u>الحدول الرابع:</u>

بعنوان Model Summary يحتوي على بعض المقاييس التى تم حسابها للنموذج المقدر وهى قيمة معامل الارتباط R=0.912 وهو عالى جدا  $\cdot$ 1 مربع معامل الارتباط ويستخدم تعين مدى البيانات المستخدمة من المتغيرات المستقله  $\overline{2}$ فى تقدير المتغير التابع ونلاحظ أن النموذج المقدر يعبر عن ( المتغيرين المستقلين معا) 80% من البيانات وزيادة قيمه هذا المقياس يفسر أن النموذج المقترح ملائم. تعيين مربع معامل الارتباط المعدل Adjusted R Square ويستخدم لنفس الغرض  $\overline{.3}$ السابق ولكنه أدق. تعيين خطأ التقدير Std. Error of the Estimate وهو هنا 6.42616 كلما قل دل على  $\mathcal{A}$ 

خطأ أقل للنموذج.

**56**

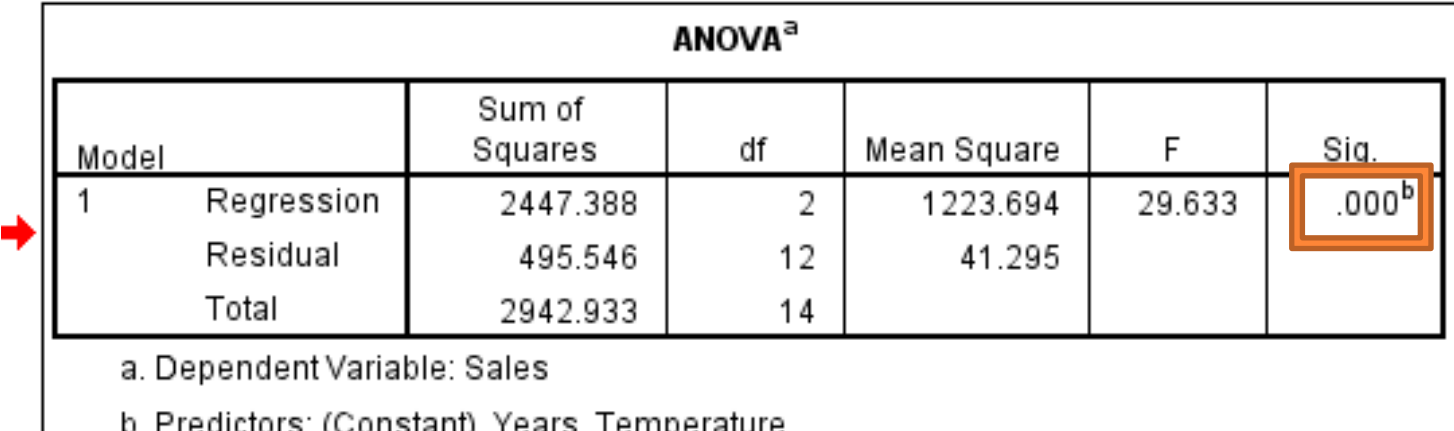

<u>الجدول الخنمس:</u>

يحتوى على نتائج تحليل التباين ANOVA لاختبار معنويه الانحدار

الفرض الصفرى: الانحدار غير معنوى

الفرض البديل: الانحدار معنوى

ومن جدول ANOVA نجد ان Sig. = 000 وهى أقل من مستوى

المعنويه 0.05 لذا سوف نرفض فرض العدم ونقبل الفرض البديل وهى

أن الانحدار معنوى وبالتالى توجد علاقة ما بين المتغيرات المستقله

والمتغير التابع.

النموذج ككل معنوي بدون تحديد أي من المعامالت هو السبب في المعنوية

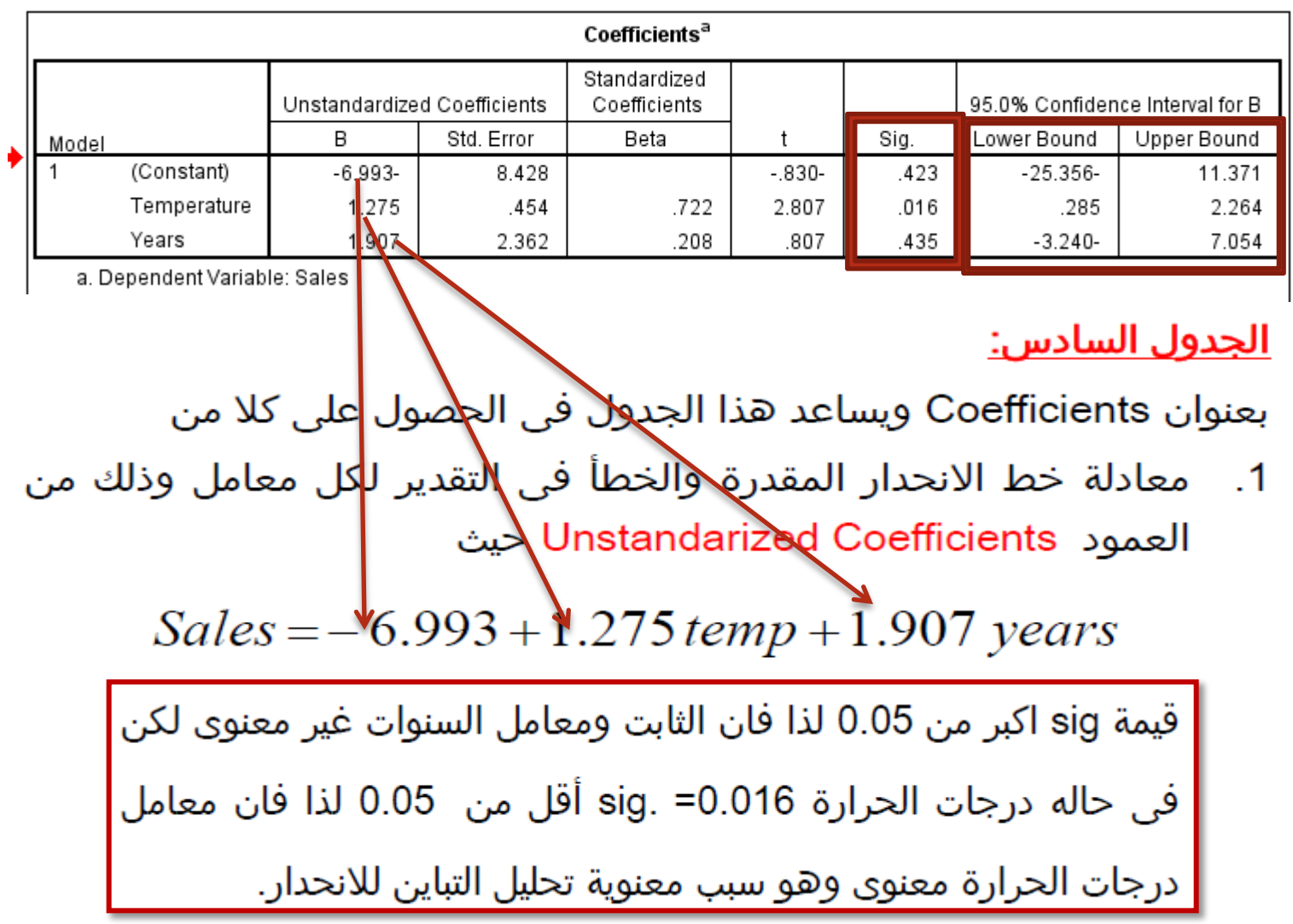

العمود الاخير يقدم التقدير بفترة لمعاملات خط الانحدار والثابت

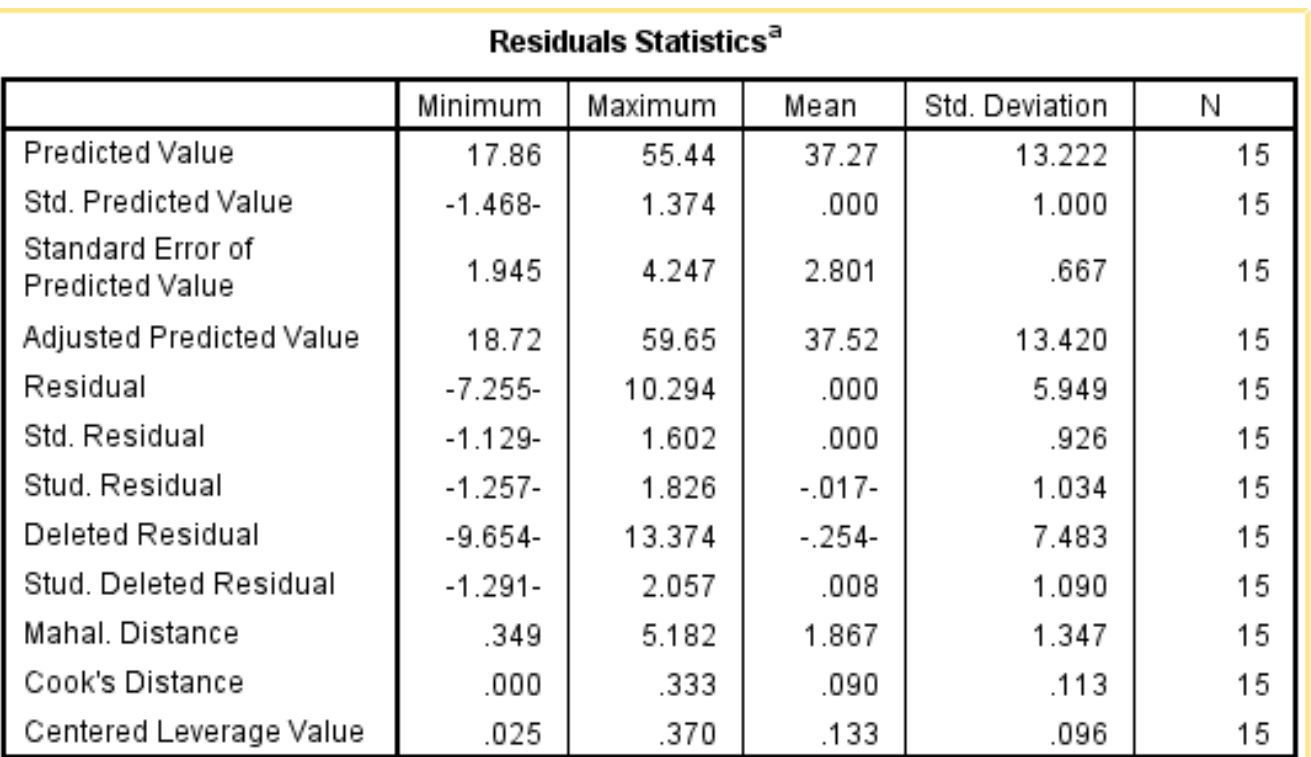

a. Dependent Variable: Sales

# <u>الجدول الثامن:</u>

بعنوان Residuals Statistics يستخدم لمعرفه بعض المقاييس الخاصه بالبواقى

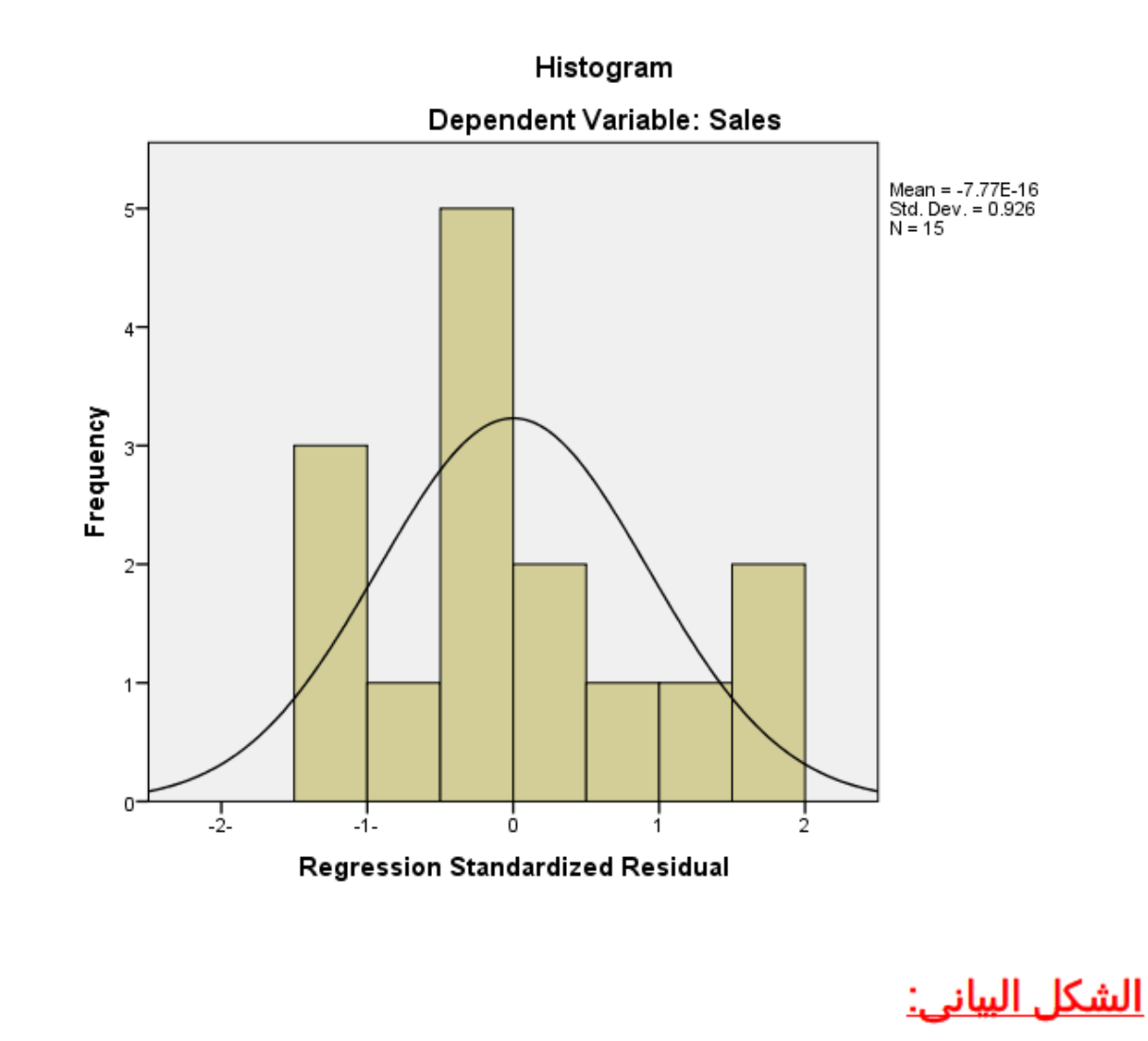

هو المدرج التكراري ويستخدم للتعرف هل البيانات تتوزع حسب التوزيع الطبيعى أم لا؟

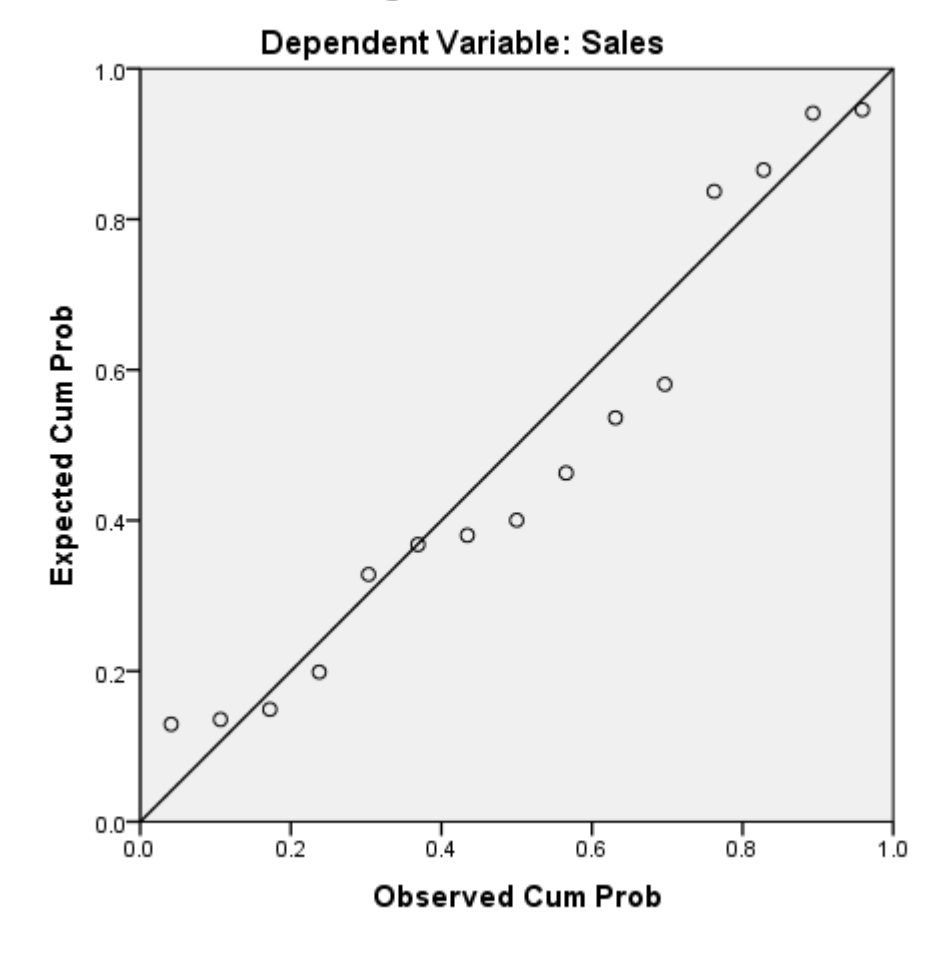

#### Normal P-P Plot of Regression Standardized Residual

<u> الشكل البياني:</u>

يختبر هل البواقى تتبع التوزيع الطبيعى ام لا؟ ومن الشكل نجد أن النقاط تتجمع حول الخط وبالتالى فان البيانات (البواقى) تتوزع حسب التوزيع الطبيعى.

#### Scatterplot

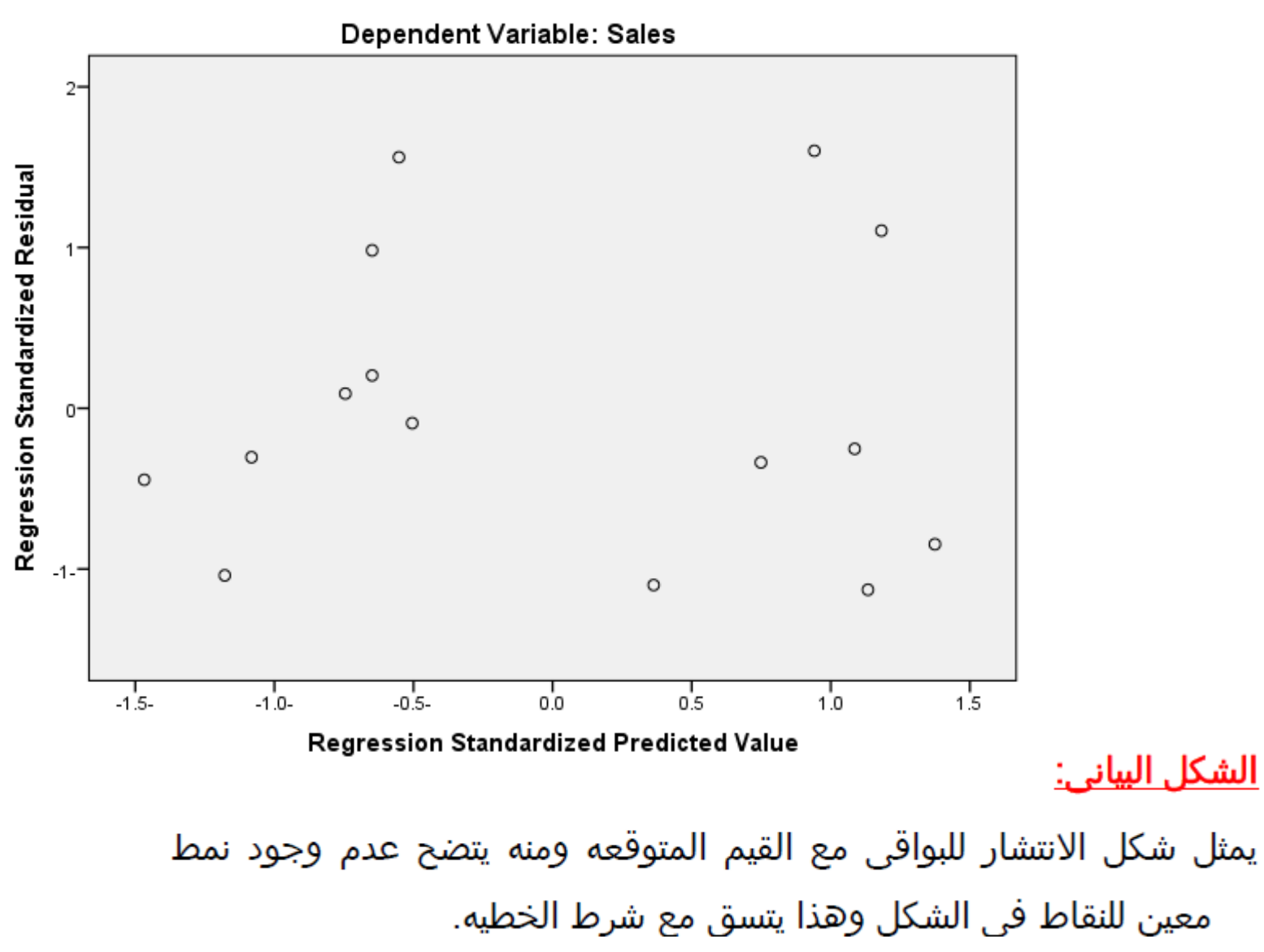

#### **62**

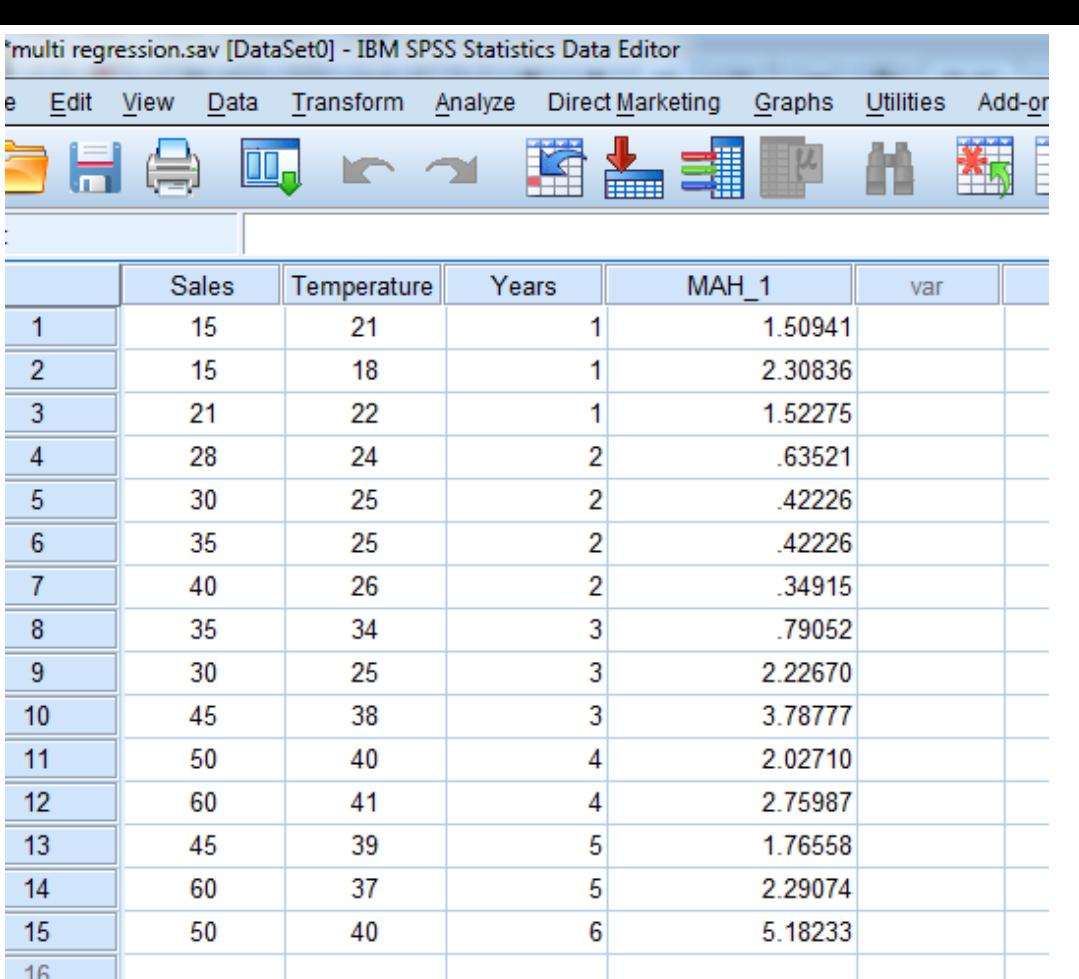

بالعودة لملف البيانات نجد انه قد أضيف متغير جديد mah\_1 وذلك لأننا طلبنا ناختبار Mahalanobis فنقوم بمقارنة قيم هذا المتغير بقمية Chi-Square عند درجة حريه n-1 = 2 ومستوى معنويه مثلا 0.001 فنجد أن chi-Square = 13.8 وجميع قيم المتغير أقل من هذه القيمه لذا فانه لا يوجد قيم متطرفه متعدده.

-1 إن ادخال عدد كبير من المتغيرات في النموذج يجعل من الصعب تحقيق شروط تطبيق االنحدار )االرتباط الذاتي والخطية والتجانس....., -2 هناك شرط البد من تحققه في عدد القراءات وعدد المتغيرات )وهو أن عدد القراءات عشرون ضعف لعدد المتغيرات ) فإذا كان عدد المتغيرات لم يتحقق ؟ -2 كيف نعالج عدم معنوية بعض المتغيرات.

> **سنستخدم االنحدار الهرمي )خطوة خطوة( والذي يهدف أساسا إلى إيجاد عالقة بين المتغير التابع والمتغيرات المستقلة األكثر ارتباطا به ويتم ذلك بشكل تدريجي**

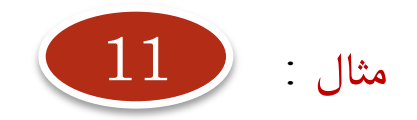

# **للمثال رقم 10 جد معاملة االنحدار بطريقة Regression Stepwise**

االنحدار التدريجي **Stepwise Regression**

## **الخطوات النظرية التي تقوم عليها طريقة االنحدار التدريجي**

- يبدأ الانحدار التدريجى بالخطوات التالية:
- 1. نحسب مصفوفة الانحدار لجميع المتغيرات
- 2. نختار المتغير المستقل الذي له اكبر ارتباط بالمتغير التابع وندخله فى معادله الانحدار
- 3. نختار المتغير المستقل الثانى الذى له اكبر ارتباط بعد المتغير الذى دخل المعادله فنبحث اولا هل هناك ارتباط كبير بينه وبين المتغير الذى اختير اذا كانت الاجابه بنعم يستبعد ذلك المتغير واذا كانت بلا ندخله فى الاختيار
- 4. نكرر هذه العمليه مع بقيه المتغيرات المستقله مع استبعاد المتغيرات التى لها ارتباط كبير مع المتغيرات المختاره
- 5. تكون عملية الاضافه مجديه اذا كان هناك تأثير على معامل التحديد Coefficient of Determination (مربع معامل الارتباط) وكذلك قيمه F من جدول تحليل التباين
- انتوقف عن الاضافه إذا لم يكن للاضافه تأثير على معامل التحديد وقيمة F - .6 المحسوبه ( أو له تأثير ضعيف).

**66**

# خطوات االنحدار التدريجي باستخدام SPSS

خطوات االنحدار التدريجي باستخدام SPSS هي نفس خطوات االنحدار العياري باستثناء الخطوة التي فيها يتم اختيار الطريقة حيث سنختار Stepwise

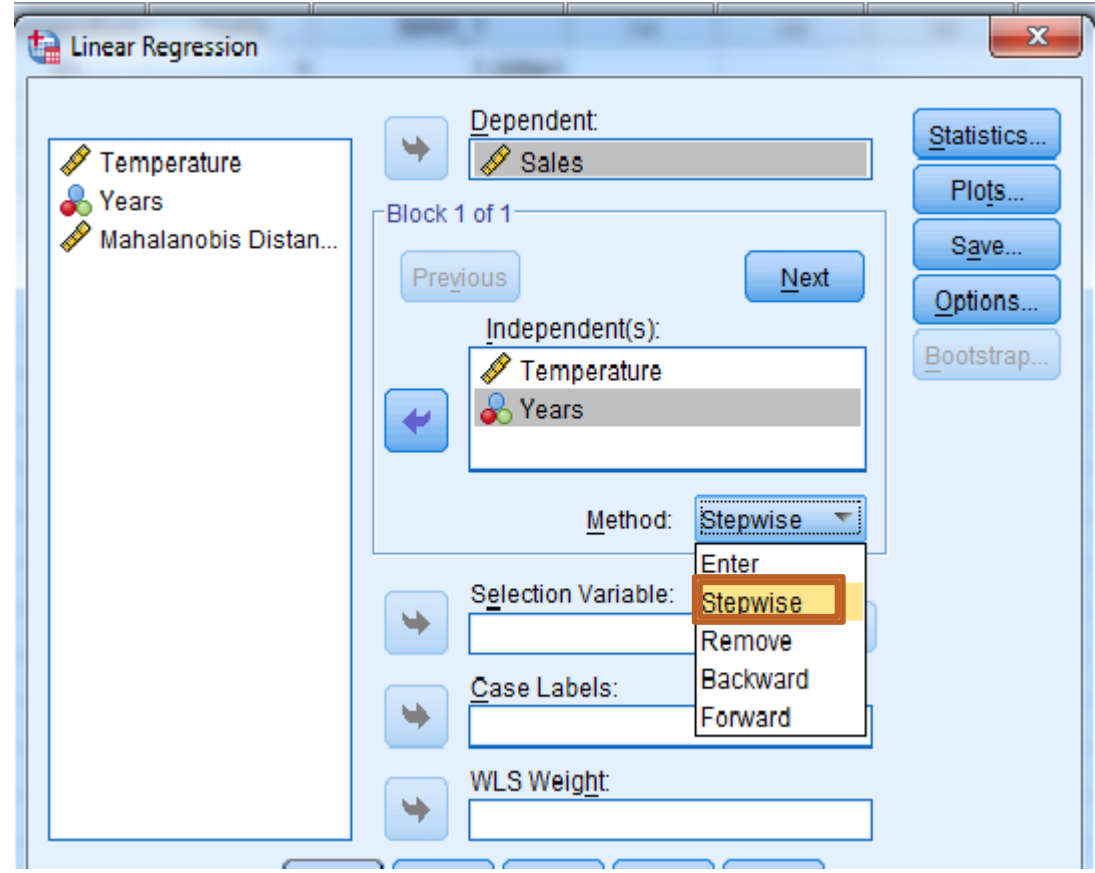

**67**

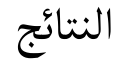

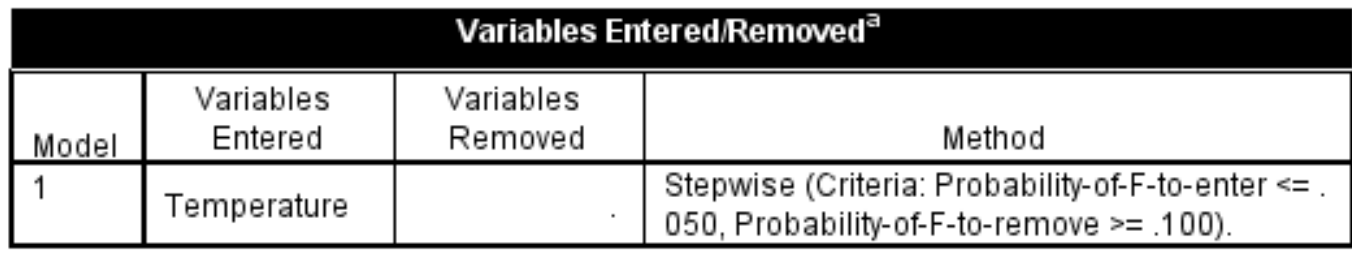

## <u>الجدول الاول:</u>

بعنوان Variables Entered/removed ويوضح المتغيرات الداخله فى المعادله وطريقة المعالجه ويتضح أن المتغير temp هو المتغير الوحيد الذي تم ادخاله فى معادله الانحدار.

**الحظ أن Temperature هو المتغير المعنوي في طريقة االنحدار العياري**

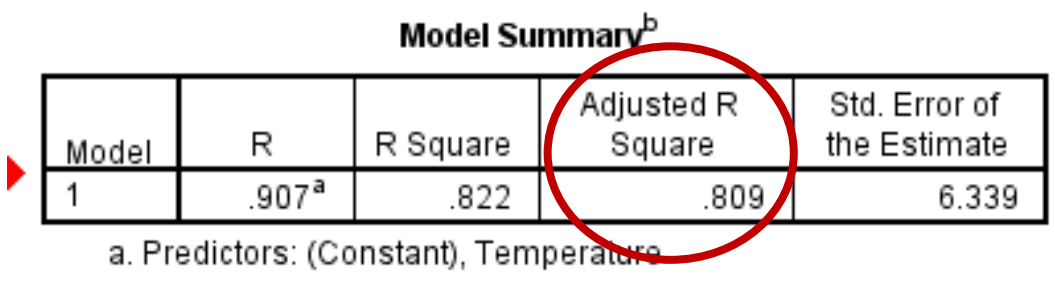

b. Dependent Variable: Sales

# <u> الجدول الثاني:</u>

بعنوان Model Summary ويعطى بعض المقاييس الهامه والمحسوبه من البيانات وأهمها معامل التوافق ( مربع معامل الارتباط) ويستخدم للحكم على عمليه التوفيق ومنه نجد أن معادله الانحدار تمثل %80 من البيانات.

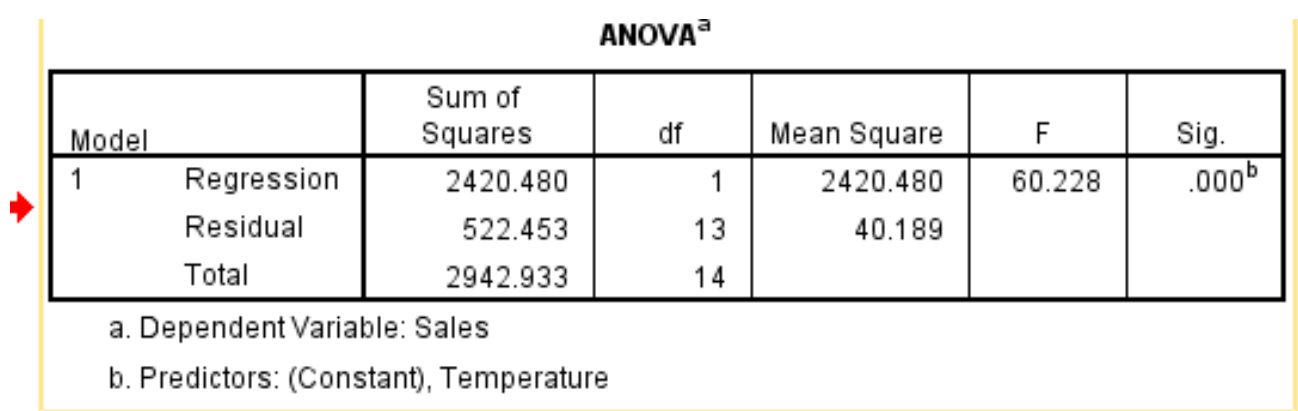

# <u>الجدول الثالث:</u>

بعنوان ANOVA وهو تحليل التباين للانحدار ويتضح أن الانحدار معنوى حيث Sig. = 0.00 وهي أقل من 0.05

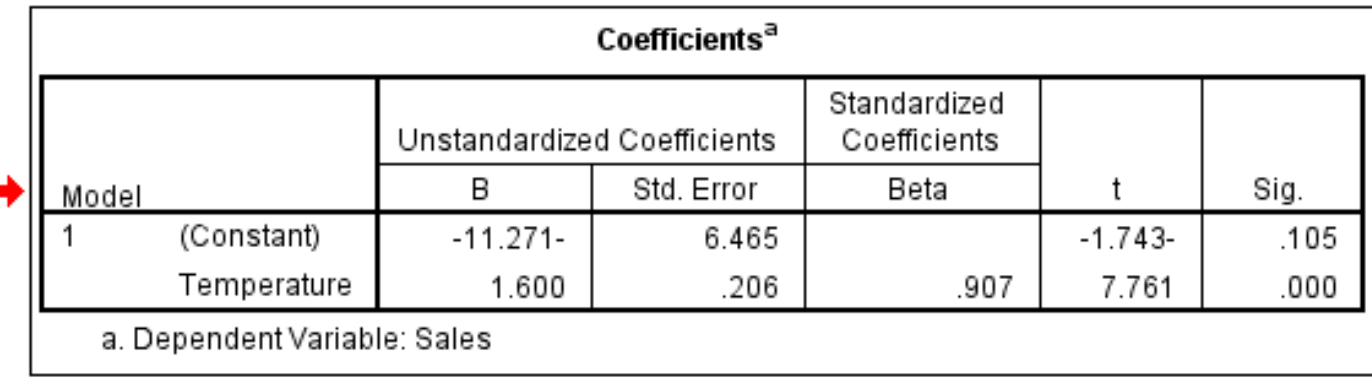

# <u> الجدول الرابع:</u>

بعنوان Coefficients ومنه يمكن ايجاد معادله الانحدار بين المبيعات ودرجة الحرارة فقط ومقدار الخطأ فى التقدير واختبار معنويه المعاملات والتقدير بفتره للمعاملات.

 $Sales = -11.271 + 1.600 temp$ 

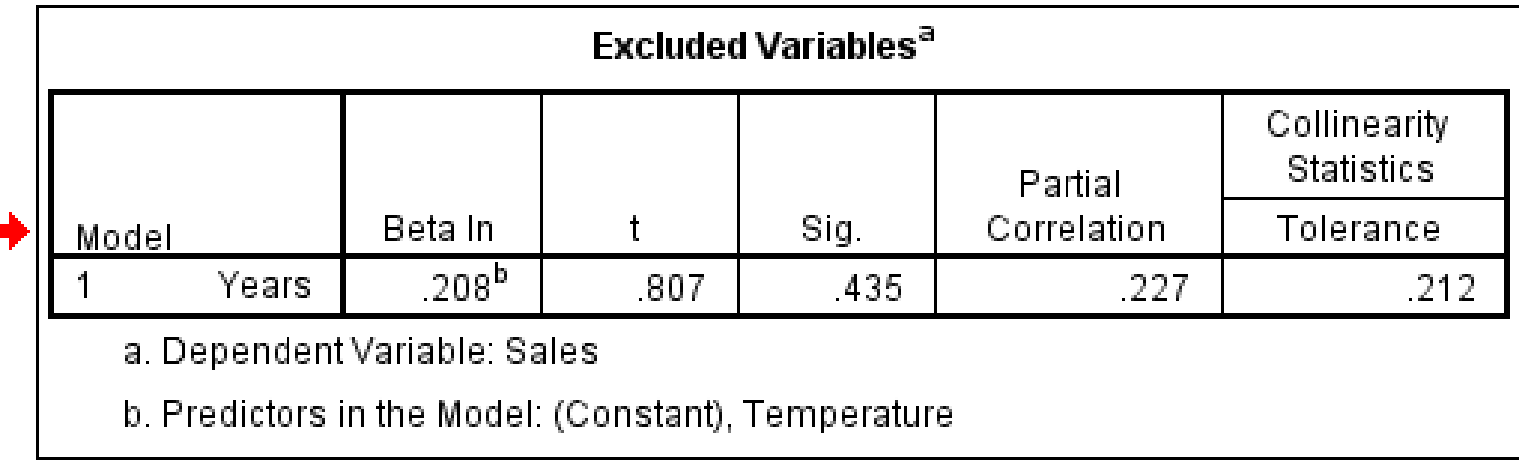

# <u>الجدول الخامس:</u>

بعنوان Excluded Variables ويعرض بيانات تخص المتغير الذى استبعد وهو سنوات الخبره
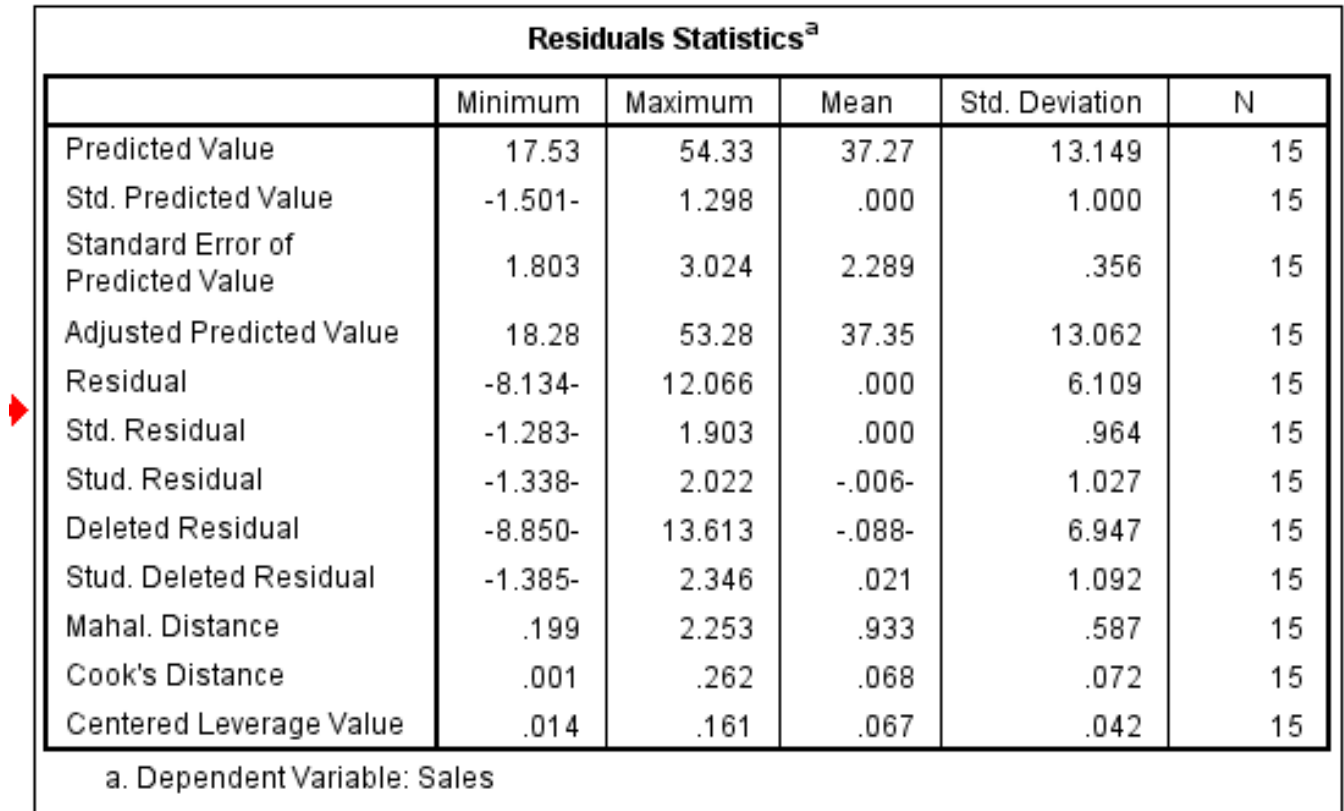

# ا<mark>لجدول السادس:</mark>

بعنوان Residuals Statistics ويعرض بيانات خاصه بتحليل البواقي.

### Scatterplot

Dependent Variable: Sales

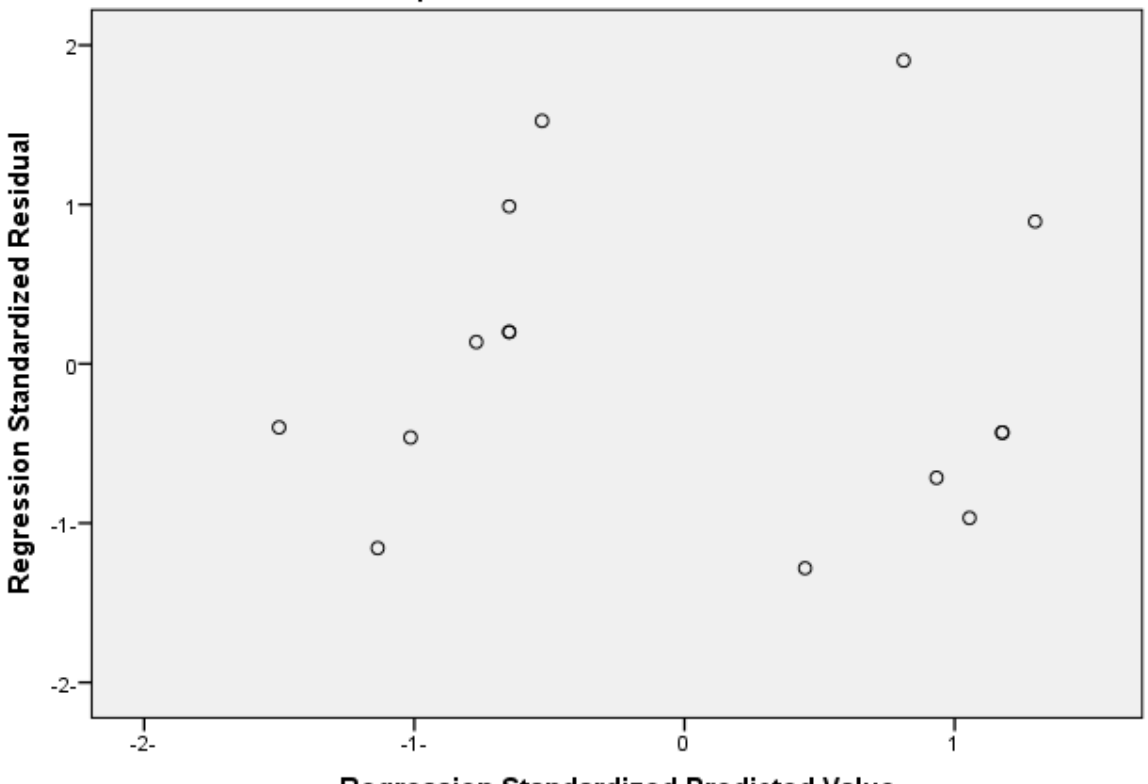

Regression Standardized Predicted Value

<u>الشكل البياني الاول:</u>

يمثل شكل الانتشار للبواقى مع القيم المتوقعه ومنه يتضح عدم وجود نمط معين للنقاط فى الشكل وهذا يتسق مع شرط الخطيه.

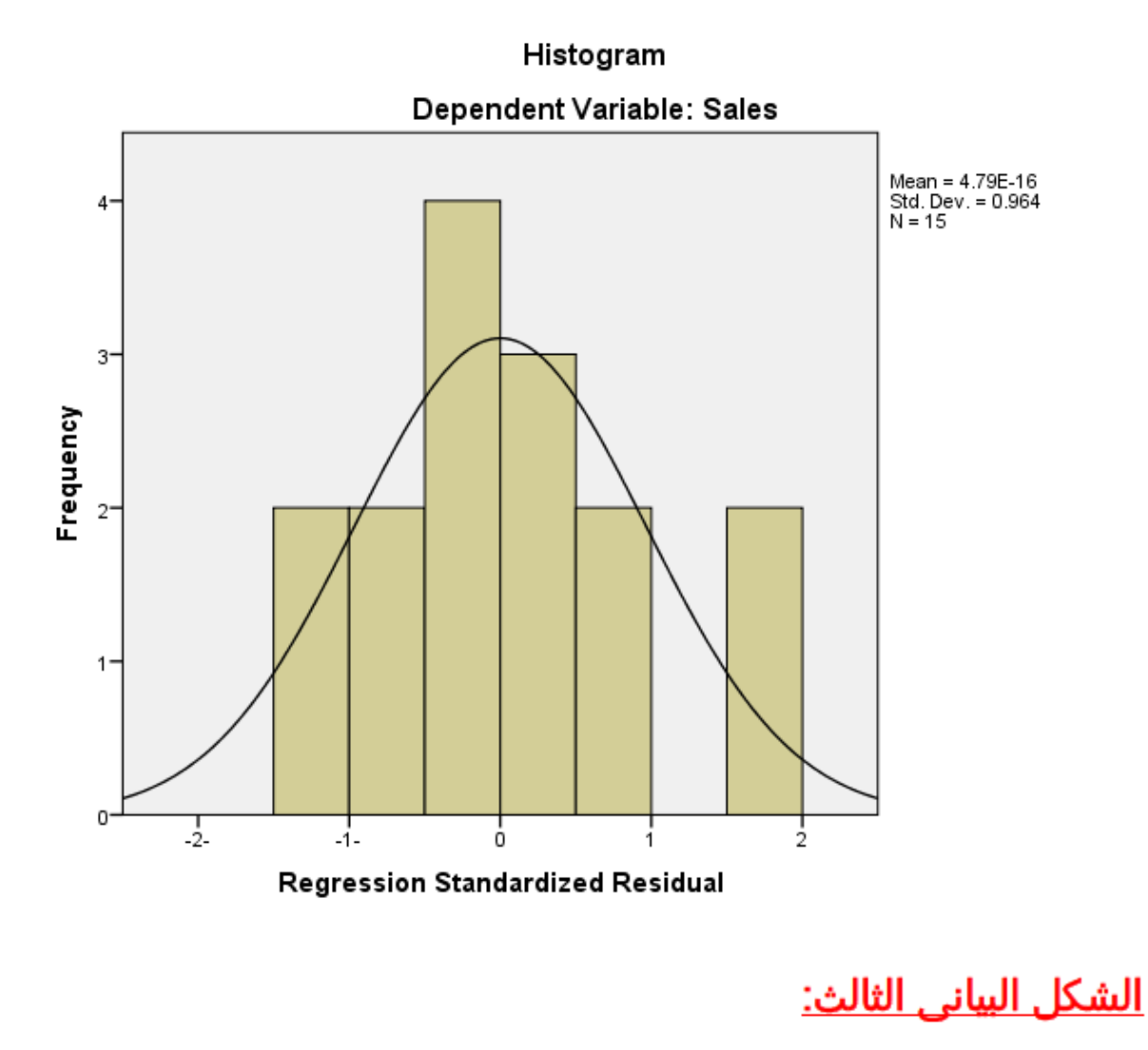

هو المدرج التكراري ويستخدم للتعرف هل البيانات تتوزع حسب التوزيع الطبيعى أم لا؟

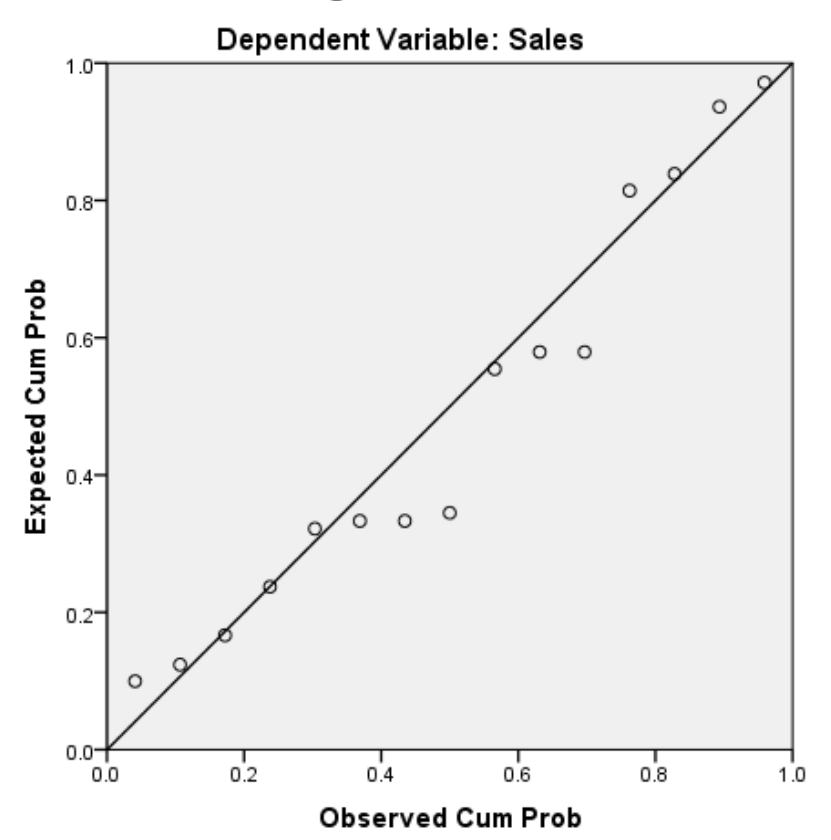

### Normal P-P Plot of Regression Standardized Residual

<u>الشكل البياني الثاني:</u>

يختبر هل البواقى تتبع التوزيع الطبيعى ام لا؟ ومن الشكل نجد أن النقاط تتجمع حول الخط وبالتالى فان البيانات (البواقى) تتوزع حسب التوزيع الطبيعى.

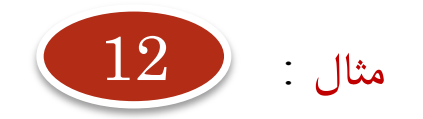

**للمثال رقم 10 جد معاملة االنحدار بطريقة Regression Hierarchical**

االنحدار الهرمي **Hierarchical Regression**

# االنحدار الهرمي **Hierarchical Regression**

يتم فى هذه الحاله استخدام الطريقة العياريه فى تحديد معادلة الانحدار ولكن ليس لكل المتغيرات بل ندخل المتغيرات تباعا فندخل أول متغير ثم يليه المتغير التالى وهكذا.

**يتم التخلص من كل االختيارات السابقة وابسط الطرق هي حفظ البيانات ومن ثم قفل البرنامج وفتحه من جديد** 

 **خطوات االنحدار الهرمي:**

**Analyze----- Regression------ Linear**

**لتظهر النافذة التالية**

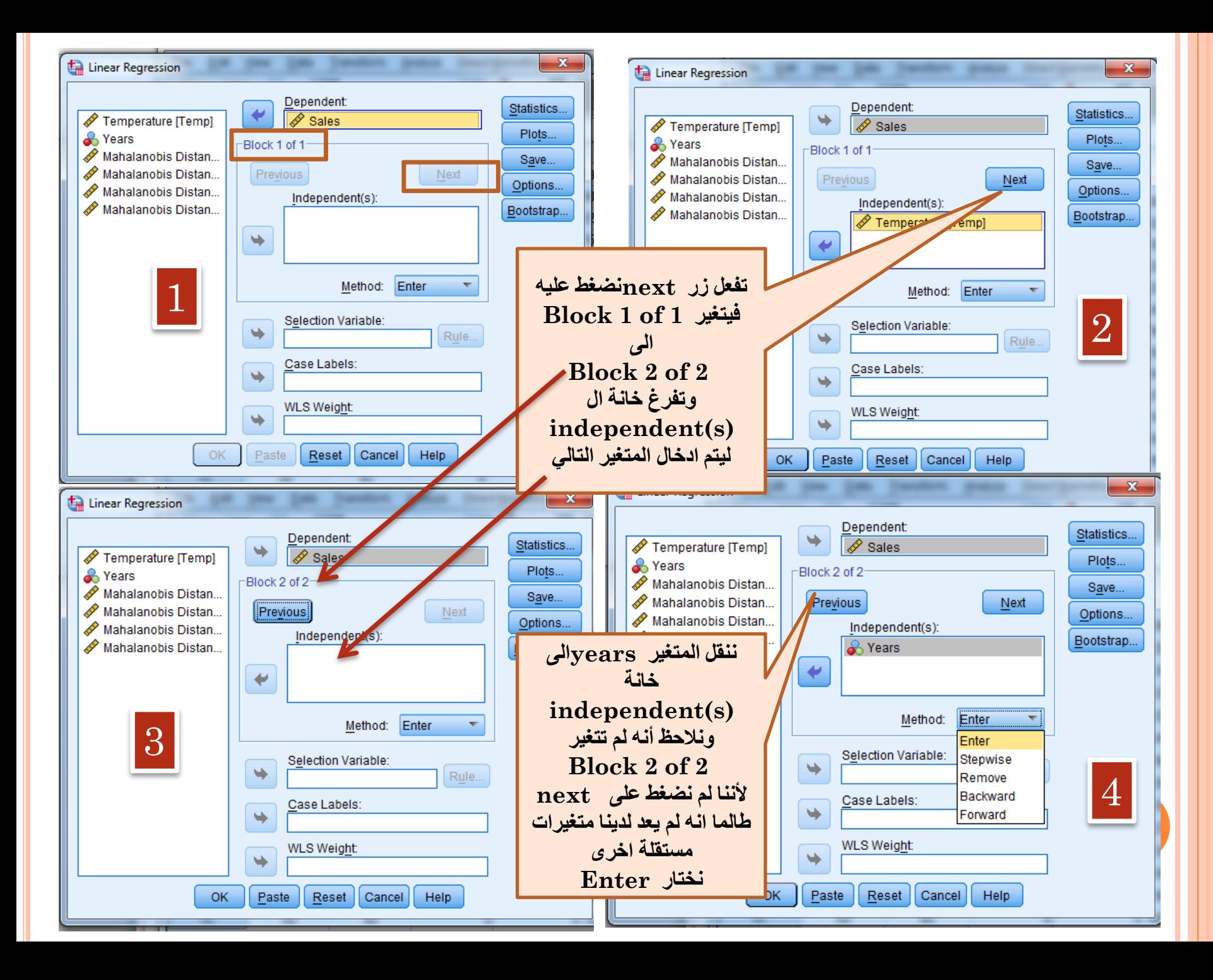

### Variables Entered/Removed<sup>a</sup>

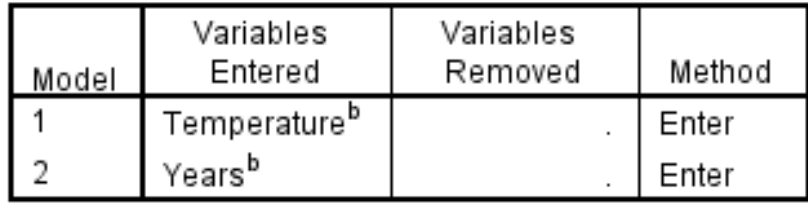

a. Dependent Variable: Sales

b. All requested variables entered.

### <u>الجدول الاول:</u>

بعنوان Variables Entered/Removed يوضح المتغيرات التى ادخلت للنموذج وطريقة الاختيار

Model Summary<sup>c</sup>

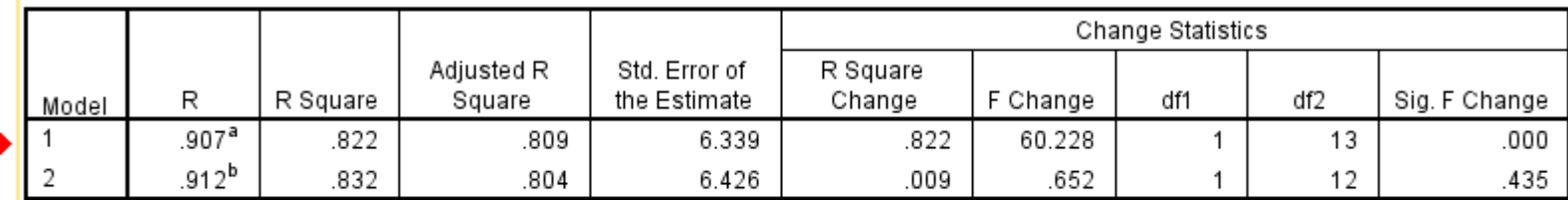

a. Predictors: (Constant), Temperature

b. Predictors: (Constant) Temperature Vears

c. I

### <u>الجدول الثاني:</u>

R ويعطى Model Summary ويعطى ملخص عن النموذج لاحظ كلا من .square Change, F, Sig نجد أن اضافة المتغير الأول temp معنوي وله جدوى بخلاف المتغير الثانى years

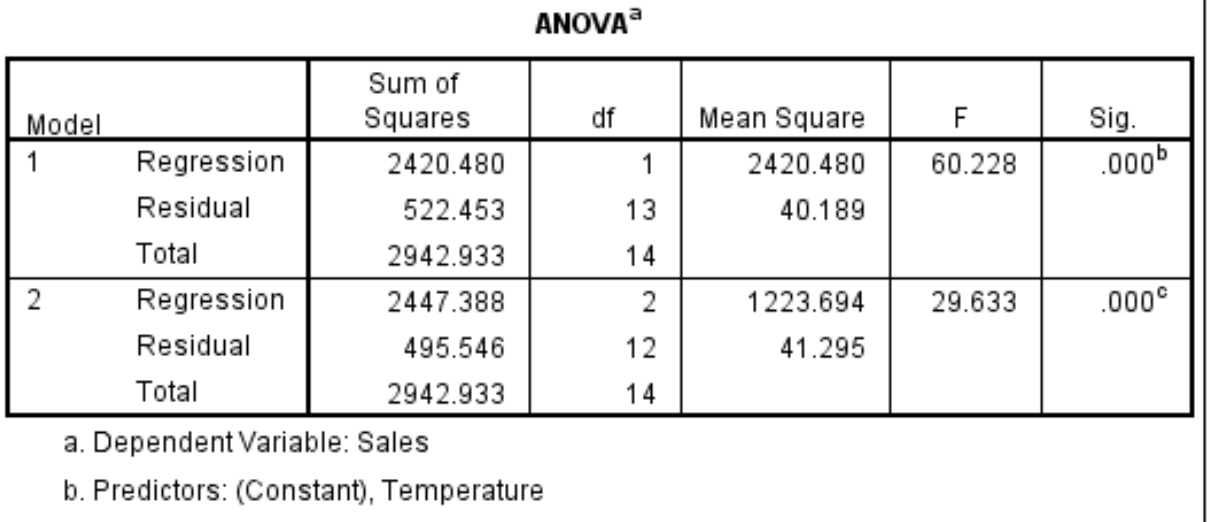

c. Predictors: (Constant), Temperature, Years

<u> الجدول الثالث:</u>

بعنوان ANOVA ويعطى تحليل التباين لكل خطوه ادخال ومنه يتضح معنويه الانحدار فى كل خطوه.

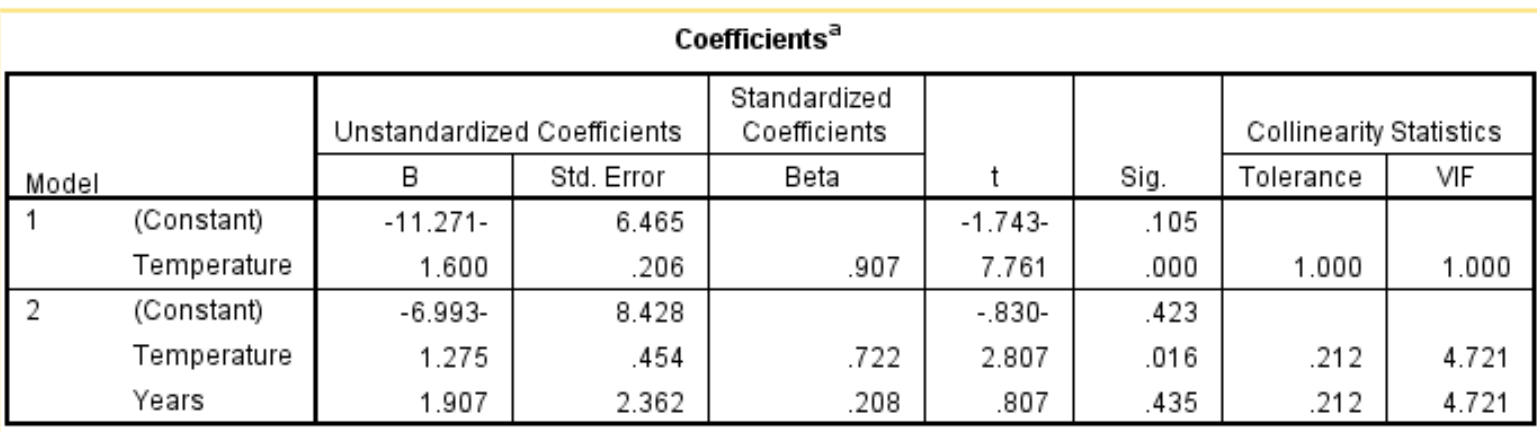

# <u>الجدول الرابع:</u>

- بعنوان Coefficients ومنه يحسب خط الانحدار المقترح (المقدر) واختبار معنويه المعاملات وخطأ التقدير. ومن الجدول نجد أن:
	- 1. الخطوة الاولى تم ادخال درجات الحرارة temp وكان الانحدار معنوى.
- 2. الخطوة الثانية تم ادخال سنوات الخبره مع درجات الحرارة فكانت غير معنويه

وعلى ذلك يكون أفضل خط مقدر هو

 $Sales = -11.271 + 1.600 temp$ 

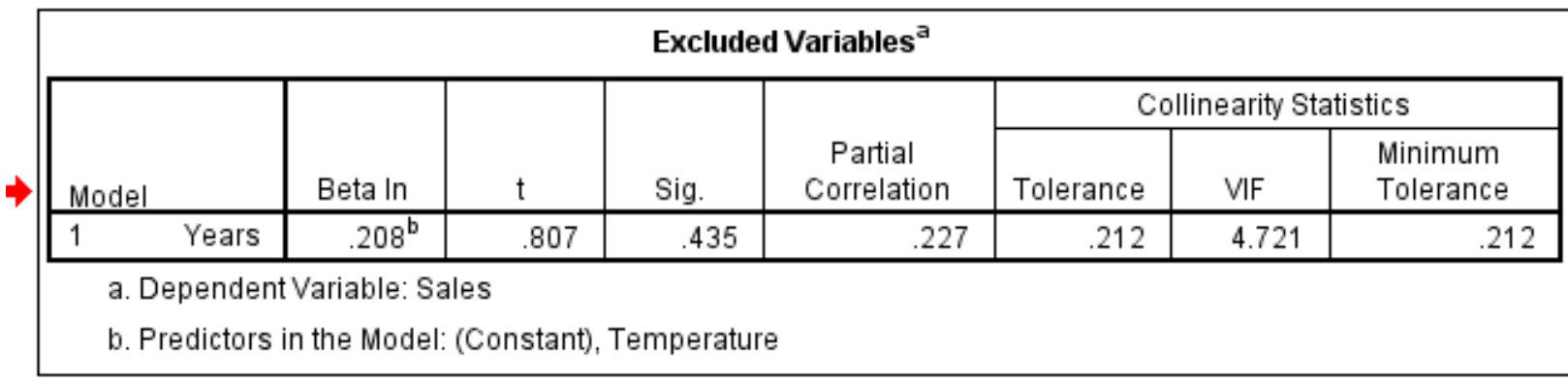

# <u>الجدول الخامس:</u>

بعنوان Excluded Variables وهو خاص بالمتغيرات المستبعده

**أما بقية النتائج فهي مشابهة لما سبق** 

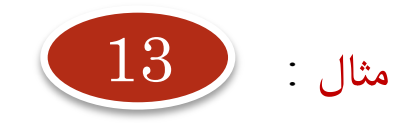

**حيث أن متغير sales لم يكن ارتباطه الخطي ب year معنوي فماهي العالقة بينهما إذن؟**

# االنحدار غير الخطي **Curve Regression**

### الانحدار غير الخطي **Curve Regression**

- بفرض أن لدينا متغيرين وأن العلاقة بينهما غير خطيه. ونقصد بكلمة غير خطيه أن العلاقة تأخذ أي صورة من صورة العلاقات الغير خطيه مثل الدرجة الثانيه أو الثالثة ... الخ.
	- وقد تكون العلاقة بينهما أسيه أو لوغاتيميه أو ... الخ.
- وتساعد الحزمة SPSS على ايجاد معادلة الانحدار فى حالة الانحدار الغير خطى وكذلك اجراء الاختبارات المعنويه اللازمة للتقدير وذلك لعدة نماذج غير خطيه منها:
	- 1. العلاقات الخطيه Linear ومن الدرجة الثانيه Quadratic والثالثة Cubic
		- 2. العلاقات الآسية Exponential
		- 3. العلاقات اللوغاتيميه Logarithmic
		- العلاقات المعكوسة Inverse والعلاقات المركبة Compound  $\cdot$ .4
			- 5. العلاقات اللوجستيه Logistic وعلاقة القوة Power

85

# **الخطوات:**

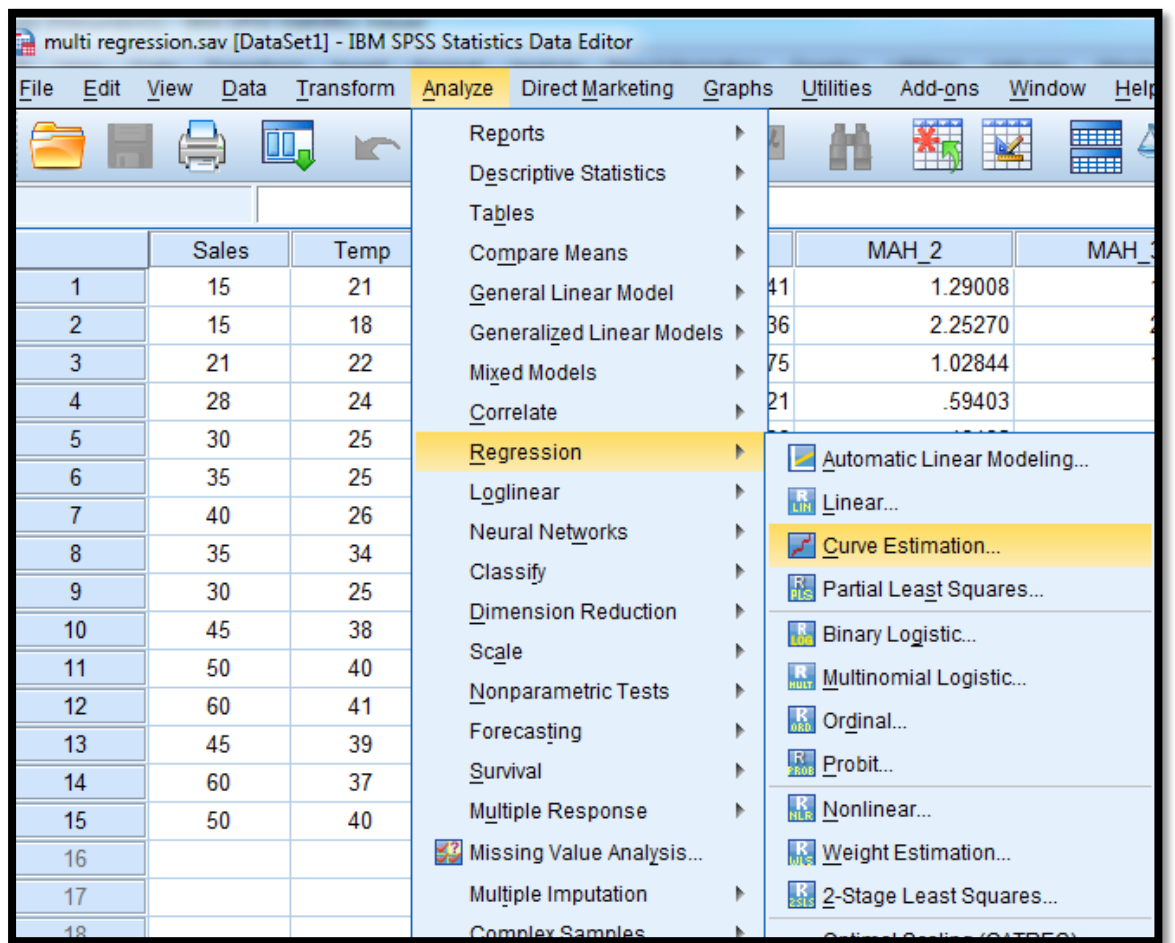

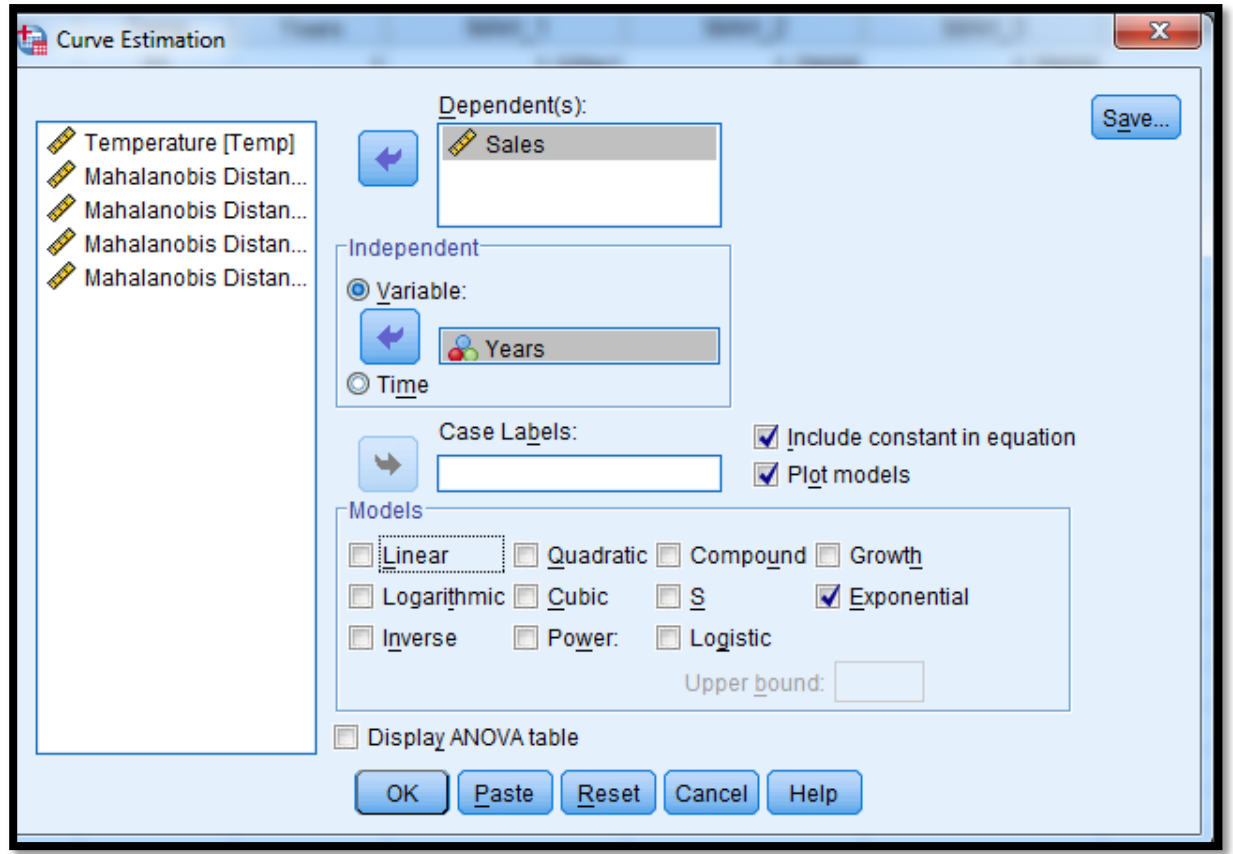

تظهر شاشة جديده بعنوان Curve Estimation ننقل المتغير التابع Sales لخانة Dependent والمتغير المستقل years لخانة Independent مع ملاحظه الاختيار Variable

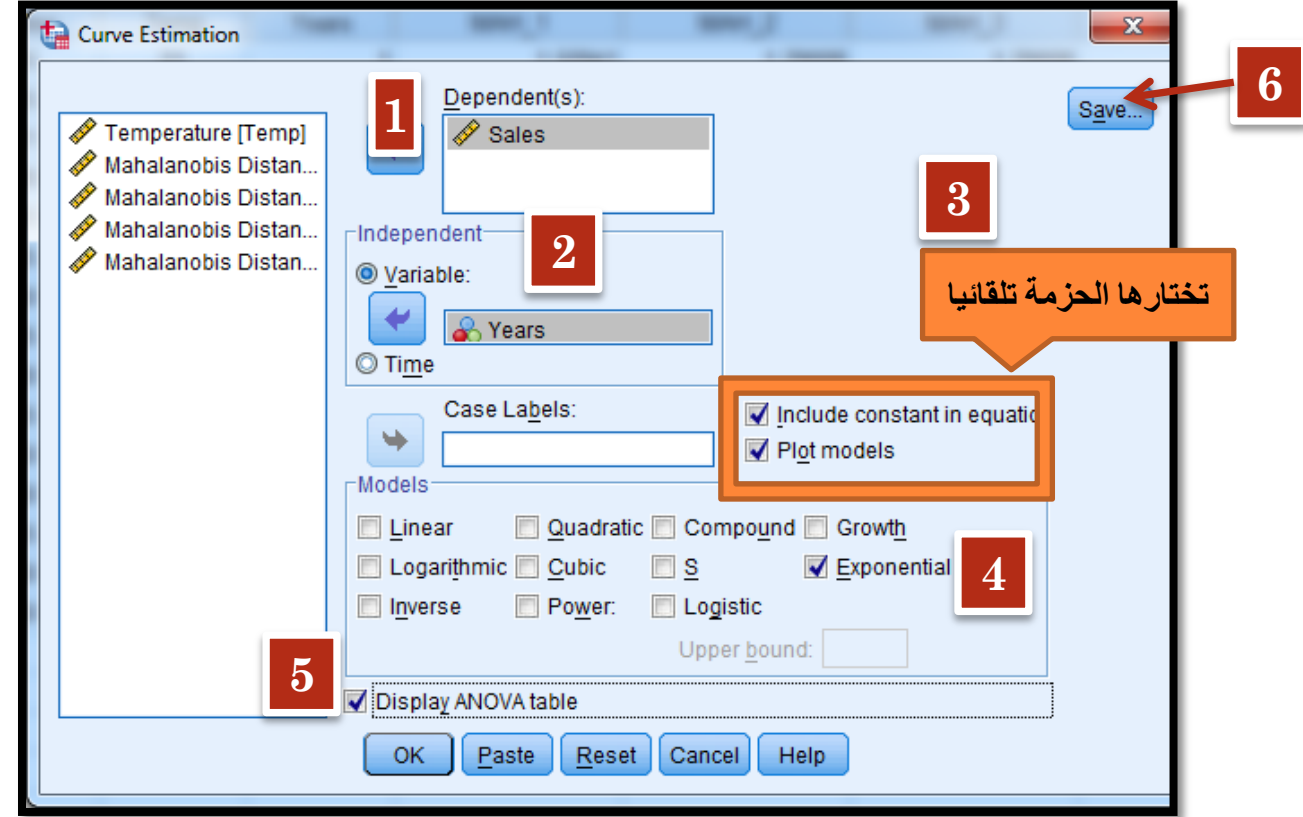

نختار شكل المنحنى المطلوب وليكن Exponential

Include constant in Equation, Plot Models نلاحظ ان الامرين تم اختيارهما من قبل الحزمه.

تظهر شاشة جديده بعنوان Curve Estimation: Save نختار منها Predicted Values, Residuals, Predicted Interval ونلاحظ حدود الثقة المختارة هى %95 ويمكن تعديلها

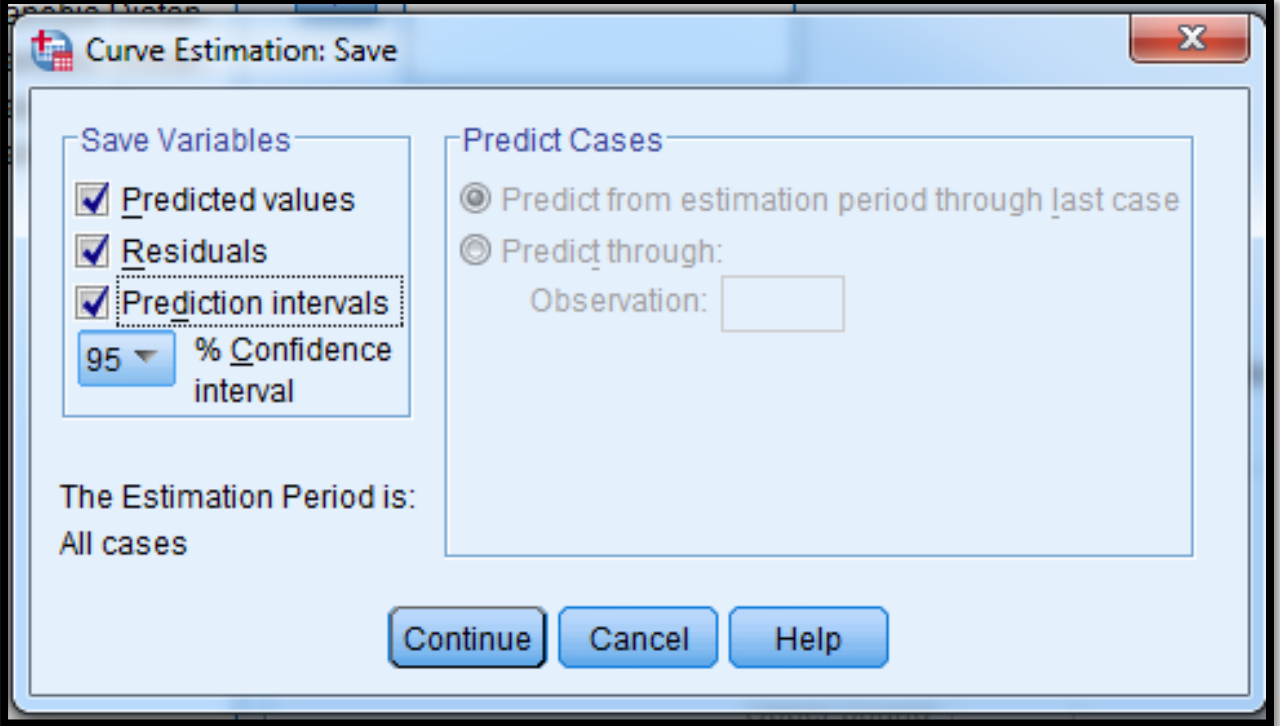

نضغط على Continue فنعود للشاشه السابقه

نضغط على Ok فتظهر النتائج التاليه:

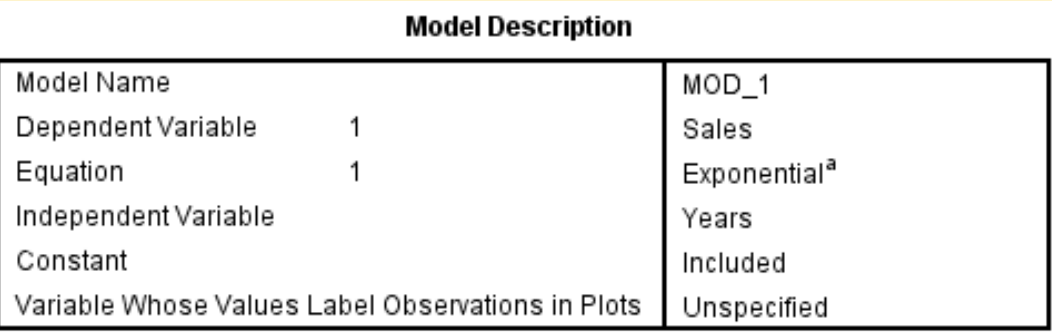

a. The model requires all non-missing values to be positive.

# <u>الجدول الأول:</u>

بعنوان Model Description ويحتوى على معلومات خاصه بالنموذج المحدد اسم المتغير التابع والمستقل ونوع النموذج.

### **Sales**

### **Exponential**

### **Model Summary**

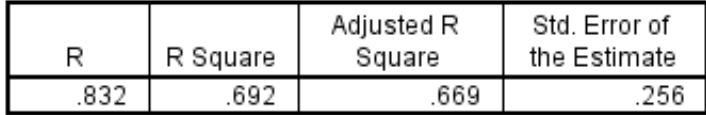

The independent variable is Years.

# <u> الجدول الرابع:</u>

بعنوان Model Summary ويعطى معامل الارتباط ومربع معامل الارتباط وايضا مربع معامل الارتباط المصحح وخطأ التقدير.

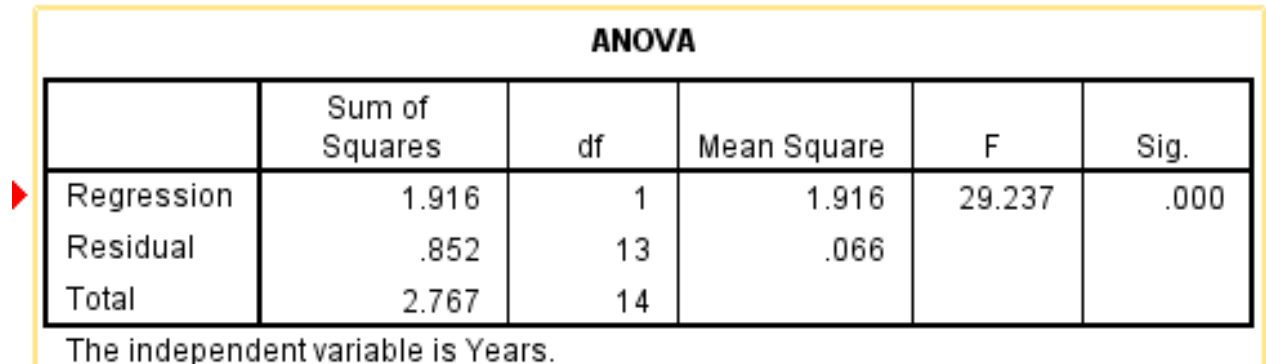

### <u>الجدول الخامس.</u>

بعنوان ANOVA ويعطى تحليل التباين لنموذج الانحدار المحدد ( الانحدار الآسى) ونجد أن الانحدار معنوى.

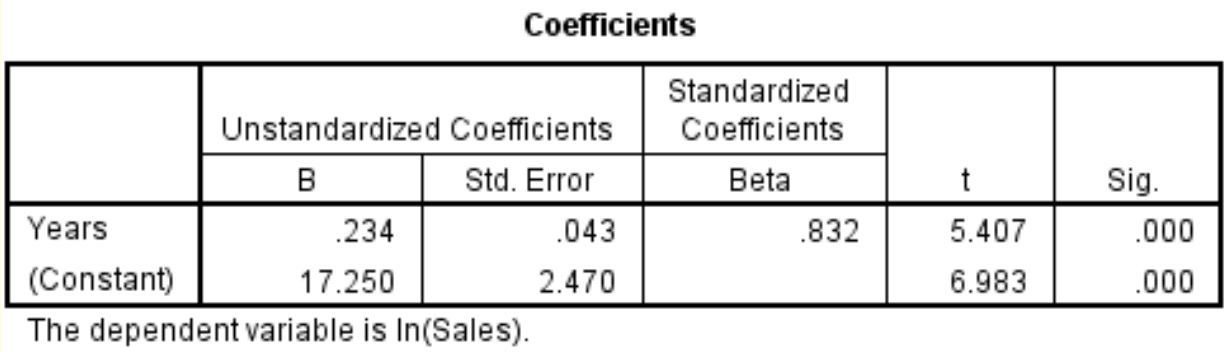

### <u>الجدول السادس:</u>

بعنوان Coefficients ويعطى قيم معاملات نموذج الانحدار ومعنوية كل

معامل على حده.

sales= $17.25e^{-0.23419 \text{ years}}$ 

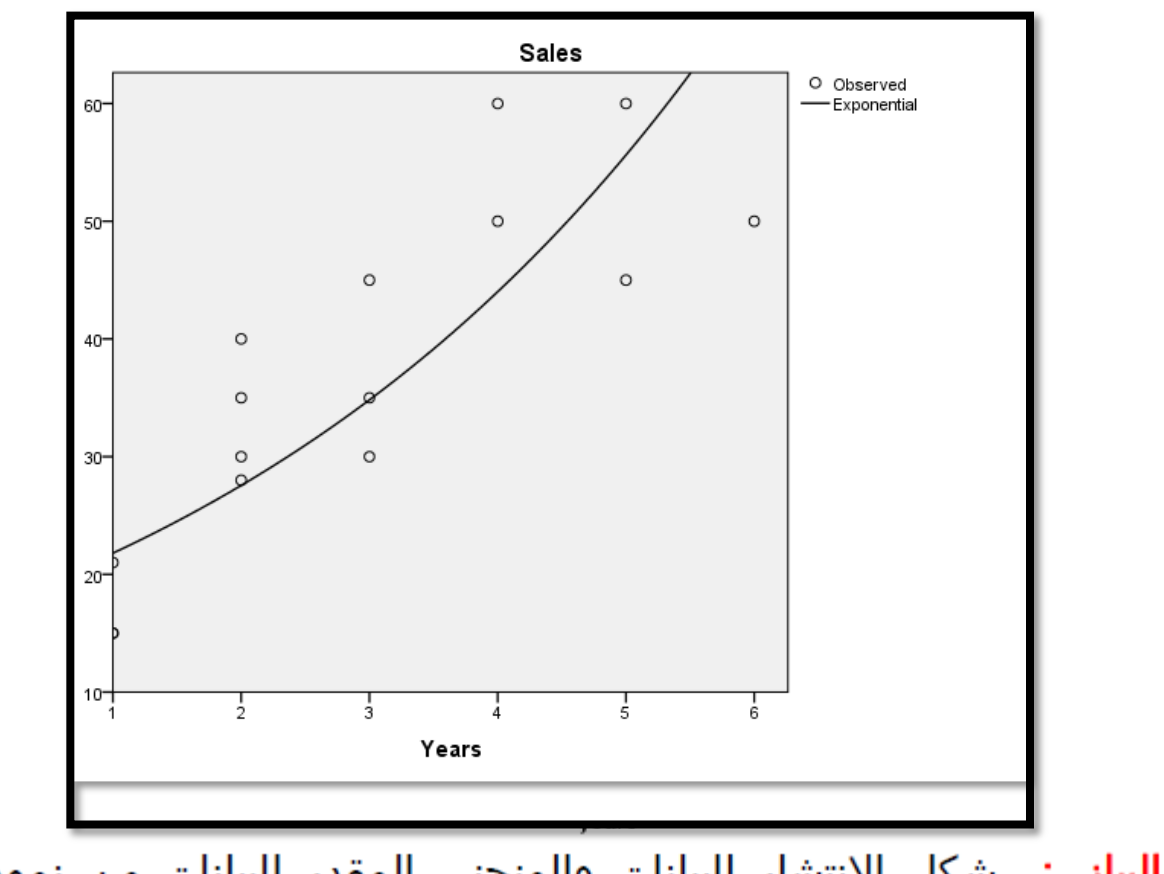

<mark>الشكل البياني:</mark> شكل الانتشار للبيانات والمنحنى المقدر للبيانات من نموذج الانحدار.

• بالعودة للملف regression.sav نجد أن الحزمة قد أضافت بعض المتغيرات الجديده

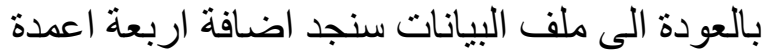

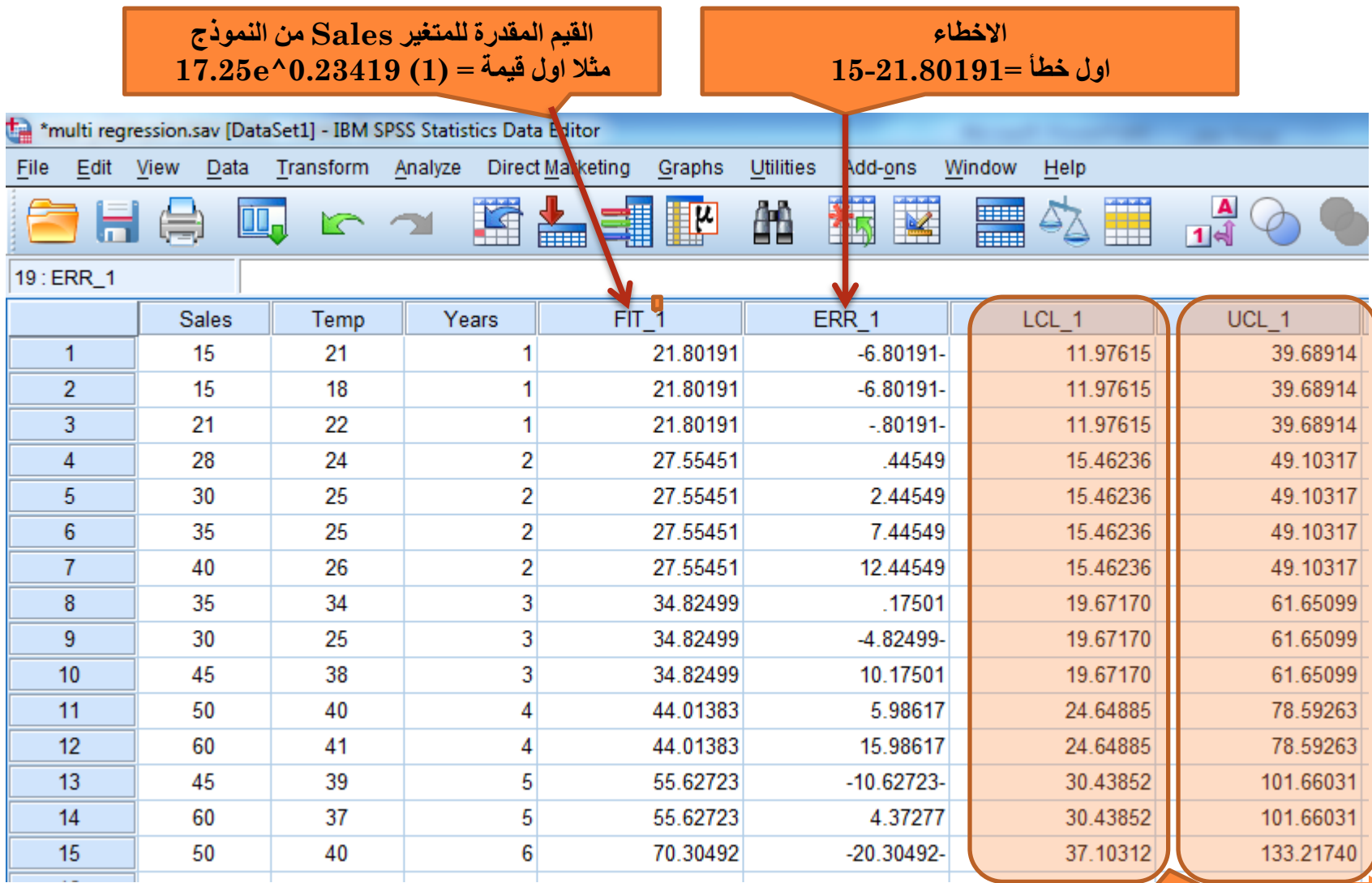

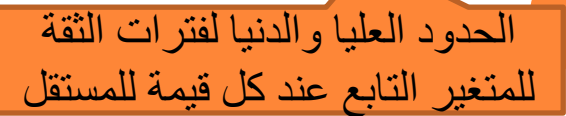

**93**

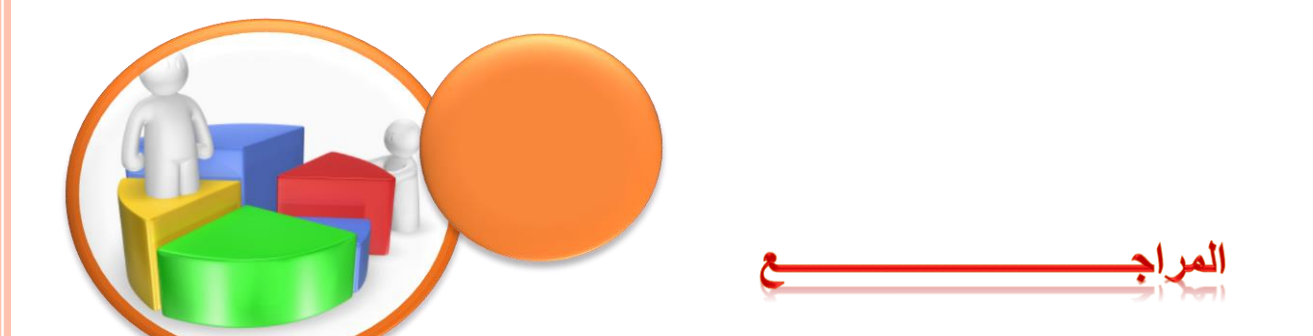

**1)ابو سريع, رضا.)2004 (.تحليل البيانات باستخدام برنامج spss ,دار الفكر,عمان.**

**سعد.)2003(,دليلك الى البرنامج االحصائي spss ,المعهد العربي للتدريب والبحوث االحصائية 2)البشير, ,العراق**

**د.سوسن ابراهيم أبو 3)االختبارات االحصائية البارامترية والالبارامترية باستخدام SPSSاالصدار السابع عشر , العال شلبي, جامعة الملك سعود**

**4)االرتباط واالنحدار د. كامل أبو ضاهر , الجامعة االسالمية –غزة**

**5)-بعض المعادالت اإلحصائية المستخدمة في تحديد عينة البحث, الهزاع، هزاع محمد. فسيولوجيا الجهد البدني: األلسس النظرية واإلجراءات المعملية للقياسات الفسيولوجية. الفصل الرابع. كتاب مقدم للنشر.**

**Multiple Regression, Abdelfatah Mustafa, Mansuora University(6**

**[http://www.nca.umich.edu/sample\\_size\\_chart](http://www.nca.umich.edu/sample_size_chart.pdf) <http://www.surveysystem.com/sscalc.htm>**